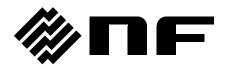

# PROGRAMMABLE AC POWER SOURCE DP-G Series

Instruction Manual (Remote Control)

**NF** Corporation

DA00027464-005

## PROGRAMMABLE AC POWER SOURCE

## **DP-G Series**

Instruction Manual (Remote Control)

— Preface ——

This instruction manual explains the remote interfaces of the Programmable AC Power Source DP-G Series, DP-G Series Type L (hereinafter abbreviated as "DP power source"). For operations from the panel, see the instruction manual of the main unit.

The remote interface allows you to use not only the basic DP power source features (e.g., power source control and measurement function), but also its extensive features (e.g., sequence output and simulation execution control) that cover various details of user needs.

This instruction manual is for the following firmware versions.

| Product Name                  | Firmware Version          |
|-------------------------------|---------------------------|
| DP-G Series Firmware          | Ver 2.00 or later         |
| DP-G Series Type L Firmware * | Ver 1.61 or later         |
| LAN Interface Firmware        | Ver 1603.xxx.xxx or later |

\* DP-G Series Type L : DP420LGS, DP480LGS, DP060LGM, DP120LGM, DP180LGM

See also "About output voltage (including voltage setting range limit) and setting range of external input gain" on the next page.

### • This manual consists of the following chapters.

When you use this product for the first time, start with "1. Preparation before Use."

#### 1. Preparation before Use

Explains the setting of the remote interface.

## 2. Status System

Explains the content of service requests (SRQ) and status bytes.

## 3. Remote Command Overview

Explains the remote command formats accepted by the DP power source.

## 4. Remote Command Reference

Includes the list of DP power source remote commands and descriptions for each command.

## 5. Programming Sample

Explains the programming samples for remote-controlling the DP power source.

## 6. Error Message List

Includes the list of error messages replied by the DP power source in response to remote commands.

#### 7. Specifications

Includes the specifications of the remote interface.

### • About LAN interface

When ordering ,you can select one of LAN interface and GPIB interface.

USB and RS232 are standard equipment.

• About output voltage (including voltage setting range limit) and setting range of external input gain

(This explanation is only for the DP-G series.)

The setting range differs between the product ordered after July 1, 2019 and the product ordered earlier.

For the setting range, please confirm with the main body instruction manual attached at the time of purchase.

## **Table of Contents**

| FIEIACE                                                                                                    | ə                                                                                                    |                                                                                                    | i                                                                                            |
|----------------------------------------------------------------------------------------------------|----------------------------------------------------------------------------------------------------|----------------------------------------------------------------------------------------------------|----------------------------------------------------------------------------------------------|
| Table o                                                                                                    | f Con                                                                                                    | tents                                                                                                    | iii                                                                                          |
| List of F                                                                                                    | -igure                                                                                                    | 9S                                                                                                    | v                                                                                            |
| List of 7                                                                                                    | Table                                                                                                    | S                                                                                                    | vi                                                                                           |
| 1. Pr€                                                                                                    | epara                                                                                                    | tion before Use                                                                                                    | 1                                                                                            |
| 1.1                                                                                                    | Ove                                                                                                    | erview                                                                                                    | 2                                                                                            |
| 1.2                                                                                                    | USI                                                                                                    | 3 Preparation                                                                                                    | 4                                                                                            |
| 1.3                                                                                                    | RS2                                                                                                    | 232 Preparation                                                                                                    | 7                                                                                            |
| 1.4                                                                                                    | GPI                                                                                                    | B Preparation                                                                                                    | 10                                                                                           |
| 1.5                                                                                                    | LAN                                                                                                    | I Preparation                                                                                                    | 13                                                                                           |
| 1.6                                                                                                    | Abc                                                                                                    | out Remote and Local                                                                                                    | 26                                                                                           |
| 1.6                                                                                                    | 5.1                                                                                                    | Remote State                                                                                                    | 26                                                                                           |
| 1.6                                                                                                    | 6.2                                                                                                    | Local State                                                                                                    | 26                                                                                           |
| 1.7                                                                                                    | Cor                                                                                                    | nsiderations                                                                                                    | 27                                                                                           |
| 1.7                                                                                                    | <b>'</b> .1                                                                                                    | Considerations Common to the Interfaces                                                                                                    | 27                                                                                           |
| 1.7                                                                                                    | <b>.</b> 2                                                                                                    | USB Interface                                                                                                    | 28                                                                                           |
| 1.7                                                                                                    | <b>'</b> .3                                                                                                    | RS232 Interface                                                                                                    | 28                                                                                           |
| 1.7                                                                                                    | <b>'</b> .4                                                                                                    | GPIB Interface                                                                                                    | 29                                                                                           |
| 2. Sta                                                                                                    | atus S                                                                                                    | ystem                                                                                                    | 30                                                                                           |
| 2.1                                                                                                    | Sor                                                                                                    | vies Deguest                                                                                                    | 21                                                                                           |
|                                                                                                    | Sei                                                                                                    | vice Request                                                                                                    | 51                                                                                           |
| 2.2                                                                                                    |                                                                                                    | tus Byte                                                                                                    |                                                                                              |
| 2.2<br>2.2                                                                                                    | Stat                                                                                                    | •                                                                                                    | 32                                                                                           |
|                                                                                                    | Stat<br>2.1                                                                                                    | tus Byte                                                                                                    | 32<br>32                                                                                     |
| 2.2                                                                                                    | Stat<br>2.1<br>2.2                                                                                              | status Byte Register and Service Request                                                                                                    | 32<br>32<br>33                                                                               |
| 2.2<br>2.2                                                                                                    | Stat<br>2.1<br>2.2<br>2.3                                                                                       | tus Byte<br>Status Byte Register and Service Request<br>Status Byte Register                                                                                                    | 32<br>32<br>33<br>34                                                                         |
| 2.2<br>2.2<br>2.2                                                                                              | Stat<br>2.1<br>2.2<br>2.3<br>2.4                                                                                | tus Byte<br>Status Byte Register and Service Request<br>Status Byte Register<br>Service Request Enable Register                                                                                                    | 32<br>32<br>33<br>34<br>34                                                                   |
| 2.2<br>2.2<br>2.2<br>2.2                                                                                       | Stat<br>2.1<br>2.2<br>2.3<br>2.4<br>2.5                                                                         | tus Byte<br>Status Byte Register and Service Request<br>Status Byte Register<br>Service Request Enable Register<br>Standard Event Status Register Group                                                                                                    | 32<br>32<br>33<br>34<br>34<br>35                                                             |
| 2.2<br>2.2<br>2.2<br>2.2<br>2.2                                                                                | Stat<br>2.1<br>2.2<br>2.3<br>2.4<br>2.5<br>2.6                                                                  | tus Byte<br>Status Byte Register and Service Request<br>Status Byte Register<br>Service Request Enable Register<br>Standard Event Status Register Group<br>Operation Status Register Group                                                                                                    | 32<br>32<br>33<br>34<br>34<br>35<br>38                                                       |
| 2.2<br>2.2<br>2.2<br>2.2<br>2.2<br>2.2<br>2.2<br>2.2                                                           | Stat<br>2.1<br>2.2<br>2.3<br>2.4<br>2.5<br>2.6<br>2.7                                                           | tus Byte<br>Status Byte Register and Service Request<br>Status Byte Register<br>Service Request Enable Register<br>Standard Event Status Register Group<br>Operation Status Register Group<br>Warning Condition Register Group                                                                                                    | 32<br>32<br>33<br>34<br>34<br>35<br>38<br>40                                                 |
| 2.2<br>2.2<br>2.2<br>2.2<br>2.2<br>2.2<br>2.2<br>2.2                                                           | Stat<br>2.1<br>2.2<br>2.3<br>2.4<br>2.5<br>2.6<br>2.7<br>mote                                                   | tus Byte<br>Status Byte Register and Service Request<br>Status Byte Register<br>Service Request Enable Register<br>Standard Event Status Register Group<br>Operation Status Register Group<br>Warning Condition Register Group<br>System Lock Condition Register Group                                                                                                    | 32<br>32<br>33<br>34<br>34<br>35<br>38<br>40<br>42                                           |
| 2.2<br>2.2<br>2.2<br>2.2<br>2.2<br>2.2<br>2.2<br>2.2<br>3. Re                                                  | Stat<br>2.1<br>2.2<br>2.3<br>2.4<br>2.5<br>2.6<br>2.7<br>mote<br>Rer                                            | tus Byte<br>Status Byte Register and Service Request<br>Status Byte Register<br>Service Request Enable Register<br>Standard Event Status Register Group<br>Operation Status Register Group<br>Warning Condition Register Group<br>System Lock Condition Register Group<br>Command Overview                                                                                                    | 32<br>32<br>33<br>34<br>34<br>35<br>38<br>40<br>42<br>43                                     |
| 2.2<br>2.2<br>2.2<br>2.2<br>2.2<br>2.2<br>2.2<br>3. Re<br>3.1                                                  | Stat<br>2.1<br>2.2<br>2.3<br>2.4<br>2.5<br>2.6<br>2.7<br>mote<br>Rer<br>.1                                      | tus Byte<br>Status Byte Register and Service Request<br>Status Byte Register<br>Service Request Enable Register<br>Standard Event Status Register Group<br>Operation Status Register Group<br>Warning Condition Register Group<br>System Lock Condition Register Group<br>Command Overview<br>note Command                                                                                                    | 32<br>32<br>33<br>34<br>34<br>35<br>38<br>40<br>42<br>43<br>43                               |
| 2.2<br>2.2<br>2.2<br>2.2<br>2.2<br>2.2<br>2.2<br>3. Re<br>3.1<br>3.1                                           | Stat<br>2.1<br>2.2<br>2.3<br>2.4<br>2.5<br>2.6<br>2.7<br>mote<br>.1<br>.2                                       | tus Byte<br>Status Byte Register and Service Request<br>Status Byte Register<br>Service Request Enable Register<br>Standard Event Status Register Group<br>Operation Status Register Group<br>Warning Condition Register Group<br>System Lock Condition Register Group<br>Command Overview<br>note Command<br>Command Type and Format Concept                                                                                                    | 32<br>32<br>33<br>34<br>34<br>35<br>38<br>40<br>42<br>43<br>43<br>43                         |
| 2.2<br>2.2<br>2.2<br>2.2<br>2.2<br>2.2<br>2.2<br>3. Re<br>3.1<br>3.1<br>3.1<br>3.1                             | Stat<br>2.1<br>2.2<br>2.3<br>2.4<br>2.5<br>2.6<br>2.7<br>mote<br>.1<br>.2<br>.3                                 | tus Byte<br>Status Byte Register and Service Request<br>Status Byte Register<br>Service Request Enable Register<br>Standard Event Status Register Group<br>Operation Status Register Group<br>Warning Condition Register Group<br>System Lock Condition Register Group<br>Command Overview<br>note Command<br>Command Type and Format Concept<br>About SCPI                                                                                             | 32<br>32<br>33<br>34<br>34<br>35<br>38<br>40<br>42<br>43<br>43<br>43<br>44                   |
| 2.2<br>2.2<br>2.2<br>2.2<br>2.2<br>2.2<br>3. Re<br>3.1<br>3.1<br>3.1<br>3.1<br>3.1                             | Stat<br>2.1<br>2.2<br>2.3<br>2.4<br>2.5<br>2.6<br>2.7<br>mote<br>8.7<br>Rer<br>.1<br>.2<br>.3<br>.4             | tus Byte<br>Status Byte Register and Service Request<br>Status Byte Register<br>Service Request Enable Register<br>Standard Event Status Register Group<br>Operation Status Register Group<br>Warning Condition Register Group<br>System Lock Condition Register Group<br>Command Overview<br>note Command<br>Command Type and Format Concept<br>About SCPI<br>Supported Common Command                                                                 | 32<br>32<br>33<br>34<br>34<br>35<br>38<br>40<br>42<br>43<br>43<br>43<br>44<br>45             |
| 2.2<br>2.2<br>2.2<br>2.2<br>2.2<br>2.2<br>2.2<br>3. Re<br>3.1<br>3.1<br>3.1<br>3.1<br>3.1<br>3.1               | Stat<br>2.1<br>2.2<br>2.3<br>2.4<br>2.5<br>2.6<br>2.7<br>mote<br>.1<br>.2<br>.3<br>.4<br>.5                     | tus Byte<br>Status Byte Register and Service Request<br>Status Byte Register<br>Service Request Enable Register<br>Standard Event Status Register Group<br>Operation Status Register Group<br>Warning Condition Register Group<br>System Lock Condition Register Group<br>Command Overview                                                                                                    | 32<br>32<br>33<br>34<br>34<br>35<br>38<br>40<br>42<br>43<br>43<br>43<br>43<br>45<br>45       |
| 2.2<br>2.2<br>2.2<br>2.2<br>2.2<br>2.2<br>3. Re<br>3.1<br>3.1<br>3.1<br>3.1<br>3.1<br>3.1<br>3.1<br>3.1<br>3.1 | Stat<br>2.1<br>2.2<br>2.3<br>2.4<br>2.5<br>2.6<br>2.7<br>mote<br>8.7<br>Rer<br>.1<br>.2<br>.3<br>.4<br>.5<br>.6 | tus Byte<br>Status Byte Register and Service Request<br>Status Byte Register<br>Service Request Enable Register<br>Standard Event Status Register Group<br>Operation Status Register Group<br>Warning Condition Register Group<br>System Lock Condition Register Group<br>Command Overview<br>note Command<br>Command Type and Format Concept<br>About SCPI<br>Supported Common Command<br>SCPI Command and Query Format<br>SCPI Subsystem Command Tree | 32<br>32<br>33<br>34<br>34<br>35<br>38<br>40<br>42<br>43<br>43<br>43<br>43<br>45<br>45<br>48 |

| 4.1    | Program Command List                     | 61 |  |  |
|--------|------------------------------------------|----|--|--|
| 4.1    | 1.1 List of Commands Common to Functions |    |  |  |
| 4.1    | 1.2 List of Continuous Function Commands | 65 |  |  |
| 4.1    | 1.3 List of Sequence Function Commands   |    |  |  |
| 4.1    | 1.4 List of Simulation Function Commands | 70 |  |  |
| 4.2    | Program Command Description              | 73 |  |  |
| 4.2    | 2.1 Commands Common to Functions         | 73 |  |  |
| 4.2    | 2.2 Continuous Function Commands         |    |  |  |
| 4.2    | 2.3 Sequence Function Commands           |    |  |  |
| 4.2    | 2.4 Simulation Function Commands         |    |  |  |
| 5. Pro | ogramming Sample                         |    |  |  |
| 5.1    | DP power source Control Programming      |    |  |  |
| 5.2    | Continuous Function Setting              |    |  |  |
| 5.3    | .3 Sequence Function Control             |    |  |  |
| 5.4    | Simulation Function Control              |    |  |  |
| 5.5    | Obtain Status Register                   |    |  |  |
| 5.6    | Cautions in Programming                  |    |  |  |
| 6. Err | ror Message List                         |    |  |  |
| 6.1    | Error Message List                       |    |  |  |
| 7. Sp  | pecifications                            |    |  |  |
| 7.1    | Interface Functions                      |    |  |  |
| 7.2    | GPIB Bus Driver                          |    |  |  |
| 7.3    | Code Used                                |    |  |  |
| 7.4    | Response to Interface Message            |    |  |  |
| 7.5    | Multi-Line Interface Message             |    |  |  |
| 7.6    | List of functions supported by LXI       |    |  |  |

## Figures and Tables

## ■List of Figures

| Page                                                                                |
|-------------------------------------------------------------------------------------|
| Figure 2.1 Status Byte Register and Service Request Enable Register                 |
| Figure 2.2 Standard Event Status Register Group 34                                  |
| Figure 2.3 Operation Status Register Group 35                                       |
| Figure 2.4 Warning Condition Register Group 38                                      |
| Figure 2.5 System Lock Condition Register Group 40                                  |
| Figure 3.1 Example of Command Tree 45                                               |
| Figure 3.2 Common Command Syntax 48                                                 |
| Figure 3.3 SP Syntax                                                                |
| Figure 3.4 Subsystem Command Syntax 48                                              |
| Figure 3.5 Numeric Parameter ( <real>, <int>) Syntax</int></real>                   |
| Figure 3.6 Mantissa Syntax 51                                                       |
| Figure 3.7 Index Syntax 51                                                          |
| Figure 3.8 Discrete Parameter ( <disc>) Syntax51</disc>                             |
| Figure 3.9 Boolean Value Parameter ( <bol>) Syntax52</bol>                          |
| Figure 3.10 String Parameter ( <str>) Syntax 52</str>                               |
| Figure 3.11 Block Program Data ( <blk>) Syntax53</blk>                              |
| Figure 3.12 Suffix Syntax 53                                                        |
| Figure 3.13 Program Message Syntax 54                                               |
| Figure 3.14 Response Message Syntax 55                                              |
| Figure 3.15 Real Number Response Data ( <real>) Syntax</real>                       |
| Figure 3.16 NR2 Number Response Data ( <nr2>) Syntax</nr2>                          |
| Figure 3.17 NR3 Number Response Data ( <nr3>) Syntax</nr3>                          |
| Figure 3.18 Integer Response Data ( <int>) Syntax</int>                             |
| Figure 3.19 Discrete Response Data ( <disc>) Syntax</disc>                          |
| Figure 3.20 Numeric Boolean Value Response Data ( <nbol>) Syntax</nbol>             |
| Figure 3.21 String Response Data ( <str>) Syntax57</str>                            |
| Figure 3.22 Definite Length Arbitrary Block Response Data Syntax ( <dblk>)</dblk>   |
| Figure 3.23 Indefinite Length Arbitrary Block Response Data Syntax ( <iblk>)</iblk> |
| Figure 7.1 Multi-Line Interface Message 251                                         |

## ■List of Tables

|                                                               | Page |
|---------------------------------------------------------------|------|
| Table 2.1 Status Byte Register                                | 33   |
| Table 2.2 Standard Event Status Register                      |      |
| Table 2.3 Operation Status Register                           |      |
| Table 2.4 Transition Filter and Event Register Transitions    | 37   |
| Table 2.5 Warning Condition Register                          | 39   |
| Table 2.6 System Lock Condition Register                      | 41   |
| Table 3.1 IEEE488.2 Common Commands Supported by DP-G Series  | 44   |
| Table 3.2 Acceptable and Unacceptable Keywords (for "OUTPut") | 49   |
| Table 6.1 Error Message List                                  | 245  |
| Table 7.1 Interface Functions                                 | 249  |
| Table 7.2 Bus Driver Specifications                           | 249  |
| Table 7.3 Response to Interface Message                       | 250  |

## **1.Preparation before Use**

| 1.1 Overview2                 |
|-------------------------------|
| 1.2 USB Preparation4          |
| 1.3 RS232 Preparation7        |
| 1.4 GPIB Preparation 10       |
| 1.5 LAN Preparation 13        |
| 1.6 About Remote and Local 26 |
| 1.7 Considerations 27         |

## 1.1 Overview

The DP power source supports following three types of remote interfaces:

- USB (USB Test and Measurement Class USB488 Subclass, abbreviated to USBTMC hereinafter)
   RS232
- ■GPIB (available when specified at the order.)
- ■LAN (available when specified at the order.)

The DP power source is provided with the USB, RS232, GPIB(available when specified at the order) and LAN (available when specified at the order) remote interfaces and is remote-controllable by a computer or other instruments. By sending remote commands for each function and receiving the data, you can control the function execution and read the internal state such as setting values and error statuses.

Regardless of which communication interface is used, you can create and use a program that uses the Virtual Instrument Software Architecture (VISA) library. If you do not have a license to use VISA library, you need to obtain one (generally, it requires some cost).

Irrespective of differences in interface, each function can be used with the same command from the remote interface. However, some functions are not available in the RS232, GPIB and LAN due to interface-specific restrictions.

[Restrictions in RS232 and GPIB and LAN]

- Status and register acquisition method
   Serial poll-based status register acquisition is not available.
   For details, see 2.2.
- □ Handling of termination symbol at command send/receive The RS232, LAN always requires a termination symbol.
- □ Remote/Local state transition condition

The RS232, LAN cannot perform the state transition from Remote to Local using the remote command. Only the panel operation can change the state to Local.

Command control specification: IEEE Std. 488.2-1992 compatible

(Some commands are omitted or extended depending on the interface.)

....

Command format specification: compliant with the SCPI Specification 1990.0 command system

## 1.2 USB Preparation

USB interface (USB1.1, USBTMC)

| Item       | Description                      |
|------------|----------------------------------|
| ID         | Already assigned for each device |
| Terminator | "LF"                             |

The computer used for control needs a USBTMC class driver installed on it. The USBTMC class driver is included in the hardware and software product of each company that provides the VISA library.

### • Operation procedure

8. Press the MENU key to move to the root menu, then select [System]. The system setting window opens.

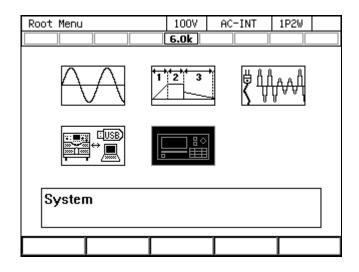

....

| System      | 100V    | AC-IN | IT     | 1P2W |        |  |
|-------------|---------|-------|--------|------|--------|--|
| 6.0k        |         |       |        |      |        |  |
| Reset       | Exec    | Remot | е      | S    | etup   |  |
| PwOn Mode   | Cont    | Relay | Cntrl  | En   | able   |  |
| PwON Output | OFF     | USB E | ject   | E    | xec    |  |
| Веер        | ON      | Trig  | Out    | S    | etup   |  |
| LCD         | Setup   | PU-ON |        | S    | etup   |  |
| Monitor     | Setup   | Infor | mation | 1    | /iew   |  |
| Ext Control | Disable | Ext0u | t Pol  | Po   | sitive |  |
|             |         |       |        |      |        |  |

9. Put the cursor on [Setup] next to the [Remote] item, then press the ENTER key. The remote setting window opens.

10. In the [Interface] item, select [USB].

| System       |          | 100V   | AC-INT | 1P2W     |   |
|--------------|----------|--------|--------|----------|---|
|              |          | 6.0k   |        |          |   |
| Reset        | Exec     | Remot  | e      | Setup    |   |
| PwOn Mode    | Cont     | Relay  | Cntrl  | Enable   |   |
| Dulla Outaut | <u> </u> |        | t [    | Euco     | _ |
| Remote       |          |        |        |          |   |
| Interface    | USB      | _      |        |          |   |
| Terminator   | 1:USB    | ]      |        |          |   |
| USB ID       | 2:RS232  |        |        |          |   |
| USB0::0      | 3:GPIB   | 001A:: | 000000 | 3::INSTR |   |
|              | 4:LAN    | Elose  |        |          |   |

11. The window shows [Terminator] and [USB ID]. For the USB ID, see the explanation in the next section. Select [Close] to close the window.

| System      |           | 100V  | AC-IN  | Т    | 1P2W  |  |
|-------------|-----------|-------|--------|------|-------|--|
|             |           | 6.0k  |        |      |       |  |
| Reset       | Exec      | Remot | e      | S    | ietup |  |
| PwOn Mode   | Cont      | Relay | Cntrl  | En   | able  |  |
| DUON OUTOUT | 000       |       | lioot  |      |       |  |
| Remote      |           |       |        |      |       |  |
| Interface   | USB       |       |        |      |       |  |
| Terminator  | LF        |       |        |      |       |  |
| USB ID      |           |       |        |      |       |  |
| USB0::0     | ×0D4A::0× | :001A | 000000 | 67:: | INSTR |  |
|             |           | Close |        |      |       |  |

- 12. Use a commercially available USB cable (Type A to B) to connect this product to the computer. USB connector is available on the rear of this product.
- ---- Notes -----
- $\bullet$  Avoid use in a place that has under electrically noisy environment.
- It is recommended to use a fully-shielded, short cable.
- The use of USB hub may cause the product not to communicate properly.

\_\_\_\_\_

#### ■ About USB ID

Used for a system connected with multiple DP power source through USB, to enable the application identify each source. The USB ID is represented in the following format.

USB0::[Vendor number]::[Product number]::[Serial number]::INSTR

| Vendor number:  | Fixed to 3402 (0x0D4A)                                         |
|-----------------|----------------------------------------------------------------|
| Product number: | Fixed to 26 (0x001A)                                           |
| Serial number:  | A unique number (serial number) has been set for each product. |

## 1.3 RS232 Preparation

| Item         | Description or Selection | Factory default |
|--------------|--------------------------|-----------------|
| Terminal     | D-sub 9-pin (male)       |                 |
| Baud rate    | 9600 / 19200             | 9600bps         |
| Terminator   | "CR""LF" / "CR" / "LF"   | "CR" "LF"       |
| Parity       | None/Odd/Even            | None            |
| Stop bit     | 1 / 2                    | 1 bit           |
| Data bit     | 7 / 8                    | 8 bit           |
| Flow control | None/Hardware/Software   | None            |

Note: Binary transmission is not supported.

Note: Use a cross cable.

#### ■Operation procedure

1. Press the MENU key to move to the root menu, then select [System]. The system setting window opens.

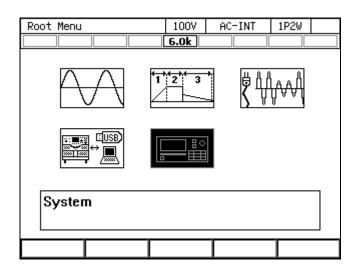

....

| System      | System  |       | AC-IN  | IT | 1P2W   |  |
|-------------|---------|-------|--------|----|--------|--|
|             |         | 6.0k  |        |    |        |  |
| Reset       | Exec    | Remot | e      | S  | etup   |  |
| PwOn Mode   | Cont    | Relay | Cntrl  | En | able   |  |
| PwON Output | OFF     | USB E | ject   | E  | xec    |  |
| Веер        | ON      | Trig  | Out    | S  | etup   |  |
| LCD         | Setup   | PU-ON |        | S  | etup   |  |
| Monitor     | Setup   | Infor | mation |    | /iew   |  |
| Ext Control | Disable | Ext0u | t Pol  | Po | sitive |  |
|             |         |       |        |    |        |  |

2. Put the cursor on [Setup] next to the [Remote] item, then press the ENTER key. The remote setting window opens.

3. In the [Interface] item, select [RS232].

| System       | System     |        | ACDC-I | NT   | 1P2W  |   |
|--------------|------------|--------|--------|------|-------|---|
|              |            | 3.0k   |        |      |       |   |
| Reset        | Exec       | Remot  | e      | S    | ietup |   |
| PwOn Mode    | Cont       | Relay  | Cntrl  | En   | able  |   |
| Dulla Outaut | <b>NEE</b> |        | inat   |      |       |   |
| Remote       |            |        |        |      |       |   |
| Interface    | USB        | _      |        |      |       |   |
| Terminator   | 1:USB      | ]      |        |      |       |   |
| USB ID       | 2:RS232    |        |        |      |       |   |
| USB0::0      | 3:GPIB     | 001A:: | 00000  | 02:: | INSTR | ι |
|              | 4:LAN      | Close  |        |      |       |   |

4. Set each item.

| System      |          | 100V  | AC-IN   | Г   | 1P2W |  |
|-------------|----------|-------|---------|-----|------|--|
|             |          | 4.5k  |         |     |      |  |
| Reset       | Exec     | Remot | е       | S   | etup |  |
| PwOn Mode   | Cont     | Relay | Cntrl   | En  | able |  |
| DUON OUTSUT | <u> </u> |       | lisst   | Ē   |      |  |
| Remote      |          |       |         |     |      |  |
| Interface   | RS232    |       |         |     |      |  |
| Baud Rate   | 9600bps  | Parit | У       | No  | ne   |  |
| Terminator  | CR/LF    | Stop  | bit     | 1bi | it   |  |
| Char bit    | 8bit     | Flow  | Control | No  | ne   |  |
|             | Cancel   |       | OK      |     |      |  |

- 5. Use a D-sub 9-pin cross cable to connect this product to the computer. RS232 connector is available on the rear of this product.
- ---- Notes-----

\_\_\_\_\_

- Avoid use in a place that has under electrically noisy environment.
- It is recommended to use a fully-shielded, short cable.

## 1.4 **GPIB** Preparation

GPIB interface (specified at the order, IEEE488.1 std 1987 compliant)

| Item       | Description or Selection | Factory default |
|------------|--------------------------|-----------------|
| Address    | 0 to 30                  | 2               |
| Terminator | "LF"                     |                 |

Note: Binary transmission is not supported.

Note: Query for the main unit status byte using a serial poll is not supported.

Mount a GPIB controller board (card) to the controlling computer, then connect between them using a commercially-available GPIB cable. For details, see the instruction manual of your GPIB controller board (card).

#### Operation procedure

1. Press the MENU key to move to the root menu, then select [System]. The system setting window opens.

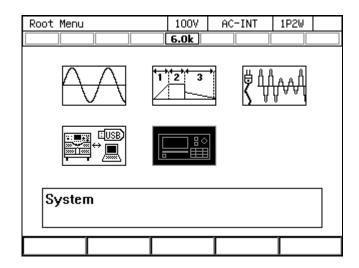

- 100V AC-INT 1P2W System 6.0k Exec Reset Remote Setup PwOn Mode Cont Relay Cntrl Enable PwON Output OFF USB Eject Exec ON. Trig Out Setup Веер LCD Setup PU-ON. Setup Setup Monitor Information View Ext Control Disable ExtOut Pol Positive
- 2. Put the cursor on [Setup] next to the [Remote] item, then press the ENTER key. The remote setting window opens.

**3**. In the [Interface] item, select [GPIB].

| System       |            | 100V   | ACDC-I | NT   | 1P2W  |   |
|--------------|------------|--------|--------|------|-------|---|
|              |            | 3.0k   |        |      |       |   |
| Reset        | Exec       | Remot  | e      | S    | ietup |   |
| PwOn Mode    | Cont       | Relay  | Cntrl  | Ег   | able  |   |
| Dulla Outaut | <b>NEE</b> |        | licat  |      |       |   |
| Remote       |            |        |        |      |       |   |
| Interface    | USB        | _      |        |      |       |   |
| Terminator   | 1:USB      | ]      |        |      |       |   |
| USB ID       | 2:RS232    |        |        |      |       |   |
| USB0::0      | 3:GPIB     | 001A:: | 00000  | 02:: | INSTR | t |
| 4:LAN Close  |            |        |        |      |       |   |

| System      |      | 100V  | AC-IN | IT | 1P2W |  |
|-------------|------|-------|-------|----|------|--|
|             |      | 1.5k  |       |    |      |  |
| Reset       | Exec | Remot | e     | S  | etup |  |
| PwOn Mode   | Cont | Relay | Cntrl | En | able |  |
| DUON OUTCUT | 055  |       | licot |    |      |  |
| Remote      |      |       |       |    |      |  |
| Interface   | GPIB |       |       |    |      |  |
| Address     | 2    | Termi | nator | LF |      |  |
|             |      |       |       |    |      |  |
|             |      |       |       |    |      |  |
| Close       |      |       |       |    |      |  |

4. In the [Address] item, set the address. [Terminator] is fixed to "LF".

- 5. Use a GPIB cable to connect this product to the computer. GPIB connector is available on the rear of this product. Turn off this product and the computer before connecting or disconnecting the cable.
- ---- Notes-----
- Avoid use in a place that has under electrically noisy environment.
- Before connecting or disconnecting the connector, turn off the power to all devices on the bus.
- When using the GPIB, turn on the power to all devices on the bus.
- Ensure that the total cable length is within 20 meters.
- Ensure that the length of one cable is within 4 meters.
- Do not set the same address as the one used for any other device connected to the same bus. Otherwise, the product cannot communicate properly.

\_\_\_\_\_

ETT.

## 1.5 LAN Preparation

## ■ LAN interface

(specified at the order, 10BASE-T / 100BASE-TX, AutoMDI/MDI-X, SCPI-RAW : port TCP 5025)

| Item            | Description or Selection Note 1 Note 2                                                                                                    | Factory default Note 3                                                                                |
|-----------------|----------------------------------------------------------------------------------------------------|----------------------------------------------------------------------------------------------------|
| Host Name       | If using PC with mDNS function, you can use Host Name instead of IP address.                                                                 | Product type name Note 4                                                                              |
| Domain          | It is not used with this product. Even if<br>you change it, it will not affect the<br>operation.                                             | "1"                                                                                                   |
| Description     | This is the device name displayed when searching using LXI Discovery Tool.                                                                   | NF Corporation<br>*****_*****<br>(Model Name-Serial No)<br>(Note 5)                                   |
| TCP/IP Mode     | <ul> <li>Auto / Manual</li> <li>Auto : DHCP and Auto-IP function can be used.</li> <li>Manual : The fixed IP address can be used.</li> </ul> | Auto                                                                                                  |
| MAC Address     | Already assigned for each device                                                                                                    | •                                                                                                    |
| IP Address      | A 0.0.0.0 - 255.255.255<br>B 169.254.1.0 - 169.254.254.255                                                                                   | 169.254.***.***<br>("***"shows automatically<br>assigned by the LAN<br>interface.)                    |
|                 | C Automatically assigned by the DHCP.                                                                                                    | Automatically assigned by the DHCP.                                                                   |
| Subnet Mask     | A         0.0.0.0 - 255.255.255.255           B         255.255.0.0           C         Automatically assigned<br>by the DHCP.               | 255.255.0.0<br>Automatically assigned by<br>the DHCP.                                                 |
| Default Gateway | A $0.0.0.0 - 255.255.255.255$ B $169.254.1.0 \sim 169.254.254.255$ C       Automatically assigned by the DHCP.                               | 169.254.***.***<br>(The same value with the<br>ip address.)<br>Automatically assigned by<br>the DHCP. |
| DNS Server      | A         0.0.0.0 - 255.255.255.255           B         0.0.0.0           C         Automatically assigned by the DHCP.                      | 0.0.0.0<br>Automatically assigned by<br>the DHCP.                                                     |
| Terminater      | "LF"                                                                                                    |                                                                                                    |
| Password        | Set a password to the configurations of the LAN interface.                                                                                   | no password                                                                                           |

- Note 1 : These parameters are set on a web browser. (See section "■Access and operation of this product's website 3.LAN Configuration".)
- **Note 2** : A C in the table above are the condition of the network connection. These shows following:

A : When "TCP/IP mode" is "Manual".

- B : When "TCP/IP mode" is "Auto", and no DHCP server.
- C : When "TCP/IP mode" is "Auto", and a DHCP server is connected.
- Note 3 : To restore the factory default settings other than Host Name and Description, push the "Reset" button on the LAN interface attached to the rear panel (See section "■Appearance of LAN interface"). Host Name and Description remain unchanged if entered by the user. If it is not entered, it will be the factory default setting. By setting the selection value to blank, it returns to the factory setting.
- Note 4 : When connecting the same type of DP power source to a network, "Host Name" is assigned in the order of recognition by the network.
  - e.g., if three DP120GSs are connected in a network, these "Host Name" will be "DP120GS", "DP120GS-1", and "DP120GS-2"
- **Note 5** : When connecting the same type of DP power source to a network, "Host Name" is assigned in the order of recognition by the network.
  - e.g., if three DP120GSs are connected in a network, these "Host Name" will be "DP120GS", "DP120GS(1)", and "DP120GS(2)"

Note: Binary transmission is not supported.

- Operation procedure
  - 6. Press the MENU key to move to the root menu, then select [System]. The system setting window opens.

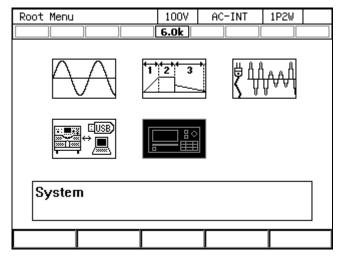

7. Put the cursor on [Setup] next to the [Remote] item, then press the ENTER key. The remote setting window opens.

| System      |         | 100V  | AC-IN  | T 1P2W   |   |
|-------------|---------|-------|--------|----------|---|
|             |         | 6.0k  |        |          |   |
| Reset       | Exec    | Remot | e      | Setup    |   |
| PwOn Mode   | Cont    | Relay | Cntrl  | Enable   |   |
| PwON Output | OFF     | USB E | ject   | Exec     |   |
| Веер        | ON      | Trig  | Out    | Setup    |   |
| LCD         | Setup   | PU-ON |        | Setup    |   |
| Monitor     | Setup   | Infor | mation | View     |   |
| Ext Control | Disable | Ext0u | t Pol  | Positivo | e |
|             |         |       |        |          |   |

8. In the [Interface] item, select [LAN].

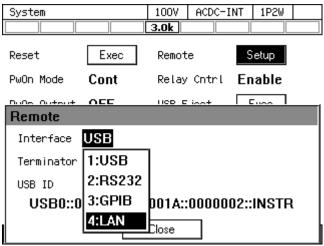

9. The current [MAC Address], [IP Address], [Subnetmask] and [Gateway] are shown. When not using fixed IP, undetermined parameters are shown by "\*\*\*". After assignment, these will be updated. About IP addeess setting, see the section "■Access and operation of this product's website - 3.LAN Configuration"

| System                          |                | 100V AC         | -INT  | 1P2W   |  |
|---------------------------------|----------------|-----------------|-------|--------|--|
|                                 |                | 6.0k            |       |        |  |
| Reset                           | Exec           | Remote          | S     | etup   |  |
| PwOn Mode                       | Cont           | Relay Cnt       | ∩l En | able   |  |
| Dulla Outaut                    | <u> </u>       | HED E innt      |       |        |  |
| Remote                          |                |                 |       |        |  |
| Interface                       | LAN            |                 |       |        |  |
| MACAddress                      | 00:14:CE:      | 00:00:03        |       |        |  |
| IP Address                      | ****.****.**** | .***            |       |        |  |
| Subnetmask                      | ****.****.**** | .***            |       |        |  |
| Gateway                         | ****.****.**** | •***            |       |        |  |
|                                 |                | Close           |       |        |  |
| 1                               |                |                 |       |        |  |
|                                 |                |                 |       | 10011  |  |
| System                          |                | 100V AC<br>6.0k | -INT  | 1P2W   |  |
|                                 |                | 0.0K            |       |        |  |
| Reset                           | Exec           | Remote          | S     | etup   |  |
| PwOn Mode                       | Cont           | Relay Cntr      | ∼L En | able   |  |
| Dulla Outout                    | <u> </u>       | HED E innt      |       | iuna I |  |
| Remote                          |                |                 |       |        |  |
| Interface                       | LAN            |                 |       |        |  |
| MACAddress 00:14:CE:00:00:03    |                |                 |       |        |  |
| IP Address 192.168.210.16       |                |                 |       |        |  |
| Subnetmask <b>255.255.255.0</b> |                |                 |       |        |  |
| Cotouou                         | 100 100 0      | 10.1            |       |        |  |
| Galeway                         | 192.168.2      | 10.1            |       |        |  |

10. Connect this product to a hub or computer with a commercially available LAN cable. LAN connector is available on the rear of this product.

Notes ----- Notes ----Avoid use in a place that has under electrically noisy environment.

\_\_\_\_\_

\_\_\_\_\_

ETT

## ■ Appearance of LAN interface

The LAN interface is available on the rear of this product.

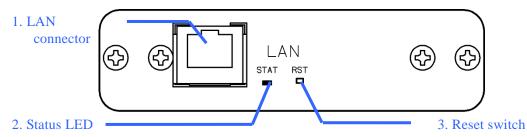

| Number | Name          | Description                                                                                                    |
|--------|---------------|----------------------------------------------------------------------------------------------------|
| 1      | LAN connector | LAN cable can be connected.                                                                                                    |
| 2      | Status LED    | Indicates the status of the LAN interface by lighting color and /or blinking.                                                                                                    |
| 3      | Reset switch  | <ul> <li>Except for some (Note 1), return LAN interface setting to factory default.</li> <li>How to restore <ol> <li>Following <sup>(■</sup> Operation procedure<sup>(*)</sup>, select the LAN interface. (Can not restore when other communication interface selected.)</li> <li>Push the switch for about 3 seconds until the LED turns off with a thin tool etc.</li> </ol> </li> <li>Note 1 Host Name and Description remain unchanged if entered by the user. Refer to <sup>(*)</sup>■LAN interface<sup>(*)</sup> for how to return to factory default.</li> </ul> |

#### Status LED

| Status         | Description                                                                                              |
|----------------|----------------------------------------------------------------------------------------------------|
| Off            | Other communication interface is selected.                                                               |
|                | The LAN interface has some error, and can not communicating.                                             |
| Red blinking   | Repeat the procedure of No.1-4 of the section "■Operating                                                |
|                | procedure".                                                                                              |
| Green          | The LAN interface completed the preparation to communicate.                                              |
|                | Indicates the instrument identification function turn on.                                                |
| Green blinking | About instrument identification, see the next section "■Access and operation of this product's website". |

■ Access and operation of this product's website

You can set the configuration of the IP address on the web browser.

---- Notes-----

• Operation verification of the web page of the DP power source was performed on Microsoft® Internet Explorer 11.

\_\_\_\_\_

1. Welcom Page

The main page of the DP power source. You can access this page by entering URL "http://<IP address>/". In this web page, the basic information and configurations are shown, and you can use the instrument identification function.

|                                                                                                    |                                                                                                    | <u>- □ ×</u><br>↑ ★ ‡ |
|----------------------------------------------------------------------------------------------------|----------------------------------------------------------------------------------------------------|-----------------------|
| ta Ⅲ X ? Welcom                                                                                                    | e Page                                                                                                    | ⊗nf                   |
| Hone Manufacturer Manufacturer NF Corporation Instrument Model DP240S Programmable AC Power Source Serial Number 0000002 Firmware Revision 1.20 | Description NF Corporation DP240S-0000002 LXI Extended Functions LXI Version 1.4 LXI Core 2011 Host Name DP240S.local MAC Address 00-14-CE-00-00-02 TCP/IP Address                             |                       |
| Current Time<br>2017年10月31日 16:11:05 GMT+0900<br>Current Source of Time<br>Your Operating System<br>Interface Version<br>1601.160.333           | 192.168.210.3           LXI Device Address String           TCPIP:192.168.210.3:inst0::INSTR<br>TCPIP::192.168.210.3:5025::SOCKET           Instrument Identification           ON         OFF |                       |
| Copyright(c) 2017 NF Corpo                                                                                                    | oration. All rights reserved.                                                                                                    | LXI                   |

About instrument Identification

If you have more than one instrument connected to the network, you can click the [ON] button to determine which one you are communicating with. When you click [ON] button, Status LED will be blinking green. And you click [OFF] button to stop blinking.

Communicate by "Host Name"

You can use "Host Name" instead of IP address.

When "Host Name" displayed on this page is "DP120GS.local.", you can access this page by entering URL "http://DP120GS.local./"

## 2. Remote Control

Click the icon in the upper left corner of the web page and select Remote Control, the display will change on Remote Control page.On this page you can perform the same operation as the operation panel.Pressing the [Shift] button changes the display of the button as shown on screen 2.

|                                                                                                    | h ★ ‡ |
|----------------------------------------------------------------------------------------------------|-------|
| 🗄 🏼 🗶 ? Remote Control 🛞                                                                                                    | NF    |
| Home » Remote Control                                                                                                    |       |
| COTTULE       Continuous       1007       #CDC-NT       1P20         V       F       Imms       Imms |       |
| Copyright(c) 2017 NF Corporation. All rights reserved.                                                                                                    | LXI   |

Screen 2

| ← → ♦ http://192.160                            | 32103/auth/control/c 𝔎 マ ♂ 🗞 Remote Control 🛛 ×                    | <b></b>                                                                                                    |
|-------------------------------------------------|--------------------------------------------------------------------|----------------------------------------------------------------------------------------------------|
| ₩ 💥 ?                                           | Remote Control                                                     | <b>⊗</b> ∩F                                                                                                    |
| Home » Remote Contro<br>OUTPUT<br>RANGE<br>MENU | y<br>y<br>y<br>y<br>y<br>y<br>y<br>y<br>y<br>y<br>y<br>y<br>y<br>y | V-LIMIT     F-LIMIT     Ipk-LIMIT       SHIFT     SHIFT       AC/DC     SOURCE     CONTRAST       KEY LOCK     AGC/Acal     USB-EJECT       S-L1/L2/L3     M-L1/L2/L3     RMS/AVG/PK       LOCAL     DISP     Ipk CLR |
|                                                 | Copyright(c) 2017 NF Corporation. All rights reserved.             | LXI                                                                                                    |

 $\cdot$  When the Remote Control screen is displayed for the first time, the LCD screen is not displayed. Please press [Update Display] button to obtain LCD screen.

· Press the "Update Display" button to acquire the current LCD screen.

 $\cdot$  When you press the [Shift] button, the shift lamp lights up. When this state (shift state) is reached, screen 2 changes to enable shortcut operation.

 $\cdot$  The shift state is held until next pressing the [Shift] button. Therefore, shortcut operation is possible continuously.

 $\cdot$  The key operation takes about 2 seconds to respond. Key operation on the Remote Control screen can not be performed while acquiring. Depending on the usage environment, it may take more than 2 seconds.

 $\cdot~$  Shift lamp and [Shift] button are not synchronized with the operation panel. They are effective only on the Remote Control screen.

 $\cdot$  The LCD screen and the OUTPUT lamp display the status acquired when operating on the Remote Control screen (automatic update is not done)

 $\cdot\,$  From the Remote Control screen, you can not switch the IF such as changing from LAN to USB.

## 3. LAN Configuration

To Enter the LAN Configuration page, click icon on the upper right of the web page, and select "LAN Configuration". In this page, you can make settings about LAN connection (e.g., TCP/IP mode).

This product supports both fixed IP address and Auto-IP function (automatic IP address assignment).

| 🗲 🗇 🐟 http://192.168.210.3/ipconfig.ro.1 | tomi 🔎 - C 🐟 LAN Configuration | *                                    | n * i       |
|------------------------------------------|--------------------------------|--------------------------------------|-------------|
| <b>⊞ 米</b> ?                             | LAN                            | Configuration                        | <b>⊘</b> ∩F |
| Home » LAN Configuration                 |                                |                                      |             |
|                                          | Show Advanced items >>         |                                      |             |
|                                          | Host Name                      | DP240S                               |             |
|                                          | Domain                         | 1                                    |             |
|                                          | Description                    | NF Corporation DP240S-0000002        |             |
|                                          | TCP/IP Mode                    | Manual 🌱                             |             |
|                                          | IP Address                     | 192.168.210.3                        |             |
|                                          | Subnet Mask                    | 255.255.255.0                        |             |
|                                          | Default Gateway                | 192.168.210.1                        |             |
|                                          | DNS Server                     | 192.168.210.1                        |             |
|                                          |                                | Modify                               |             |
|                                          |                                |                                      |             |
|                                          | Copyright(c) 2017              | NF Corporation. All rights reserved. | LXI         |

How to set the Fixed IP address

In this section, how to set the fixed IP address is explained (For simplicity, assume that LAN interface is restored to the factory default setting.)

One PC and one LAN cable are required.

- 1. Change the configuration of "Internet Protocol Version 4" of the PC to "automatic IP address assignment". (Refer to the PC manual to setup procedure of "automatic IP address assignment").
- 2. Connect this product and PC by the LAN cable.If your PC has some LAN ports, make sure that the other LAN port not to communicate.(e.g., remove LAN cables from the other LAN port.)
- 3. Following the procedure "■Operation Procedure", change the remote interface of this protudct to the LAN interface, and get the IP address.
- 4. Input URL "http://<IP address>/" on the web browser, and access "Welcome Page" of the LAN interface.

- 5. Click icon on the upper right of the web page, and select "LAN Configuration". "LAN Configuration" page will be displayed.
- 6. Click [Modify] button, the parameters displayed in the page can be edited.

| A ttp://192168.210.3/ipconfig_na.html |                        | ×                                    | tin the test of the test of the test of the test of test of t |
|---------------------------------------|------------------------|--------------------------------------|----------------------------------------------------------------------------------------------------|
| 🇄 🏭 🗶 ?                               | LAN                    | Configuration                        | ØNE <sup>^</sup>                                                                                                    |
| Home » LAN Configuration              |                        |                                      |                                                                                                    |
|                                       | Show Advanced items >> |                                      |                                                                                                    |
|                                       | Host Name              | DP240S                               | -                                                                                                    |
|                                       | Domain                 | 1                                    | _                                                                                                    |
|                                       | Description            | NF Corporation DP240S-0000002        | -                                                                                                    |
|                                       | TCP/IP Mode            | Auto 💙                               | _                                                                                                    |
|                                       | IP Address             | 192.168.210.3                        | _                                                                                                    |
|                                       | Subnet Mask            | 255.255.255.0                        | _                                                                                                    |
|                                       | Default Gateway        | 192.168.210.3                        | _                                                                                                    |
|                                       | DNS Server             | 192.168.210.1                        | -                                                                                                    |
|                                       |                        | Modify                               | -                                                                                                    |
|                                       |                        |                                      |                                                                                                    |
|                                       | Copyright(c) 2017      | NF Corporation. All rights reserved. | <b></b>                                                                                                    |

7. Change the parameter [TCP/IP mode] to "Manual", then the other parameters on this page will be enabled to edit. Set appropriate values to these parameters according to your network, and Click [Submit] Button.

You can communicate to this product by using "Host Name + .local." instead of the IP address if you set [Host Name] parameter..

| Attp://192.168.210.3/auth/ipconfig.html | ・ C 🧇 LAN Configuration | ×                                    |   | <b>→ →</b> # |
|-----------------------------------------|-------------------------|--------------------------------------|---|--------------|
| ╆Ⅲ★?                                    | LAN                     | Configuration                        |   | Øne ^        |
| Home » LAN Configuration                |                         |                                      |   |              |
|                                         |                         |                                      |   |              |
|                                         | Show Advanced items >>  |                                      |   |              |
|                                         | Host Name               | DP240S                               |   |              |
|                                         | Domain                  | 1                                    |   |              |
|                                         | Description             | NF Corporation DP240S-0000002        |   |              |
|                                         | TCP/IP Mode             | Manual 🗸                             |   |              |
|                                         | IP Address              | 192.168.111.222 ×                    |   | Enter        |
|                                         | Subnet Mask             | 255.255.255.0                        |   | the values   |
|                                         | Default Gateway         | 192.168.210.1                        | - |              |
|                                         | DNS Server              | 192.168.210.1                        | J | And click    |
|                                         |                         | Submit Reset                         |   |              |
|                                         |                         |                                      |   | [Submit]     |
|                                         |                         |                                      |   | button       |
|                                         | Copyright(c) 2017       | VF Corporation. All rights reserved. |   |              |

8. When setteings are accepted, following dialog will be displayed. Close this dialog and web browser. (Because the IP address will be changed.)

| N | lessage fr | om webpage                                                                                              | × |
|---|------------|----------------------------------------------------------------------------------------------------|---|
|   |            | The parameters have successfully been changed.<br>Please wait for a few seconds, then reload this page. |   |
|   |            | ОК                                                                                                    |   |

- 9. Change the configuration of "Internet Protocol Version 4" of the PC to the setting can communicate with this product. (Refer to the PC manual to setup procedure of "automatic IP address assignment").
- 10. Launch the web browser again. Input the IP address you set to the URL field, and access "Welcome Page" of the LAN interface. Confirm that "TCP/IP address" value of "Welcome Page" is the same you set. If they are the same, Fixed IP address assignment is completed.

Reset the IP address setting of the PC.

| ← →  http://192168.111222/ | ク マ ♂ 参 Welcome Page ×                                                                                                    |                                                        | <b>1 → </b>                                                                  |               |
|----------------------------|----------------------------------------------------------------------------------------------------|--------------------------------------------------------|------------------------------------------------------------------------------|---------------|
| 🗄 III 🔀 ?                  | Welcom                                                                                                    | e Page                                                 | <b>⊗</b> nf                                                                  |               |
| Home                       | NF Corporation           DP240S Programmable AC Power Source           0000002           120           2017年10月31日 16:38:51 GMT+0900           Your Operating System           1601.160.333 | Host Name DP<br>MAC Address 00-14-CE<br>TCP/IP Address | Core 2011<br>2405.local.<br>-00-00-02<br>68.111.222<br>St0:INSTR<br>essociet | onfirm the IP |
|                            | Copyright(c) 2017 NF Corp                                                                                                    | oration. All rights reserved.                          | LXI                                                                          |               |

---- Notes -----

- In the case you do not know current IP address of the LAN interface, try the one of following procedure:
  - 1. Getting current IP address by doing the procedure 1 3 of "How to set the Fixed IP address"
  - 2. Reset the LAN interface by pushing the "Reset Switch"

(Refer to "■Appearance of LAN interface" about "Reset Switch".)

- In the case the IP address of the other device connected to a network later is duplicated with this product, following two procedures required to solve.
  - 1. Change the IP address of the other device to avoid the duplication.
  - 2. Refering to the procedure "■Operation Procedure", set the remote interface of this product to the other one (e.g., USB), and return to the LAN interface again. (By this procedure, the LAN interface is restart.)

\_\_\_\_\_

How to enable the automatic IP address assignment.

This product supports the DHCP client function. If enable the automatic IP address assignment, you can connect this product to the network with a DHCP server.

You can set this product to the automatic IP address assignment by setting "TCP/IP mode" parameter to "Auto". ("TCP/IP Mode" parameter can be edit on the "LAN Configuration" page of the LAN interface web page)

In the case that the LAN interface configurations can be reset to the Factory Default setting, you can connect this product to your network without any change. (Because default setting of "TCP/IP Mode" parameter is "Auto")

If the LAN interface configurations are changed from the Factory Default setting, try the one of following procedure:

- 1. Do the procedure 1 7 of "How to set the Fixed IP address" and change "TCP/IP Mode" parameter to "Auto".
- Reset the LAN interface by pushing the "Reset Switch" (Refer to "■Appearance of LAN interface" about "Reset Switch".)

## 4. Security

To Enter the Security page, click icon on the upper right of the web page, and select "Security". In this page, you can create a password of the LAN interface configurations. If you set a password, you will need to enter the password when changing the settings of the "LAN Configuration" page and Security page.

| A ttp://192.168.210.3/auth/security.html | P + C ⊗ Security ×                                     |     |
|------------------------------------------|--------------------------------------------------------|-----|
| ╈ ⅲ ╳ ?                                  | Security                                               | @nf |
| Home » Security                          |                                                        |     |
|                                          |                                                        |     |
|                                          | New Password                                           |     |
|                                          | Confirm Password                                       |     |
|                                          | Submit                                                 |     |
|                                          |                                                        |     |
|                                          |                                                        |     |
|                                          |                                                        |     |
|                                          |                                                        |     |
|                                          |                                                        |     |
|                                          |                                                        |     |
|                                          |                                                        |     |
|                                          | Copyright(c) 2017 NF Corporation. All rights reserved. | LXI |

Once set a password, a password input request dialog is shown when you open "LAN Configuration" and "Security" page. You need to enter user name and the password in this dialog.

user name ; "user" (fixed value)

password : the password you set.

| indows Securit | y 💌                                                                                                    |
|----------------|----------------------------------------------------------------------------------------------------|
|                | .168.2.136 is asking for your user name and password. The that it is from Please Enter user for user name field |
|                | r user name and password will be sent using basic<br>n on a connection that isn't secure.                       |
|                |                                                                                                    |
|                | User name                                                                                                    |
| 10 miles       | Password                                                                                                    |

# **1.6 About Remote and Local**

## 1.6.1 Remote State

In the Remote state, the control panel key operations are not accepted. However, the output off (OUTPUT key) and the switching to the Local state (SHIFT +  $\bigcirc$ ) are available.

Switching to the Remote state

When communication is established after the command is sent from the computer to the product, the DP power source switches to the Remote state.

## 1.6.2 Local State

Control panel key operations are accepted.

Switching to the Local state
 The Shortcut operation (SHIFT) + O switches the state to Local.

The Remote state is cleared when the LOCAL key is pressed in the Remote state, when the GPIB bus REN line is set to False (High) from the computer, or when the GTL command is received. However, the LOCAL key is disabled when the DP power source is in the local lockout state. To clear the local lockout status, you need to set the GPIB bus REN line to False (High) on the computer.

# 1.7 Considerations

## **1.7.1 Considerations Common to the Interfaces**

## • The input buffer size is 2048 bytes.

The DP power source interprets and executes the commands sequentially as it stores received commands to the input buffer. It can also handle a data of more than the size of the input buffer, where the data includes one statement which consists of multiple commands concatenated together and is terminated with the message terminator (delimiter symbol or EOI). However, the input buffer becomes full if the communication data volume is too large compared to the speed of command interpretation and execution. In that case, the computer cannot send any command, and therefore results in transmission timeout.

Note that the transmission timeout does not occur if the communication is taking place with the RS232 flow control set to None. However, other error occurs such as command execution error because the command sent from the computer is not received correctly by the DP power source.

If there is an error during interpretation or execution of any one of the multiple commands that are concatenated and sent to the DP power source, any commands after that command up to the message terminator are discarded; not interpreted or executed.

• The output buffer size is 2048 bytes.

The output buffer is cleared if the size of the response data in reply to the query command from the computer exceeds the output buffer size. At this time, the DP power source sets the query error bit of the standard event status register to 1.

During the processing of data that includes multiple commands concatenated up to the message terminator (delimiter symbol or EOI) in one statement, if the size of the response data exceeds the output buffer size, the command parsing and execution is continued while the excess response data does not remain in the output buffer.

• The maximum number of errors that can be queued is 16.

Every time a command parsing and execution error occurs, the error message is queued in the error queue. If command errors occur beyond the maximum queuing number of errors, the error message stored in the 16th queue is replaced with -350,"Queue overflow."

• The USB, RS232, GPIB and LAN interfaces are expected to be used under a relatively stable environment. Avoid using in a place that has power fluctuation or environment with much electrical noise.

- ---- Restrictions------
- Do not insert or remove a USB memory while the main unit is performing the remote communication. This may damage the USB memory or cause the main unit to malfunction.

Insert or remove a USB memory after terminating the remote command based auto-execution program and similar activities.

-----

## 1.7.2 USB Interface

- To use a USB interface, USBTMC device driver software needs to be installed on your computer.
- Not that not all USBTMC device driver software pieces provided by every company have been tested for operation verification.

Operation verification was performed on our USBTMC compatible device driver software (dedicated to the attached application) and the USBTMC device driver software that comes with NI-VISA provided by National Instruments.

## 1.7.3 RS232 Interface

- One RS232 port cannot have multiple devices connected at one time.
- When communication is taking place with no flow control, the command may not be executed properly. Use the flow control whenever possible.
- For communication that has the hardware flow control enabled, use a cable in which the RTS signal and CTS signal lines are interlink-connected. Use the one that RTS on the computer side is connected to CTS on the DP power source, CTS to RTS.
- To avoid malfunctioning due to radiated electromagnetic noise, ensure to use a shielded cable.

## 1.7.4 GPIB Interface

- Power off all devices on the bus when you connect or disconnect the GPIB cable.
- When using the GPIB, turn on the power to all devices connected to the bus.
- Up to 15 devices (including the controller) can be connected to the GPIB in one system. The cable length has the following limitations.
  - •Total cable length is 2 meters x (number of devices) or 20 meters, whichever the shorter
  - •Length of a cable is 4 meters or less
- Check carefully for the GPIB address before setting it. Using a duplicated address in one system may damage devices.
- Inconsistency of the delimiter settings in the system might cause unexpected trouble. Use the same delimiter setting for every device that exists in the system.

# 2. Status System

| 2.1 Service Request |  |
|---------------------|--|
| 2.2 Status Byte     |  |

# 2.1 Service Request

The USB interface supports the service request functions offered by USBTMC.

You can obtain the status of the DP power source product by performing a serial poll (reading status byte) from your computer, under the conditions shown below. The serial poll allows you to obtain the status of the DP power source product regardless of the Remote/Local state.

- •When the output data for query is prepared
- •When some error or warning occurs

The GPIB interface does not support the service request through the SRQ signal line of the bus.

# 2.2 Status Byte

The status byte can be obtained by a serial poll only when using a USB interface. When using a RS232, GPIB or LAN interface, the status byte cannot be obtained by a serial poll.

## 2.2.1 Status Byte Register and Service Request

The configuration of the status byte register and the service request enable register is shown in Figure 2.1.

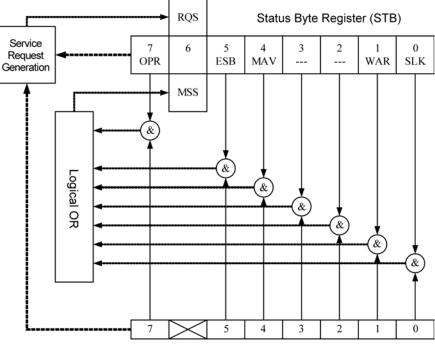

Service Request Enable Register (SRE)

Figure 2.1 Status Byte Register and Service Request Enable Register

## 2.2.2 Status Byte Register

Each bit of the status byte register is described in Table 2.1.

| Bit        | Weight | Symbol      | Description                                                                   | Set Condition<br>(set to 1)                                                                      | Clear Condition<br>(set to 0)                                                                        |
|------------|--------|-------------|-------------------------------------------------------------------------------|--------------------------------------------------------------------------------------------------|----------------------------------------------------------------------------------------------------|
| (MSB)<br>7 | 128    | OPR         | Operation<br>condition<br>register<br>summary                                 | This bit is set when<br>the logical OR of bits<br>of the operation event<br>register is 1.       | This bit is cleared when<br>the logical OR of bits of<br>the operation event<br>register is 0.       |
| 6          | 64     | RQS/<br>MSS | Request<br>service/master<br>summary status                                   | Note 3                                                                                           | Note 1                                                                                               |
| 5          | 32     | ESB         | Standard Event<br>Status Register<br>Summary                                  | This bit is set when<br>the logical OR of bits<br>of the standard event<br>status register is 1. | This bit is cleared when<br>the logical OR of bits of<br>the standard event status<br>register is 0. |
| 4          | 16     | MAV         | This bit notifies<br>that the output<br>data for the<br>query is<br>prepared. | This bit is set when<br>the output data for the<br>query is prepared.                            | This bit is cleared when<br>there is no output data<br>for the query. Note 4                         |
| 3          | 8      | Unused      | Unused                                                                        | Note 2                                                                                           | Note 2                                                                                               |
| 2          | 4      | Reserved    | Reserved                                                                      | Reserved                                                                                         | Reserved                                                                                             |
| 1          | 2      | WAR         | Warning<br>condition<br>register<br>summary                                   | This bit is set when<br>the logical OR of bits<br>of the warning event<br>register is 1.         | This bit is cleared when<br>the logical OR of bits of<br>the warning event<br>register is 0.         |
| (LSB)<br>0 | 1      | SLK         | System Lock<br>condition<br>register<br>summary                               | This bit is set when<br>the logical OR of bits<br>of the System Lock<br>event register is 1.     | This bit is cleared when<br>the logical OR of bits of<br>the System Lock event<br>register is 0.     |

| Table 2.1 | Status | Byte | Register |
|-----------|--------|------|----------|
|-----------|--------|------|----------|

**Note 1** : • When a device clear (DCL or SDC) is received.

- After reading the status byte (reading the status byte by a serial poll during the SRQ output or a query message).
- **Note 2** : Always 0 because this bit is not used.
- Note 3 : In case of reading by a serial poll, this bit is set when the SRQ is sent.
  - In case of reading by a query message, this bit is set if the logical OR of bits of the status byte is 1.
- Note 4 :• When a device clear (DCL or SDC) is received.
  - USB : After reading the status byte by using a query message. When using USB, this bit is not cleared by a serial poll.

The status byte register is cleared when a \*CLS command is received.

## 2.2.3 Service Request Enable Register

The service request enable register is used to select the summary bit within the status byte register that generates service requests shown in Figure 2.1.

## 2.2.4 Standard Event Status Register Group

The configuration of the standard event status register group is shown in Figure 2.2.

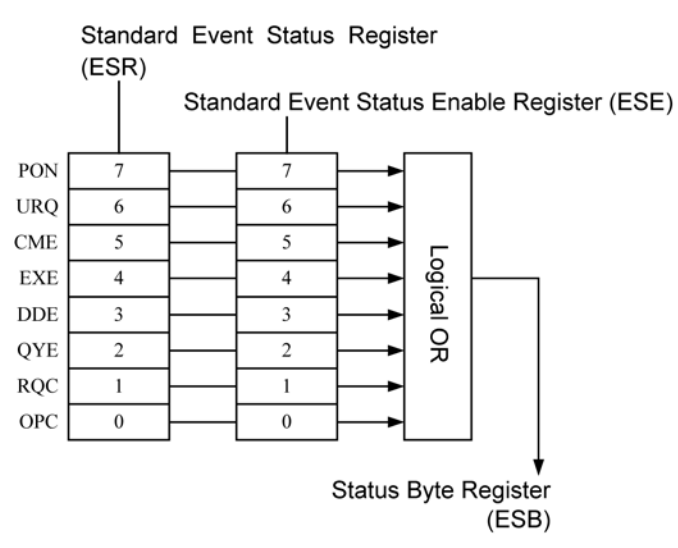

Figure 2.2 Standard Event Status Register Group

2.2.4.1 Standard Event Status Register

Each bit of the standard event status register is described in Table 2.2.

| Bit | Weight | Symbol | Description                                                |
|-----|--------|--------|------------------------------------------------------------|
| 7   | 128    | PON    | Power on                                                   |
| 6   | 64     | URQ    | User request                                               |
| 5   | 32     | CME    | Command error                                              |
| 4   | 16     | EXE    | Execution error                                            |
| 3   | 8      | DDE    | Equipment-specific error (always 0 in the DP power source) |
| 2   | 4      | QYE    | Query error                                                |
| 1   | 2      | RQC    | Request control                                            |
| 0   | 1      | OPC    | Operation completion                                       |

Table 2.2 Standard Event Status Register

The standard event status register is cleared when the \*ESR? query or \*CLS command is received.

## 2.2.4.2 Standard Event Status Enable Register

The standard event status enable register is used to select the bit of the standard event status register as shown in Figure 2.2, and reflect the status of the selected bit to the ESB of the status byte register.

## 2.2.5 Operation Status Register Group

The configuration of operation status register group is shown in Figure 2.3.

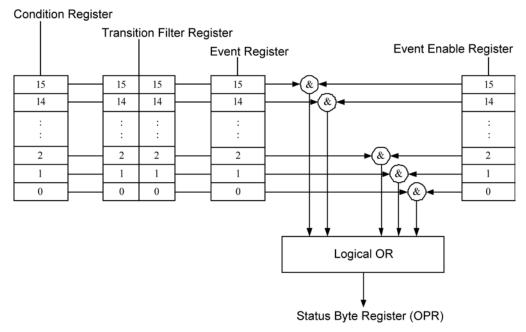

Figure 2.3 Operation Status Register Group

## **2.2.5.1** Operation Status Condition Register

The operation status condition register is a register that represents the current status of the device. This register is not cleared even when a query addressed to the condition register is received. Each bit of operation status register group is described in Table 2.3.

| Bit | Weight | Description                                 |
|-----|--------|---------------------------------------------|
| 15  | -      | Always 0                                    |
| 14  | 16384  | Sequence or Simulation is in the Run status |
| 13  | -      | (Unused)                                    |
| 12  | 4096   | Sequence is in the Hold status              |
| 11  | -      | (Unused)                                    |
| 10  | -      | (Unused)                                    |
| 9   | -      | (Unused)                                    |
| 8   | 256    | LOCK status (SYNC status)                   |
| 7   | -      | (Unused)                                    |
| 6   | -      | (Unused)                                    |
| 5   | -      | (Unused)                                    |
| 4   | -      | (Unused)                                    |
| 3   | -      | (Unused)                                    |
| 2   | -      | (Unused)                                    |
| 1   | 2      | Busy status                                 |
| 0   | -      | (Unused)                                    |

**Table 2.3 Operation Status Register** 

## **2.2.5.2** Operation Status Transition Filter

The operation status transition filter is a filter for determining the event bit transition.

The operation status transition filter is not cleared even when the \*CLS command is received.

The relationship between the transition filter setting and the event register transitions is shown in Table 2.4.

 Table 2.4 Transition Filter and Event Register Transitions

| Each Bit Setting of Positive | Each Bit Setting of Negative | Transition of Condition                       |
|------------------------------|------------------------------|-----------------------------------------------|
| Transition Filter            | Transition Filter            | Register                                      |
|                              |                              | to Set the Bit of                             |
|                              |                              | Event Register to 1                           |
| 0                            | 0                            | Not changed                                   |
| 0                            | 1                            | $1 \rightarrow 0$ (detects the falling)       |
| 1                            | 0                            | $0 \rightarrow 1$ (detects the rising)        |
| 1                            | 1                            | $0 \rightarrow 1 \text{ or } 1 \rightarrow 0$ |

## **2.2.5.3** Operation Status Event Register

The operation status event register is a register that reflects the changes of the condition register according to the transition filter setting.

The event register is cleared upon reception of a query addressed to the event register or the \*CLS command.

## 2.2.5.4 Operation Status Event Enable Register

The operation status event enable register is used to select bits in the event register to be summarized.

## 2.2.6 Warning Condition Register Group

The configuration of the warning condition register group is shown in Figure 2.4.

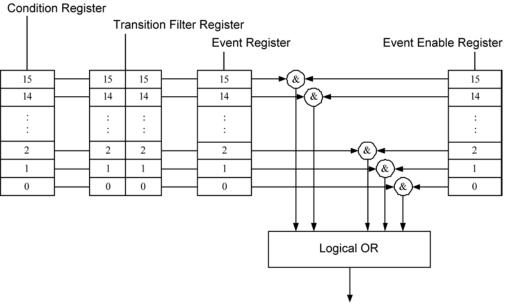

Status Byte Register (OPR)

....

Figure 2.4 Warning Condition Register Group

## **2.2.6.1** Warning Condition Register

This register is not cleared even when a query addressed to the condition register is received. Each bit of the warning condition register is described in Table 2.5.

| Bit | Weight | Description                                        |
|-----|--------|----------------------------------------------------|
| 15  | -      | Always 0                                           |
| 14  | 16384  | Peak current limiter is operating                  |
| 13  | 8192   | RMS current limiter is operating                   |
| 12  | 4096   | Active wattage limiter is operating                |
| 11  | 2048   | Output OFF after peak current limiter is activated |
| 10  | 1024   | Output OFF after RMS current limiter is activated  |
| 9   | 512    | Sensing voltage anomaly                            |
| 8   | 256    | Power unit DCPS anomaly                            |
| 7   | 128    | Synchronization frequency anomaly                  |
| 6   | 64     | Overheat                                           |
| 5   | 32     | Power unit DCPS undervoltage                       |
| 4   | 16     | Power unit DCPS overvoltage                        |
| 3   | 8      | Output overcurrent (Peak)                          |
| 2   | 4      | Power unit anomaly                                 |
| 1   | 2      | Output overcurrent (RMS)                           |
| 0   | 1      | Output overvoltage                                 |

## Table 2.5 Warning Condition Register

## **2.2.6.2** Warning Status Transition Filter

The warning status transition filter is a filter for determining the event bit transition.

The warning status transition filter is not cleared even when the \*CLS command is received.

For the relationship between the transition filter setting and the event register transitions, refer to Table 2.4.

## **2.2.6.3** Warning Event Register

The warning event register is a register that reflects the changes of the condition register according to the transition filter setting.

The event register is cleared upon reception of a query addressed to the event register or the \*CLS command.

## **2.2.6.4** Warning Event Enable Register

The warning event enable register is used to select bits in the event register to be summarized.

CZ I

## 2.2.7 System Lock Condition Register Group

The configuration of the System Lock condition register group is shown in Figure 2.5.

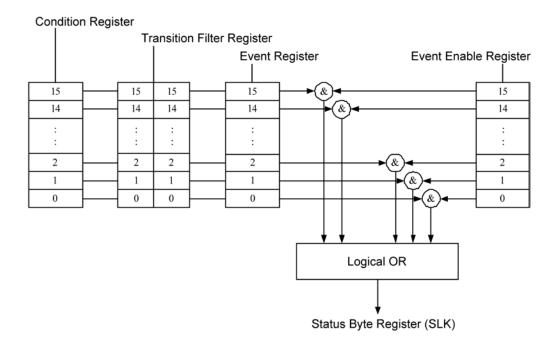

## Figure 2.5 System Lock Condition Register Group

## **2.2.7.1** System Lock Condition Register

This register is not cleared even when a query addressed to the condition register is received. Each bit of the System Lock condition register is described in Table 2.6.

| Bit | Weight | Description                                                         |
|-----|--------|---------------------------------------------------------------------|
| 15  | -      | Always 0                                                            |
| 14  | 16384  | (Unused)                                                            |
| 13  | 8192   | (Unused)                                                            |
| 12  | 4096   | (Unused)                                                            |
| 11  | 2048   | Starts with different power line voltage, in polyphase connection   |
| 10  | 1024   | (Unused)                                                            |
| 9   | 512    | (Unused)                                                            |
| 8   | 256    | (Unused)                                                            |
| 7   | 128    | (Unused)                                                            |
| 6   | 64     | Internal auxiliary power anomaly (DP075x/DP090x/DP105x/DP120x only) |
| 5   | 32     | Polyphase system communication anomaly                              |
| 4   | 16     | Internal communication anomaly 2                                    |
| 3   | 8      | Internal communication anomaly 1                                    |
| 2   | 4      | Power input frequency anomaly                                       |
| 1   | 2      | Power input undervoltage                                            |
| 0   | 1      | Power input overvoltage                                             |

## Table 2.6 System Lock Condition Register

## **2.2.7.2** System Lock Status Transition Filter

The System Lock status transition filter is a filter for determining the event bit transition.

The System Lock status transition filter is not cleared even when the \*CLS command is received. For the relationship between the transition filter setting and the event register transitions, refer to Table 2.4.

## **2.2.7.3** System Lock Event Register

The System Lock event register is a register that reflects the changes of the condition register according to the transition filter setting.

The event register is cleared upon reception of a query addressed to the event register or the \*CLS command.

## 2.2.7.4 System Lock Event Enable Register

The System Lock event enable register is used to select bits in the event register to be summarized.

# **3.Remote Command Overview**

3.1 Remote Command ...... 43

## 3.1 Remote Command

## 3.1.1 Command Type and Format Concept

There are two types of remote commands of DP power source; the common commands defined in IEEE488.2, and the commands defined according to SCPI (Standard Commands for Programmable Instruments) command specifications.

## 3.1.2 About SCPI

SCPI is a standard that defines the communication method between external controllers and measuring instruments.

For general information about SCPI, refer to the following document:

Standard Commands for Programmable Instruments (SCPI) VERSION 1999.0 http://www.ivifoundation.org/scpi/

Conventions

The commands mentioned in the description are written following conventions:

| <>                   | <> indicates something other than itself. In the case of parameter or         |
|----------------------|-------------------------------------------------------------------------------|
|                      | response data, the abbreviation of the type is enclosed in < >. <nl></nl>     |
|                      | indicates an ASCII character that has the value of 10 decimal, and similarly, |
|                      | <^END> indicates EOI.                                                         |
| []                   | The items enclosed in [] are optional. Note that "[" and "]" are not part of  |
|                      | the command.                                                                  |
| {abc xyz}            | Means that either "abc" or "xyz" should be used.                              |
| [abc xyz]            | Indicates that either "abc" or "xyz" can be used, but both are optional.      |
| Uppercase, lowercase | A whole word consisting of the combination of upper and lowercase letters     |
|                      | makes a long form of the keyword, while an uppercase only part makes a        |
|                      | short form.                                                                   |

## 3.1.3 Supported Common Command

The DP power source support the instrument common commands which comply with the IEEE488.2 standard.

All common commands begin with an asterisk (\*), and some of them can use parameters.

The header of common command and the first parameter must be separated by a space code. The common commands supported by the DP power source are shown in Table 3.1.

| Command Query | Name                                 |
|---------------|--------------------------------------|
| *IDN?         | Identification Query                 |
| *RST          | Reset Command                        |
| *TST?         | Self-Test Query                      |
| *OPC          | Operation Complete Command           |
| *OPC?         | Operation Complete Query             |
| *WAI          | Wait-to-Continue Command             |
| *CLS          | Clear Status Command                 |
| *ESE          | Standard Event Status Enable Command |
| *ESE?         | Standard Event Status Enable Query   |
| *ESR?         | Standard Event Status Register Query |
| *SRE          | Service Request Enable Command       |
| *SRE?         | Service Request Enable Query         |
| *STB?         | Read Status Byte Query               |

Table 3.1 IEEE488.2 Common Commands Supported by DP power source

## 3.1.4 SCPI Command and Query Format

A SCPI command has a hierarchical structure that consists of a root keyword, one or more lower-level keywords, parameters, and suffixes.

The followings show examples of command and query.

:OUTPut:STATe ON<NL><^END> :OUTPut:STATe?<NL><^END>

OUTPut is the root-level keyword that links second-level keywords. ON is a command parameter.

## 3.1.5 SCPI Subsystem Command Tree

**3.1.5.1** Structure of Command Tree

SCPI applies a hierarchical structure similar to the one used in a file system to subsystem commands.

In SCPI, this command structure is called a command tree, and Figure 3.1 shows an example of a command tree.

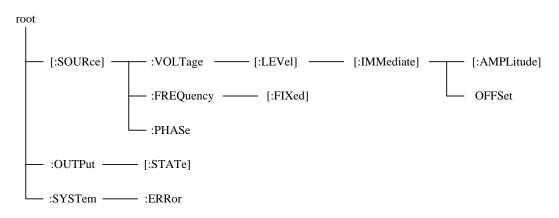

## Figure 3.1 Example of Command Tree

In the command tree shown in Figure 3.1, the keywords closest to the top ("[:SOURce]", ":OUTPut", and ":SYSTem") are root-level keywords. To reach a lower-level keyword, you must follow the path of keywords defined above it.

For example, to access ":OFFSet", the command should be specified by following the path [:SOURce] - :VOLTage - [:LEVel] - [:IMMediate] - :OFFSet.

## **3.1.5.2** Current Path Movement

The current path is a level within the command tree, and becomes the first command path from which the command parser starts the search when the next command is sent. The command parser determines the current path according to the following rules.

(1) At power-on and reset

The current path is set to the root.

(2) Message terminator

Upon reception of <NL> (message terminator), the current path is set to the root.

(3) Colon (command separator)

When a colon is placed between two keywords, the colon moves the current path down one level in the command tree.

(4) Colon (root specifier)

When a colon is placed at the beginning of a command, the colon sets the current path to the root.

(5) Semicolon

Semicolons do not affect to the current path.

(6) Space

Spaces do not affect to the current path.

(7) Comma

Commas do not affect to the current path.

(8) IEEE488.2 common command

Common commands do not affect to the current path.

By using semicolons properly, multiple commands can be sent efficiently.

For example,

:SOURce:VOLTage:LEVel:IMMediate:AMPLitude 1.0; OFFSet 1.0<NL><^END>

is the same as sending the following two commands:

:SOURce:VOLTage:LEVel:IMMediate:AMPLitude 1.0<NL><^END> :SOURce:VOLTage:LEVel:IMMediate:OFFSet 1.0<NL><^END> When an optional keyword is omitted, you should pay careful attention to the current path movement.

For example,

:VOLTage 1.0<NL><^END>

sets the current path to ":SOURce."

If you want to send the following two program messages as one program message,

:SOURce:VOLTage:LEVel:IMMediate:AMPLitude 1.0<NL><^END> :SOURce:FREQuency:FIXed 100.0<NL><^END>

<Program message which is executed properly> :SOURce:VOLTage 1.0; FREQuency:FIXed 100.0<NL><^END>

<Program message which causes parsing error> :SOURce:VOLTage:LEVel:IMMediate:AMPLitude1.0; FREQuency:FIXed 100.0<NL><^END>

Here, the current path of the second command is ":SOURce:VOLTage:LEVel:IMMediate" (by right, it must be ":SOURce"). Therefore, ":FREQuency:FIXed 100.0" causes parsing error.

## 3.1.6 Elements of SCPI Commands

## **3.1.6.1** Common Command Syntax

The syntax of common commands is shown in Figure 3.2. In this figure, a keyword consists of three alphanumeric characters, beginning with an alphabetic character.

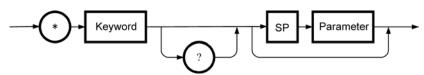

Figure 3.2 Common Command Syntax

"SP" in Figure 3.2 is technically as shown in Figure 3.3 (hereinafter, all SP means the same).

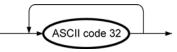

Figure 3.3 SP Syntax

## 3.1.6.2 Subsystem Command Syntax

The syntax of the subsystem commands is shown in Figure 3.4.

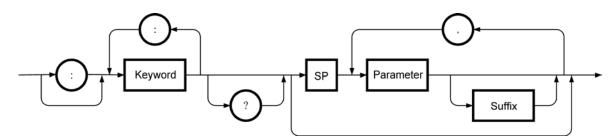

Figure 3.4 Subsystem Command Syntax

## 3.1.6.3 Keyword

The keyword in the command syntax is a string of up to 12 characters consisting of uppercase and lowercase alphabetic characters, underscore (\_), and numeric characters, beginning with an alphabetic character.

Most keywords are shown as a mixture of uppercase and lowercase characters.

The uppercase characters represent the short form for commands. Either long or short form format can be accepted; commands are not case sensitive actually.

Examples for the keyword "OUTPut" are listed in Table 3.2.

| Keyword | Description                                                                       |
|---------|-----------------------------------------------------------------------------------|
| OUTPUT  | Accepted as long form.                                                            |
| OUTP    | Accepted as short form.                                                           |
| OuTpUt  | Accepted as long form without distinguishing uppercase and lowercase characters.  |
| oUtP    | Accepted as short form without distinguishing uppercase and lowercase characters. |
| OUTPU   | Not accepted because it corresponds to neither long form nor short form.          |
| OUT     | Not accepted because it corresponds to neither long form nor short form.          |

#### Table 3.2 Acceptable and Unacceptable Keywords (for "OUTPut")

## **3.1.6.4** Keyword Separator

Keyword separators serve to separate the current keyword and the next lower-level keyword as shown in the example below. Colons (:) are used as keyword separators.

## :OUTPut:STATe?

## 3.1.6.5 Root Specifier

A colon (:) at the beginning of the subsystem command serves as a root specifier.

The root specifier sets the current path to the root.

As colons (:) are also used as command separators, you need to carefully use them depending on your purpose.

## SOURce:FREQuency:FIXed 100.0

 $\rightarrow$  All colons are header separators

## :SOURce:FREQuency:FIXed 1.0

 $\rightarrow$  The first colon is the root specifier

## SOURce:FREQuency:FIXed 100.0; :OUTPut ON

 $\rightarrow$  The third colon is the root specifier

## 3.1.6.6 Optional Keywords

The keywords enclosed in square brackets ([]) are optional, and can be omitted. However, the square brackets ([]) are used for description purpose only, and are not included in the actual command to be sent.

If the keyword is omitted, the command parser interprets the command as if that optional keyword is received.

For example,

## :OUTPut[:STATe]

means that you can use either of the following commands:

:OUTPut:STATe :OUTPut

#### **3.1.6.7** Implied Channels (Optional Numeric Keyword Suffix)

Many commands allow you to specify channels by using an optional numeric keyword suffix. For example,

## :OUTPut[1|2]:STATe {ON|OFF}

means commands for channel 1 and 2 as follows:

:OUTPut[1]:STATe {ON|OFF} :OUTPut2:STATe {ON|OFF}

Here, you need to note that if you do not specify the channel number, the channel 1 will be selected as an implied channel.

For example, to control the channel 1 output to be turned ON, you can use either of the following commands.

:OUTPut1:STATe ON :OUTPut:STATe ON

## 3.1.6.8 Parameter Type

In the command list, the angle brackets (<>) indicate parameters. The parameter type is one of the following types.

#### Numeric parameter (<REAL>, <INT>)

The syntax of numeric parameters is shown in Figure 3.5.

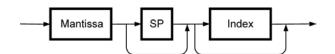

Figure 3.5 Numeric Parameter (<REAL>, <INT>) Syntax

The syntaxes of the mantissa and index in Figure 3.5 are shown in Figure 3.6 and Figure 3.7.

....

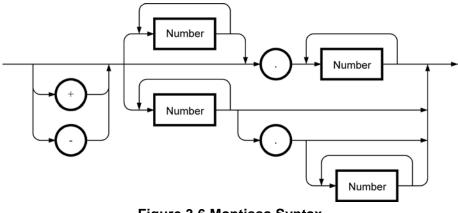

Figure 3.6 Mantissa Syntax

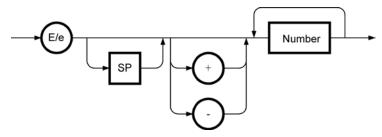

Figure 3.7 Index Syntax

**3.1.6.9** Discrete Parameter (<DISC>)

The syntax of the discrete parameter is shown in Figure 3.8.

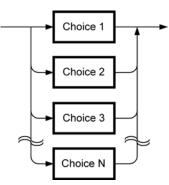

Figure 3.8 Discrete Parameter (<DISC>) Syntax

3.1.6.10 Boolean Value Parameter (<BOL>)

The syntax of the Boolean value parameter is shown in Figure 3.9.

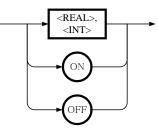

Figure 3.9 Boolean Value Parameter (<BOL>) Syntax

The boolean parameter is interpreted the values other than 0 as true, and 0 as false. If the specified value includes a fractional part, that value is interpreted as the whole number obtained by rounding the fractional part. Therefore, "0.4" is false (rounded off to 0), and "0.5" is true (rounded off to 1).

3.1.6.11 String Program Data (<STR>)

The syntax of the string program data is shown in Figure 3.10.

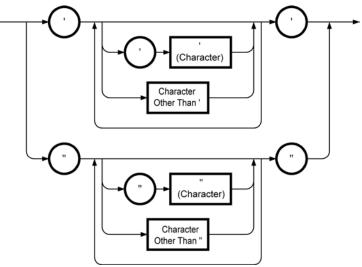

Figure 3.10 String Parameter (<STR>) Syntax

In the DP power source, you cannot use the following nine characters as a part of a string:  $\langle , /, :, *, ?, ", <, >, |$ . If the string includes one of these characters, an error process will be raised.(The error message returns an error code :-150 "String data error.")

## **3.1.6.12** Block Program Data (<BLK>)

The syntax of the block program data is shown in Figure 3.11.

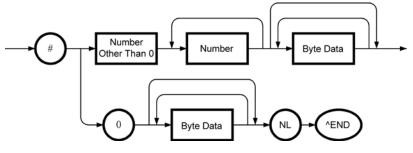

Figure 3.11 Block Program Data (<BLK>) Syntax

The DP power source does not accept a block program data.

## 3.1.6.13 Parameter Separator

If you want to send multiple parameters in one command, you need to separate the adjacent parameters with a comma (,).

## 3.1.6.14 Query Parameter

Most of the queries supported by the commands that have decimal numeric parameters can return the minimum or maximum values if "MINimum" or "MAXimum" is specified after "?". For example, to query the minimum and maximum values of the frequency, send the following queries:

:SOURce:FREQuency? MINimum :SOURce:FREQuency? MAXimum

## 3.1.6.15 Suffix

The syntax of suffix is shown in Figure 3.12.

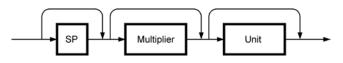

Figure 3.12 Suffix Syntax

#### **3.1.6.16** Command Terminator

A command terminator is either <NL> (ASCII character decimal 10), an EOI (End-of Identify) asserted by the last byte, or an EOI asserted by <NL>.

Using multiple commands

#### Program message

A program message is a combination of one or more IEEE488.2 common commands and SCPI commands, and used to send multiple commands at once.

#### Program Message Syntax

The syntax of the program message is shown in Figure 3.13.

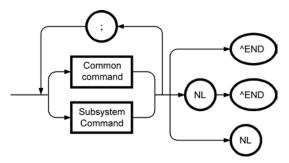

Figure 3.13 Program Message Syntax

## 3.1.7 Overview of Response Message Formats

#### **3.1.7.1** Response Message

The response data that can be read from the DP power source when the command is sent by the computer to inquire something is called "response message." The command sent by the computer is called "query", and a question mark (?) is placed at the end of the command.

## **3.1.7.2** Response Message Syntax

The syntax of the response message is shown in Figure 3.14.

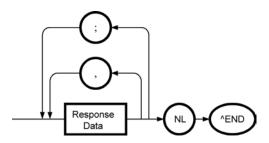

Figure 3.14 Response Message Syntax

In response messages, commas (,) and semicolons (;) are used as separators. When multiple values are returned by one command, data items are separated by commas (,).

When multiple queries are sent in the same message, the data item groups for each query are separated by semicolons (;).

## **3.1.7.3** Response Message Data Type

The data type of the response message is one of the followings:

## Real number response data syntax (<REAL>)

The syntax of the real number response data is shown in Figure 3.15.

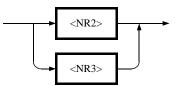

Figure 3.15 Real Number Response Data (<REAL>) Syntax

The syntax of the NR2 number response data is shown in Figure 3.16.

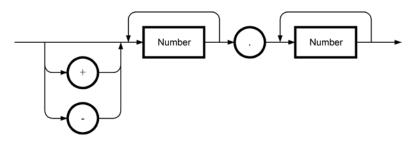

Figure 3.16 NR2 Number Response Data (<NR2>) Syntax

The syntax of the NR3 number response data is shown in Figure 3.17.

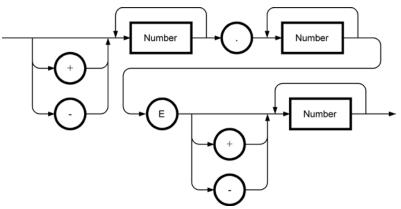

Figure 3.17 NR3 Number Response Data (<NR3>) Syntax

## Integer response data (<INT>)

The syntax of the integer response data is shown in Figure 3.18. The integer response data syntax is same as that of the NR1 number response data defined in IEEE488.2.

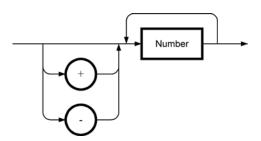

Figure 3.18 Integer Response Data (<INT>) Syntax

## Discrete response data (<DISC>)

The syntax of the discrete response data is shown in Figure 3.19. The response data is always in short form.

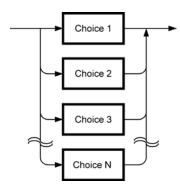

Figure 3.19 Discrete Response Data (<DISC>) Syntax

#### Numeric Boolean value response data (<NBOL>)

The syntax of the numeric Boolean value response data is shown in Figure 3.20.

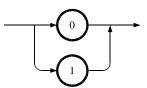

Figure 3.20 Numeric Boolean Value Response Data (<NBOL>) Syntax

#### String response data (<STR>)

The syntax of the string response data is shown in Figure 3.21.

Note that double quotation (") is never contained in a response string in the DP power source.

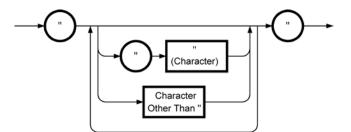

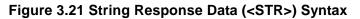

## Definite length arbitrary block response data (<DBLK>)

The syntax of the definite length arbitrary block response data is shown in Figure 3.22. However, the DP power source does not return this type of response message.

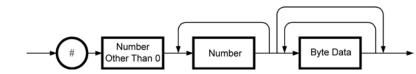

Figure 3.22 Definite Length Arbitrary Block Response Data Syntax (<DBLK>)

#### Indefinite length arbitrary block response data (<IBLK>)

The syntax of the indefinite length arbitrary block response data is shown in Figure 3.23. However, the DP power source does not return this type of response message.

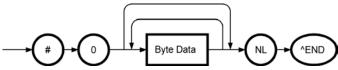

Figure 3.23 Indefinite Length Arbitrary Block Response Data Syntax (<IBLK>)

E.I.T

# 4. Remote Command Reference

| 4.1 Program Command List        | 61 |
|---------------------------------|----|
| 4.2 Program Command Description | 73 |

# 4.1 **Program Command List**

This chapter describes the program commands for the DP power source. Some commands may be given permission or inhibition of acceptance for each output function.

Some other commands may be handled as a command error or may not be accepted, to maintain the integrity of the internal operation state of the DP power source. In addition, some commands may not be run depending on the output phase mode supported by the purchased product.

For these commands that require special attentions, tips are described to run them properly in "Program Command Description".

E.I.I

| Function                         | Command                      | Set | Query |
|----------------------------------|------------------------------|-----|-------|
| Common Com                       | mand (IEEE488.2)             |     |       |
| Device ID                        | *IDN?                        |     | 0     |
| Self-Check                       | *TST?                        | _   | 0     |
| Clear event                      | *CLS                         | 0   |       |
| register and                     |                              | _   |       |
| error queue                      |                              |     |       |
| Set/get the                      | *ESE                         | 0   | 0     |
| standard event                   |                              |     |       |
| status enable                    |                              |     |       |
| register                         |                              |     |       |
| Get the                          | *ESR?                        |     | 0     |
| standard event                   |                              |     |       |
| status register                  |                              |     |       |
| Set/get the                      | *SRE                         | 0   | 0     |
| service request                  |                              |     |       |
| enable register                  |                              |     |       |
| Get the status                   | *STB?                        |     | 0     |
| byte register                    |                              |     |       |
| Wait for                         | *WAI                         | 0   |       |
| synchronization                  |                              |     |       |
| of the overlap                   |                              |     |       |
| command                          |                              |     |       |
| Set the OPC bit                  | *OPC                         | 0   | _     |
| at the operation                 |                              |     |       |
| completion                       |                              |     |       |
| Get the                          | *OPC?                        | _   | 0     |
| operation                        |                              |     |       |
| completion                       |                              |     |       |
| state                            |                              |     |       |
|                                  | m Lock Condition Register    | _   | -     |
| Get the System                   | :STATus:LOCK:CONDition?      | —   | 0     |
| Lock condition                   |                              |     |       |
| register                         |                              |     |       |
| Set/get the                      | :STATus:LOCK:ENABle          | 0   | 0     |
| System Lock                      |                              |     |       |
| event enable                     |                              |     |       |
| register                         |                              |     |       |
|                                  |                              |     |       |
| Get the System                   | :STATus:LOCK[:EVENt]?        | —   | 0     |
| Lock event                       |                              |     |       |
| register                         |                              |     |       |
| Set/get the                      | :STATus:LOCK:NTRansition     | 0   | 0     |
| System Lock                      |                              |     |       |
| transition filter                |                              |     |       |
| (negative)                       |                              | 0   |       |
| Set/get the                      | :STATus:LOCK:PTRansition     | 0   | 0     |
| System Lock<br>transition filter |                              |     |       |
| (positive)                       |                              |     |       |
|                                  | tion Condition Bogistor      |     | L     |
|                                  | tion Condition Register      |     |       |
| Operation                        | :STATus:OPERation:CONDition? | _   | 0     |
| condition                        |                              |     |       |
| register                         |                              | 0   | 0     |
| Operation event                  | :STATus:OPERation:ENABle     | U   | U     |

# 4.1.1 List of Commands Common to Functions

| enable register       |                                    |   |   |
|-----------------------|------------------------------------|---|---|
| Operation event       | :STATus:OPERation[:EVENt]?         |   | 0 |
| register              |                                    |   | 0 |
| Operation             | :STATus:OPERation:NTRansition      | 0 | 0 |
| transition filter     |                                    | Ŭ | 0 |
| (negative)            |                                    |   |   |
| Operation             | :STATus:OPERation:PTRansition      | 0 | 0 |
| transition filter     |                                    | Ŭ | 0 |
| (positive)            |                                    |   |   |
| Get Error Mess        | 200                                |   |   |
| Get error             | :SYSTem:ERRor?                     |   | 0 |
| messages              |                                    |   | 0 |
|                       | ng Condition Register              |   |   |
| Get the warning       | :STATus:WARNing:CONDition?         |   | 0 |
| condition             | 5                                  |   |   |
| register              |                                    |   |   |
| Set/get the           | :STATus:WARNing:ENABle             | 0 | 0 |
| warning event         |                                    | - | - |
| enable register       |                                    |   |   |
| Get the warning       | :STATus:WARNing[:EVENt]?           |   | 0 |
| event register        |                                    |   | - |
| Set/get the           | :STATus:WARNing:NTRansition        | 0 | 0 |
| warning               | <b>3</b>                           |   |   |
| transition filter     |                                    |   |   |
| (negative)            |                                    |   |   |
| Set/get the           | :STATus:WARNing:PTRansition        | 0 | 0 |
| warning               |                                    | Ũ | Ũ |
| transition filter     |                                    |   |   |
| (positive)            |                                    |   |   |
| Release the           | :SYSTem:WRELease                   | 0 |   |
| warning               |                                    | Ũ |   |
| <b>Output Control</b> |                                    |   |   |
| Output on/off         | :OUTPut[:STATe]                    | 0 | 0 |
| Output at             | :OUTPut:PON                        | 0 | 0 |
| power-on              |                                    |   |   |
| Output relay          | :OUTPut:RELay                      | 0 | 0 |
| control               |                                    |   |   |
| Trigger output        | :TRIGger:POLarity                  | 0 | 0 |
| polarity              |                                    |   |   |
| Trigger output        | :TRIGger:WIDTh                     | 0 | 0 |
| pulse width           | 5                                  |   |   |
| Device Configu        | iration                            |   |   |
| Get the phase         | :SYSTem:CONFigure:PHASe?           |   | 0 |
| configuration         | 5                                  |   |   |
| Set/Get Output        | Function                           |   |   |
| Output function       | :SYSTem:CONFigure[:MODE]           | 0 | 0 |
| Set Panel Disp        |                                    |   |   |
| LCD contrast          | :DISPlay:CONTrast                  | 0 | 0 |
| adjustment            |                                    |   |   |
| value                 |                                    |   |   |
| LCD display           | :DISPlay[:WINDow]:BACKground:COLor | 0 | 0 |
| color                 |                                    |   |   |
| Key lock              | :SYSTem:KLOCk                      | 0 | 0 |
| Веер                  | :SYSTem:BEEPer:STATe               | 0 | 0 |
| Get Power Unit        | t State                            |   |   |
| Get the number        | :SYSTem:CONFigure:NPU[:STATe]?     |   | 0 |
| of connected          |                                    |   |   |
| units                 |                                    |   |   |
|                       | -                                  | • |   |

| Get the number   | :SYSTem:CONFigure:NPU:ENABle? | _ | 0 |
|------------------|-------------------------------|---|---|
| of energizations |                               |   |   |
| Get the error    | :SYSTem:CONFigure:NPU:ERRor?  |   | 0 |
| status           |                               |   |   |
| Set Monitor Ou   | Itput                         |   |   |
| Monitor output   | :OUTPut:MONitor:MODE          | 0 | 0 |
| Specify the      | :OUTPut:INSTrument:NSELect    | 0 | 0 |
| output phase     |                               |   |   |
| (phase number)   |                               |   |   |
| Specify the      | :OUTPut:INSTrument:SELect     | 0 | 0 |
| output phase     |                               |   |   |
| (phase)          |                               |   |   |

| 4.1.2 | List of | Continuous | Function | Commands |
|-------|---------|------------|----------|----------|
|-------|---------|------------|----------|----------|

| Function                                                             | Command                                           | Set | Query |
|----------------------------------------------------------------------|---------------------------------------------------|-----|-------|
| Common Command                                                       | (IEEE488.2)                                       |     |       |
| Initialize the basic                                                 | *RST                                              | 0   |       |
| setting                                                              |                                                   |     |       |
| Select/set the basic                                                 | *RCL                                              | 0   |       |
| setting                                                              |                                                   |     |       |
| Store the basic setting                                              | *SAV                                              | 0   | —     |
| Set Panel Display                                                    |                                                   |     |       |
| Set/get the Normal<br>View/Simple View<br>mode                       | :DISPlay[:WINDow]:DESign:MODE                     | 0   | 0     |
| Set/get the display items at Simple View                             | :DISPlay[:WINDow]:DESign:SIMPle:ITEM              | 0   | 0     |
| Set the measurement<br>display phase (phase<br>number)               | :DISPlay[:WINDow]:INSTrument:NSELect              | 0   | 0     |
| Set the measurement display phase (phase)                            | :DISPlay[:WINDow]:INSTrument:SELect               | 0   | 0     |
| Set/get the<br>measurement display<br>selection                      | :DISPlay[:WINDow]:MEASure:MODE                    | 0   | 0     |
| Output Setting (for A                                                | All Phases)                                       |     |       |
| Set/get the output range*1                                           | [:SOURce]:VOLTage:RANGe                           | 0   | 0     |
| Set the AC/DC mode*1                                                 | [:SOURce]:MODE                                    | 0   | 0     |
| Set/get the output<br>frequency                                      | [:SOURce]:FREQuency[:IMMediate]                   | 0   | 0     |
| Set the output on phase                                              | [:SOURce]:PHASe:STARt[:IMMediate]                 | 0   | 0     |
| Enable/disable the output off phase specification                    | [:SOURce]:PHASe:STOP:ENABle                       | 0   | 0     |
| Set the output off phase                                             | [:SOURce]:PHASe:STOP[:IMMediate]                  | 0   | 0     |
| Set/get the<br>balanced/unbalanced<br>mode                           | [:SOURce]:PHASe:MODE                              | 0   | 0     |
| Set the remote<br>sensing function*3                                 | :MEASure:CONFigure:SENSing                        | 0   | 0     |
| Output Setting (for S                                                | Specific Phase)                                   |     |       |
| Specify the phase to set (phase number)                              | :INSTrument:NSELect                               | 0   | 0     |
| Specify the phase to set (phase)                                     | :INSTrument:SELect                                | 0   | 0     |
| Set/get the AC output voltage                                        | [:SOURce]:VOLTage[:LEVel][:IMMediate][:AMPLitude] | 0   | 0     |
| Set/get the DC output voltage                                        | [:SOURce]:VOLTage[:LEVel][:IMMediate]:OFFSet      | 0   | 0     |
| Select the output<br>waveform                                        | [:SOURce]:FUNCtion[:SHAPe][:IMMediate]            | 0   | 0     |
| Set/get the phase<br>angle at polyphase<br>model/polyphase<br>system | [:SOURce]:PHASe:PHASe                             | 0   | 0     |

| Set the DC offset voltage adjustment             | [:SOURce]:VOLTage:ADJust:OFFSet:AC      | 0 | 0      |
|--------------------------------------------------|-----------------------------------------|---|--------|
| value<br>(AC mode)                               |                                         |   |        |
| Set the DC offset                                | [:SOURce]:VOLTage:ADJust:OFFSet:DC      | 0 | 0      |
| voltage adjustment                               | [                                       |   |        |
| value                                            |                                         |   |        |
| (ACDC and DC                                     |                                         |   |        |
| modes)                                           |                                         |   |        |
| Voltage Setting Ran                              |                                         |   |        |
| Voltage setting range<br>limit (effective value) | [:SOURce]:VOLTage:LIMit:RMS             | 0 | 0      |
| Voltage setting range                            | [:SOURce]:VOLTage:LIMit:HIGH            | 0 | 0      |
| (peak value                                      |                                         |   |        |
| <maximum>)</maximum>                             |                                         | _ | -      |
| Voltage setting range                            | [:SOURce]:VOLTage:LIMit:LOW             | 0 | 0      |
| (peak value                                      |                                         |   |        |
| <minimum>)</minimum>                             |                                         |   |        |
| Current Limiter                                  |                                         |   |        |
| Set the current limiter                          | [:SOURce]:CURRent:LIMit:RMS[:AMPLitude] | 0 | 0      |
| (effective value)<br>Set off after the           | [:SOURce]:CURRent:LIMit:RMS:MODE        | 0 | 0      |
| current limiter                                  |                                         |   | U      |
| (effective value) is                             |                                         |   |        |
| activated                                        |                                         |   |        |
| Set the time before                              | [:SOURce]:CURRent:LIMit:RMS:TIME        | 0 | 0      |
| turning off after the                            |                                         |   |        |
| current limiter                                  |                                         |   |        |
| (effective value) is                             |                                         |   |        |
| activated                                        |                                         |   |        |
| Set the current limiter                          | [:SOURce]:CURRent:LIMit:PEAK:HIGH       | 0 | 0      |
| (peak value                                      |                                         |   |        |
| <maximum>)</maximum>                             |                                         | 0 | 0      |
| Set the current limiter                          | [:SOURce]:CURRent:LIMit:PEAK:LOW        | 0 | 0      |
| (peak value<br><minimum>)</minimum>              |                                         |   |        |
| Set off after the                                | [:SOURce]:CURRent:LIMit:PEAK:MODE       | 0 | 0      |
| current limiter (peak                            |                                         |   | $\sim$ |
| value) is activated                              |                                         |   |        |
| Time before turning                              | [:SOURce]:CURRent:LIMit:PEAK:TIME       | 0 | 0      |
| off after the current                            |                                         |   |        |
| limit (peak value) is                            |                                         |   |        |
| activated                                        |                                         |   |        |
| Frequency Setting F                              |                                         | - |        |
| Set the upper limit                              | [:SOURce]:FREQuency:LIMit:HIGH          | 0 | 0      |
| value of the frequency                           |                                         |   |        |
| setting range limit                              |                                         |   |        |
| Set the lower limit                              | [:SOURce]:FREQuency:LIMit:LOW           | 0 | 0      |
| value of the frequency setting range limit       |                                         |   |        |
| Get Output Measure                               | d Value                                 | I |        |
| Clear the output                                 | :MEASure[:SCALar]:CURRent:PEAK:CLEar    | 0 |        |
| current peak-hold                                |                                         |   |        |
| value                                            |                                         |   |        |
| Get the output current                           | :MEASure[:SCALar]:CURRent:PEAK:HOLD?    |   | 0      |
| peak-hold value                                  |                                         |   |        |
| Get the                                          | :MEASure[:SCALar]:FREQuency?            |   | 0      |
| synchronization signal                           |                                         |   |        |
| source frequency                                 |                                         |   |        |
|                                                  |                                         |   |        |

| Get Output Measure              | d Value (for Specific Phase)              |   |                         |
|---------------------------------|-------------------------------------------|---|-------------------------|
| Specify the                     | :MEASure:INSTrument:NSELect               | 0 | 0                       |
| measurement query               |                                           |   |                         |
| phase (phase                    |                                           |   |                         |
| number)                         |                                           |   |                         |
| Specify the                     | :MEASure:INSTrument:SELect                | 0 | 0                       |
| measurement query               |                                           |   |                         |
| phase (phase)                   |                                           |   |                         |
| Output voltage                  | :MEASure[:SCALar]:VOLTage[:RMS]?          |   | 0                       |
| (effective value)               |                                           |   |                         |
| Output voltage                  | :MEASure[:SCALar]:VOLTage:AVErage?        |   | 0                       |
| (average value)                 |                                           |   |                         |
| Output voltage (peak            | :MEASure[:SCALar]:VOLTage:HIGH?           |   | 0                       |
| value <maximum>)</maximum>      |                                           |   |                         |
| Output voltage (peak            | :MEASure[:SCALar]:VOLTage:LOW?            |   | 0                       |
| value <minimum>)</minimum>      |                                           |   |                         |
| Output current                  | :MEASure[:SCALar]:CURRent[:RMS]?          |   | 0                       |
| (effective value)               |                                           |   |                         |
| Output current                  | :MEASure[:SCALar]:CURRent:AVErage?        |   | 0                       |
| (average value)                 |                                           |   |                         |
| Output current (peak            | :MEASure[:SCALar]:CURRent:HIGH?           |   | 0                       |
| value <maximum>)</maximum>      |                                           |   |                         |
| Output current (peak            | :MEASure[:SCALar]:CURRent:LOW?            |   | 0                       |
| value <minimum>)</minimum>      |                                           |   |                         |
| Control the harmonic            | :MEASure[:SCALar]:CURRent:HARMonic:ENABle | 0 | 0                       |
| current measurement             |                                           |   |                         |
| function                        |                                           |   |                         |
| Get the harmonic                | :MEASure[:SCALar]:CURRent:HARMonic[:RMS]? |   | 0                       |
| current value                   |                                           |   |                         |
| Get the harmonic                | :MEASure[:SCALar]:CURRent:HARMonic:RATio? |   | 0                       |
| current percentage              |                                           |   |                         |
| Get the output current          | :MEASure[:SCALar]:CURRent:CFACtor?        |   | 0                       |
| crest factor                    |                                           |   |                         |
| Get the apparent                | :MEASure[:SCALar]:POWer[:AC]:APParent?    |   | 0                       |
| power                           |                                           |   |                         |
| Get the power factor            | :MEASure[:SCALar]:POWer[:AC]:PFACtor?     |   | 0                       |
| Get the reactive                | :MEASure[:SCALar]:POWer[:AC]:REACtive?    |   | 0                       |
| power                           |                                           |   |                         |
| Get the active power            | :MEASure[:SCALar]:POWer[:AC][:REAL]?      |   | 0                       |
| CO <sub>2</sub> Calculation Fur |                                           |   |                         |
| Clear the emission              | :MEASure: CO2:TOTal:CLEar                 | 0 |                         |
| $CO_2$ integration value        |                                           | Ũ |                         |
| Set/get the emission            | :MEASure: CO2:COEFficient                 | 0 | 0                       |
| $CO_2$ coefficient              |                                           | Ũ | Ŭ                       |
| Get the emission $CO_2$         | :MEASure: CO2:RATE:LOSS?                  |   | 0                       |
| internal loss                   |                                           |   | $\overline{\mathbf{U}}$ |
| instantaneous value             |                                           |   |                         |
| Get the emission $CO_2$         | :MEASure: CO2:RATE:OUTPut?                |   | 0                       |
| output power                    |                                           |   | <u> </u>                |
| instantaneous value             |                                           |   |                         |
| Get the emission $CO_2$         | :MEASure: CO2:TOTal:LOSS?                 |   | 0                       |
| internal loss                   |                                           |   | $\sim$                  |
| integration value               |                                           |   |                         |
| Get the emission $CO_2$         | :MEASure: CO2:TOTal:OUTPut?               |   | 0                       |
| output power                    |                                           |   | $\overline{\mathbf{U}}$ |
| integration value               |                                           |   |                         |
| AGC/Autocal Functi              | on Sotting                                |   |                         |
| Enable/disable the              | OUTPut:AGC                                | 0 | 0                       |
| AGC function*3                  |                                           |   | U                       |
|                                 |                                           |   |                         |

| Enable/disable the     | :OUTPut:ACALibration             | 0 | 0 |
|------------------------|----------------------------------|---|---|
| Autocal function*3     |                                  |   |   |
| Set External Input S   | ignal                            |   |   |
| External input gain    | :INPut:GAIN                      | 0 | 0 |
| External               | :INPut:SYNC:SOURce               | 0 | 0 |
| synchronization signal |                                  |   |   |
| source                 |                                  |   |   |
| Set/Get Output Wav     | eform                            |   |   |
| Set/get the clipped    | [:SOURce]:FUNCtion:CSINe:TYPE    | 0 | 0 |
| sine wave type         |                                  |   |   |
| specification*2        |                                  |   |   |
| Set/get the clipped    | [:SOURce]:FUNCtion:CSINe:CFACtor | 0 | 0 |
| sine wave crest        |                                  |   |   |
| factor*2               |                                  |   |   |
| Set/get the clipped    | [:SOURce]:FUNCtion:CSINe:CLIP    | 0 | 0 |
| sine wave clip ratio*2 |                                  |   |   |
| Save the clipped sine  | :TRACe DATA:CSINe:STORe          | 0 |   |
| wave*2                 |                                  |   |   |
| Set External Control   | l Signal                         |   |   |
| Permit/inhibit the     | :SYSTem:CONFigure:EXTio[:STATe]  | 0 | 0 |
| external control input |                                  |   |   |
| Set/get the external   | :SYSTem:CONFigure:EXTio:POLarity | 0 | 0 |
| control state output   |                                  |   |   |
| polarity               |                                  |   |   |

\*1 The setting is held by each output function. After the output function is switched, the setting held by the new output function is forcibly used.

- \*2 The setting in the Continuous function is reflected to the Sequence and Simulation functions. Switch to the Continuous function first, and then make the setting. After making the setting, switch back to the output function to run.
- \*3 Switching the output function from the Continuous function to another forcibly releases the operation setting.

When you want to return from another function and enable the operation setting in the Continuous function again, you must make the operation setting.

# 4.1.3 List of Sequence Function Commands

| Function              | Command                                          | Set | Query |
|-----------------------|--------------------------------------------------|-----|-------|
| Set Panel Display     |                                                  |     |       |
| Set the Step Time     | :DISPlay[:WINDow]:TIME:UNIT                      | 0   | 0     |
| display unit          |                                                  |     |       |
| Sequence Function     | Control                                          | •   |       |
| Get the state         | [:SOURce]:SEQuence:CONTrol[:STATe]?              |     | 0     |
| Control the execution | :TRIGger:SEQuence:SELected:EXECute               | 0   | _     |
| Switch to the Edit    | [:SOURce]:SEQuence:EDIT                          | 0   | _     |
| mode                  |                                                  |     |       |
| Compile the setting   | :TRIGger:SEQuence:COMPile                        | 0   | _     |
| parameter and switch  |                                                  |     |       |
| to the Control mode   |                                                  |     |       |
| Get the running step  | [:SOURce]:SEQuence:CSTep?                        |     | 0     |
| number                |                                                  |     |       |
| Set Parameter Com     | mon to Steps (Enabled at Edit Mode)              |     |       |
| Set the Step-control  | [:SOURce]:SEQuence:CPARameter                    | 0   | 0     |
| parameter             |                                                  |     |       |
| Set Parameter for S   | pecified Step (Enabled at Edit Mode)             |     |       |
| Specify the step      | [:SOURce]:SEQuence:STEP                          | 0   | 0     |
| number to set         |                                                  |     |       |
| Specify the phase to  | [:SOURce]:SEQuence:INSTrument:NSELect            | 0   | 0     |
| set (phase number)    |                                                  |     |       |
| Specify the phase to  | [:SOURce]:SEQuence:INSTrument:SELect             | 0   | 0     |
| set (phase)           |                                                  |     |       |
| Set the intra-Step    | [:SOURce]:SEQuence:SPARameter                    | 0   | 0     |
| parameter             |                                                  |     |       |
| Initialize/Read/Save  | Sequence Data (Enabled at Edit Mode)             |     |       |
| Initialize the        | :TRACe DATA:SEQuence:CLEar                       | 0   | _     |
| Sequence data         |                                                  |     |       |
| Sequence data name    | :TRACe DATA:SEQuence:NAME                        | 0   | 0     |
| Read the Sequence     | :TRACe DATA:SEQuence:RECall                      | 0   |       |
| data                  |                                                  |     |       |
| Save the Sequence     | :TRACe DATA:SEQuence:STORe                       | 0   | _     |
| data                  |                                                  |     |       |
| Set Parameter for S   | tep 0                                            |     |       |
| Set/get the output    | [:SOURce]:SEQuence:FREQuency[:IMMediate]         | 0   | 0     |
| frequency             |                                                  |     |       |
| Set/get the AC output | [:SOURce]:SEQuence:VOLTage[:LEVel][:IMMediate][  | 0   | 0     |
| voltage               | :AMPLitude]                                      |     |       |
| Set/get the DC output | [:SOURce]:SEQuence:VOLTage[:LEVel][:IMM ediate]: | 0   | 0     |
| voltage               | OFFSet                                           |     |       |

ETT.

# 4.1.4 List of Simulation Function Commands

| Function                                | Command                                                                                   | Set | Query |
|-----------------------------------------|-------------------------------------------------------------------------------------------|-----|-------|
| Set Panel Display                       | 1                                                                                         | •   |       |
| Set the Step Time                       | :DISPlay[:WINDow]:TIME:UNIT                                                               | 0   | 0     |
| display unit                            |                                                                                           |     |       |
| Simulation Funct                        | ion Control                                                                               |     |       |
| Get the state                           | [:SOURce]:SIMulation:CONTrol[:STATe]?                                                     |     | 0     |
| Control the                             | :TRIGger:SIMulation:SELected:EXECute                                                      | 0   |       |
| execution                               |                                                                                           |     |       |
| Switch to the Edit                      | [:SOURce]:SIMulation:EDIT                                                                 | 0   |       |
| mode                                    |                                                                                           |     |       |
| Compile the                             | :TRIGger:SIMulation:COMPile                                                               | 0   | _     |
| setting parameter                       |                                                                                           |     |       |
| and switch to the                       |                                                                                           |     |       |
| Control mode                            |                                                                                           |     | -     |
| Get the running                         | [:SOURce]:SIMulation:CSTep?                                                               |     | 0     |
| step number                             |                                                                                           |     |       |
|                                         | tion (Enabled at Edit Mode)                                                               | _   | _     |
| Enable/disable the                      | [:SOURce]:SIMulation:REPeat:ENABle                                                        | 0   | 0     |
| repeat execution                        |                                                                                           |     |       |
| Set the repeat                          | [:SOURce]:SIMulation:REPeat:COUNt                                                         | 0   | 0     |
| execution count                         |                                                                                           |     |       |
|                                         | r Initial Step (Enabled at Edit Mode)                                                     | _   | _     |
| Set the output                          | [:SOURce]:SIMulation:INITial:VOLTage                                                      | 0   | 0     |
| voltage                                 |                                                                                           |     |       |
| Set the frequency                       | [:SOURce]:SIMulation:INITial:FREQuency                                                    | 0   | 0     |
| Enable/disable the                      | [:SOURce]:SIMulation:INITial:PHASe:STARt:ENABle                                           | 0   | 0     |
| start phase                             |                                                                                           |     |       |
| specification                           |                                                                                           |     |       |
| Set the start                           | [:SOURce]:SIMulation:INITial:PHASe:STARt[:IMMediate]                                      | 0   | 0     |
| phase                                   |                                                                                           |     | 0     |
| Enable/disable the                      | [:SOURce]:SIMulation:INITial:PHASe:STOP:ENABle                                            | 0   | 0     |
| stop phase                              |                                                                                           |     |       |
| specification                           |                                                                                           | 0   | 0     |
| Set the stop phase                      | [:SOURce]:SIMulation:INITial:PHASe:STOP[:IMMediate]                                       | 0   | 0     |
| Set the                                 | [:SOURce]:SIMulation:INITial:CODE                                                         | 0   | 0     |
| synchronization                         |                                                                                           |     |       |
| output                                  | Normal 1 Stan (Frabled at Edit Made)                                                      |     |       |
|                                         | r Normal 1 Step (Enabled at Edit Mode)                                                    | 0   | 0     |
| Set the execution                       | [:SOURce]:SIMulation:NORMal1:TIME                                                         | 0   | 0     |
| time                                    |                                                                                           | 0   | 0     |
| Set the output voltage                  | [:SOURce]:SIMulation:NORMal1:VOLTage                                                      | 0   | 0     |
|                                         |                                                                                           | 0   | 0     |
| Set the frequency<br>Enable/disable the | [:SOURce]:SIMulation:NORMal1:FREQuency<br>[:SOURce]:SIMulation:NORMal1:PHASe:STARt:ENABle | 0   | 0     |
| start phase                             |                                                                                           |     |       |
| specification                           |                                                                                           |     |       |
| Set the start                           | [:SOURce]:SIMulation:NORMal1:PHASe:STARt[:IMMediate]                                      | 0   | 0     |
| phase                                   |                                                                                           | -   | -     |
| Enable/disable the                      | [:SOURce]:SIMulation:NORMal1:PHASe:STOP:ENABle                                            | 0   | 0     |
| stop phase                              |                                                                                           | -   | -     |
| specification                           |                                                                                           |     |       |
| Set the stop phase                      | [:SOURce]:SIMulation:NORMal1:PHASe:STOP[:IMMediate]                                       | 0   | 0     |
| Set the                                 | [:SOURce]:SIMulation:NORMal1:CODE                                                         | Ō   | 0     |
| synchronization                         |                                                                                           |     |       |
| output                                  |                                                                                           |     |       |

| Set the trigger output (G1)        | [:SOURce]:SIMulation:NORMal1:TRIGger[:STATe]          | 0      | 0 |
|------------------------------------|-------------------------------------------------------|--------|---|
|                                    | r Trans 1 Step (Enabled at Edit Mode)                 |        |   |
| Set the execution                  | [:SOURce]:SIMulation:TRANsition1:TIME                 | 0      | 0 |
| time                               |                                                       |        | _ |
| Set the                            | [:SOURce]:SIMulation:TRANsition1:CODE                 | 0      | 0 |
| synchronization                    |                                                       | -      | - |
| output                             |                                                       |        |   |
| Set the trigger                    | [:SOURce]:SIMulation:TRANsition1:TRIGger[:STATe]      | 0      | 0 |
| output (G2)                        |                                                       |        | _ |
|                                    | r Abnormal Step Parameter (Enabled at Edit Mode)      |        |   |
| Set the execution                  | [:SOURce]:SIMulation:ABNormal:TIME                    | 0      | 0 |
| time                               |                                                       | U      | Ŭ |
| Set the output                     | [:SOURce]:SIMulation:ABNormal:VOLTage                 | 0      | 0 |
|                                    | [.SOURCe].Simulation.Abnormal.VOLTage                 | 0      | U |
| voltage                            |                                                       | 0      | 0 |
| Set the frequency                  | [:SOURce]:SIMulation:ABNormal:FREQuency               | 0      | 0 |
| Enable/disable the                 | [:SOURce]:SIMulation:ABNormal:PHASe:STARt:ENABle      | 0      | 0 |
| start phase                        |                                                       |        |   |
| specification                      |                                                       | 0      | 0 |
| Set the start                      | [:SOURce]:SIMulation:ABNormal:PHASe:STARt[:IMMediate] | 0      | 0 |
| phase                              |                                                       |        |   |
| Enable/disable the                 | [:SOURce]:SIMulation:ABNormal:PHASe:STOP:ENABle       | 0      | 0 |
| stop phase                         |                                                       |        |   |
| specification                      |                                                       |        |   |
| Set the stop phase                 | [:SOURce]:SIMulation:ABNormal:PHASe:STOP[:IMMediate]  | 0      | 0 |
| Set the                            | [:SOURce]:SIMulation:ABNormal:CODE                    | 0      | 0 |
| synchronization                    |                                                       |        |   |
| output                             |                                                       | _      |   |
| Set the trigger                    | [:SOURce]:SIMulation:ABNormal:TRIGger[:STATe]         | 0      | 0 |
| output (G3)                        |                                                       |        |   |
| Set Parameter for                  | r Trans 2 Step (Enabled at Edit Mode)                 |        |   |
| Set the execution                  | [:SOURce]:SIMulation:TRANsition2:TIME                 | 0      | 0 |
| time                               |                                                       |        |   |
| Set the                            | [:SOURce]:SIMulation:TRANsition2:CODE                 | 0      | 0 |
| synchronization                    |                                                       |        |   |
| output                             |                                                       |        |   |
| Set the trigger                    | [:SOURce]:SIMulation:TRANsition2:TRIGger[:STATe]      | 0      | 0 |
| output (G4)                        |                                                       |        |   |
| Set Parameter fo                   | r Normal 2 Step (Enabled at Edit Mode)                |        |   |
| Set the execution                  | [:SOURce]:SIMulation:NORMal2:TIME                     | 0      | 0 |
| time                               |                                                       |        |   |
| Enable/disable the                 | [:SOURce]:SIMulation:NORMal2:PHASe:STARt:ENABle       | 0      | 0 |
| start phase                        |                                                       |        |   |
| specification                      |                                                       |        |   |
| Set the start                      | [:SOURce]:SIMulation:NORMal2:PHASe:STARt[:IMMediate]  | 0      | 0 |
| phase                              |                                                       |        | - |
| Enable/disable the                 | [:SOURce]:SIMulation:NORMal2:PHASe:STOP:ENABle        | 0      | 0 |
| stop phase                         |                                                       | -      | - |
| specification                      |                                                       |        |   |
| Set the stop phase                 | [:SOURce]:SIMulation:NORMal2:PHASe:STOP[:IMMediate]   | 0      | 0 |
| Set the                            | [:SOURce]:SIMulation:NORMal2:CODE                     | 0      | 0 |
| synchronization                    |                                                       | -      | - |
| output                             |                                                       |        |   |
| Set the trigger                    | [:SOURce]:SIMulation:NORMal2:TRIGger[:STATe]          | 0      | 0 |
| output (G5)                        |                                                       | č      | Č |
|                                    | ve Simulation (Enabled at Edit Mode)                  |        | [ |
| Initialize the                     | :TRACe DATA:SIMulation:CLEar                          | 0      |   |
|                                    |                                                       | $\cup$ |   |
| Similation data                    |                                                       |        |   |
| Simulation data<br>Simulation data | :TRACe DATA:SIMulation:NAME                           | 0      | 0 |

|                 |                               |   | - |
|-----------------|-------------------------------|---|---|
| name            |                               |   |   |
| Read the        | :TRACe DATA:SIMulation:RECall | 0 |   |
| Simulation data |                               |   |   |
| Save the        | :TRACe DATA:SIMulation:STORe  | 0 |   |
| Simulation data |                               |   |   |

# 4.2 **Program Command Description**

# 4.2.1 Commands Common to Functions

**4.2.1.1** Common Command (IEEE488.2): Device ID \*IDN?

# Description Gets the device ID Query parameter None Response format <STR> Query example \*IDN? Response example NF Corporation,DP060GS,1234567,1.00

**4.2.1.2** Common Command (IEEE488.2): Self-Check

\*TST?

Description Gets the self-check result For the DP power source, it always returns 0 without performing the self-check Query parameter None Response format <INT> Query example \*TST?

## Response example

0

Remarks

# **4.2.1.3** Common Command (IEEE488.2): Clear Event Register and Error Queue \*CLS

# Description Clears event register and error queue For the event register, see 2.2.2, 2.2.4.1, 2.2.5.3, 2.2.6.3, and 2.2.7.3 Setting parameter None Setting example \*CLS

**4.2.1.4** Common Command (IEEE488.2): Set/Get Standard Event Status Enable Register \*ESE

### Description

Sets/Gets the standard event status enable register

For the standard event status enable register, see 2.2.4.2

#### Setting parameter

<value> ::= <INT>

 $\langle INT \rangle \rightarrow Register setting value: 0 to 255$ 

Query parameter None Response format <INT> Setting example \*ESE 8 Query example \*ESE? Response example 8

# **4.2.1.5** Common Command (IEEE488.2): Get Standard Event Status Register \*ESR?

```
Description

Gets the standard event status register

For the standard event status register, see 2.2.4.1

Query parameter

None

Response format

<INT>

Query example

*ESR?

Response example

8
```

**4.2.1.6** Common Command (IEEE488.2): Set/Get Service Request Enable Register \*SRE

#### Description

Sets/gets the service request enable register

For the service request enable register, see 2.2.3

#### Setting parameter

```
<value> ::= <INT>
```

 $\langle INT \rangle \rightarrow Register setting value: 0 to 255$ 

Query parameter None Response format <INT> Setting example \*SRE 8 Query example \*SRE? Response example 8 **4.2.1.7** Common Command (IEEE488.2): Get Status Byte Register \*STB?

Description Gets the status byte register For the status byte register, see 2.2.2 Query parameter None Response format <INT> Query example \*STB? Response example 8

....

# **4.2.1.8** Common Command (IEEE488.2): Wait for Synchronization of Overlap Command \*WAI

#### Description

Waits for completion of all the previous commands

Overlap commands return the control without waiting for the completion.

This command is accepted in the main unit and does not return the control before all the running commands (including ones other than the overlap commands) are completed.

#### Setting parameter

None

### Setting example

\*WAI

### Remarks

The overlap commands include:

:OUTPut[:STATe] [:SOURce]:VOLTage:RANGe :MEASure:CO2:TOTal:CLEar :SYSTem:WRELease :TRACe|DATA:CSINe:STORe :TRACe|DATA:SEQuence:CLEar :TRACe|DATA:SEQuence:NAME :TRACe|DATA:SEQuence:RECall :TRACe|DATA:SEQuence:STORe :TRACe|DATA:SIMulation:CLEar :TRACe|DATA:SIMulation:NAME :TRACe|DATA:SIMulation:RECall :TRACe|DATA:SIMulation:STORe :TRACe|DATA:WAVe:CLEar :TRACe|DATA:WAVe[:DATA] :TRACe|DATA:WAVe:NAME \*RCL \*SAV

# **4.2.1.9** Common Command (IEEE488.2): Set OPC Bit at Operation Completion \*OPC

## Description

Sets the OPC bit to 1 when all the previous commands are completed For the OPC bit, see 2.2.4.1 Setting parameter None Setting example \*OPC

**4.2.1.10** Common Command (IEEE488.2): Get Operation Completion State \*OPC?

# Description

Sets the output buffer to 1 when all the previous commands are completed Query parameter None Response format <INT> Query example \*OPC? Response example 1

# **4.2.1.11** Operate System Lock Condition Register: System Lock Condition Register :STATus:LOCK:CONDition?

| Description                                         |
|-----------------------------------------------------|
| Gets the System Lock condition register             |
| For the System Lock condition register, see 2.2.7.1 |
| Query parameter                                     |
| None                                                |
| Response format                                     |
| <int></int>                                         |
| Query example                                       |
| STAT:LOCK:COND?                                     |
| Response example                                    |
| 1                                                   |

# **4.2.1.12** Operate System Lock Condition Register: System Lock Event Enable Register :STATus:LOCK:ENABLe

## Description

Sets/gets the System Lock event enable register

For the System Lock event enable register, see 2.2.7.4

## Setting parameter

<value> ::= <INT>

 $\langle INT \rangle \rightarrow Register setting value: 0 to 65535$ 

Query parameter None

Response format

<INT>

Setting example

STAT:LOCK:ENAB 1

## Query example

STAT:LOCK:ENAB?

Response example

1

# **4.2.1.13** Operate System Lock Condition Register: System Lock Event Register :STATus:LOCK[:EVENt]?

Description Gets the System Lock event register For the System Lock event register, see 2.2.7.3 Query parameter None Response format <INT> Query example STAT:LOCK? Response example 16384

# **4.2.1.14** Operate System Lock Condition Register: System Lock Transition Filter (Negative) :STATus:LOCK:NTRansition

## Description

Sets/gets the System Lock transition filter (negative)

For the System Lock transition filter, see 2.2.7.2

#### Setting parameter

<value> ::= <INT>

 $\langle INT \rangle \rightarrow Register setting value: 0 to 65535$ 

Query parameter

None

Response format

<INT>

Setting example

STAT:LOCK:NTR 16384

## Query example

STAT:LOCK:NTR?

Response example

16384

**4.2.1.15** Operate System Lock Condition Register: System Lock Transition Filter (Positive) :STATus:LOCK:PTRansition

Description Set/get the System Lock transition filter (positive) For the System Lock transition filter, see 2.2.7.2 Setting parameter <value> ::= <INT>  $\langle$ INT $\rangle \rightarrow$  Register setting value: 0 to 65535 Query parameter None **Response format** <INT> Setting example STAT:LOCK:PTR 16384 Query example STAT:LOCK:PTR? Response example 16384

**4.2.1.16** Operate Operation Condition Register: Operation Condition Register :STATus:OPERation:CONDition?

# Description Gets the operation condition register For the operation condition register, see 2.2.5.1 Query parameter None Response format <INT> Query example STAT:OPER:COND? Response example 16384

# **4.2.1.17** Operate Operation Condition Register: Operation Event Enable Register :STATus:OPERation:ENABle

| Description                                                            |  |  |
|------------------------------------------------------------------------|--|--|
| Sets/gets the operation event enable register                          |  |  |
| For the operation event enable register, see 2.2.5.4                   |  |  |
| Setting parameter                                                      |  |  |
| <value> ::= <int></int></value>                                        |  |  |
| $\langle$ INT $\rangle \rightarrow$ Register setting value: 0 to 65535 |  |  |
| Query parameter                                                        |  |  |
| None                                                                   |  |  |
| Response format                                                        |  |  |
| <int></int>                                                            |  |  |
| Setting example                                                        |  |  |
| STAT:OPER:ENAB 16384                                                   |  |  |
| Query example                                                          |  |  |
| STAT:OPER:ENAB?                                                        |  |  |
| Response example                                                       |  |  |
| 16384                                                                  |  |  |
|                                                                        |  |  |

**4.2.1.18** Operate Operation Condition Register: Operation Event Register :STATus:OPERation[:EVENt]?

# Description Gets the operation event register For the operation event register, see 2.2.5.3 Query parameter None Response format <INT> Query example STAT:OPER? Response example 16384

**4.2.1.19** Operate Operation Condition Register: Operation Transition Filter (Negative) :STATus:OPERation:NTRansition

Description Sets/gets the operation transition filter (negative) For the operation transition filter, see 2.2.5.2 Setting parameter <value> ::= <INT>  $\langle$ INT $\rangle \rightarrow$  Register setting value: 0 to 65535 Query parameter None Response format <INT> Setting example STAT:OPER:NTR 16384 Query example STAT:OPER:NTR? Response example 16384

**4.2.1.20** Operate Operation Condition Register: Operation Transition Filter (Positive) :STATus:OPERation:PTRansition

| Description                                                            |  |  |
|------------------------------------------------------------------------|--|--|
| Sets/gets the operation transition filter (positive)                   |  |  |
| For the operation transition filter, see 2.2.5.2                       |  |  |
| Setting parameter                                                      |  |  |
| <value> ::= <int></int></value>                                        |  |  |
| $\langle$ INT $\rangle \rightarrow$ Register setting value: 0 to 65535 |  |  |
| Query parameter                                                        |  |  |
| None                                                                   |  |  |
| Response format                                                        |  |  |
| <int></int>                                                            |  |  |
| Setting example                                                        |  |  |
| STAT:OPER:PTR 16384                                                    |  |  |
| Query example                                                          |  |  |
| STAT:OPER:PTR?                                                         |  |  |
| Response example                                                       |  |  |
| 16384                                                                  |  |  |
|                                                                        |  |  |
|                                                                        |  |  |

**4.2.1.21** Get Error Message: Get Error Message :SYSTem:ERRor?

# Description Gets the error queue output It returns the error ID and the error message in the order Query parameter None Response format <INT>,<STR> Query example SYST:ERR? Response example 0,"No error"

# **4.2.1.22** Operate Warning Condition Register: Get Warning Condition Register :STATus:WARNing:CONDition?

| Description                                     |
|-------------------------------------------------|
| Gets the warning condition register             |
| For the warning condition register, see 2.2.6.1 |
| Query parameter                                 |
| None                                            |
| Response format                                 |
| <int></int>                                     |
| Query example                                   |
| STAT:WARN:COND?                                 |
| Response example                                |
| 16384                                           |

# **4.2.1.23** Operate Warning Condition Register: Set/Get Warning Event Enable Register :STATus:WARNing:ENABle

## Description

Sets/gets the warning event enable register

For the warning event enable register, see 2.2.6.4

## Setting parameter

<value> ::= <INT>

 $\langle$ INT $\rangle \rightarrow$  Register setting value: 0 to 65535

Query parameter None

Response format

<INT>

Setting example

STAT:WARN:ENAB 16384

## Query example

STAT:WARN:ENAB?

Response example

16384

# **4.2.1.24** Operate Warning Condition Register: Get Warning Event Register :STATus:WARNing[:EVENt]?

Description Gets the warning event register For the warning event register, see 2.2.6.3 Query parameter None Response format <INT> Query example STAT:WARN? Response example 16384

# **4.2.1.25** Operate Warning Condition Register: Set/Get Warning Transition Filter (Negative) :STATus:WARNing:NTRansition

## Description

Sets/gets the warning transition filter (negative)

For the warning transition filter, see **2.2.6.2** 

#### Setting parameter

<value> ::= <INT>

 $\langle$ INT $\rangle \rightarrow$  Register setting value: 0 to 65535

Query parameter None

Response format

<INT>

Setting example

STAT:WARN:NTR 16384

## Query example

STAT:WARN:NTR?

Response example

16384

**4.2.1.26** Operate Warning Condition Register: Set/Get Warning Transition Filter (Positive) :STATus:WARNing:PTRansition

| Description                                                            |  |  |
|------------------------------------------------------------------------|--|--|
| Sets/gets the warning transition filter (positive)                     |  |  |
| For the warning transition filter, see 2.2.6.2                         |  |  |
| Setting parameter                                                      |  |  |
| <value> ::= <int></int></value>                                        |  |  |
| $\langle$ INT $\rangle \rightarrow$ Register setting value: 0 to 65535 |  |  |
| Query parameter                                                        |  |  |
| None                                                                   |  |  |
| Response format                                                        |  |  |
| <int></int>                                                            |  |  |
| Setting example                                                        |  |  |
| STAT:WARN:PTR 16384                                                    |  |  |
| Query example                                                          |  |  |
| STAT:WARN:PTR?                                                         |  |  |
| Response example                                                       |  |  |
| 16384                                                                  |  |  |
|                                                                        |  |  |

**4.2.1.27** Operate Warning Condition Register: Release Warning :SYSTem:WRELease

### Description

Sets the release of the warning

## Setting parameter

None

## Setting example

SYST:WREL

## Remarks

The setting is ignored during the System Lock.

## 4.2.1.28 Output Control: Output On/Off

:OUTPut[:STATe]

## Description

Sets/gets the output on/off

## Setting parameter

<state> ::= <BOL>

 $\langle \text{BOL} \rangle \rightarrow 0 / \text{OFF}$ : Disable, 1/ON: Enable

Query parameter None

Response format

<NBOL>

Setting example

OUTP ON

Query example

OUTP?

## Response example

# 1

Remarks

The setting is ignored during the System Lock/warning.

## 4.2.1.29 Output Control: Output at Power-On

:OUTPut:PON

## Description

Sets/gets the output at power-on

## Setting parameter

<state> ::= <BOL>

 $<\!\!\text{BOL}\!\!> \rightarrow 0/\!\text{OFF}$ : Disable, 1/ON: Enable

Query parameter

None

Response format

<NBOL>

Setting example

OUTP:PON ON

### Query example

OUTP:PON?

## Response example

# 1

Remarks

The setting is ignored during the System Lock/warning.

## 4.2.1.30 Output Control: Output Relay Control

:OUTPut:RELay

## Description

Sets/gets the output relay control

### Setting parameter

<state> ::= <BOL>

 $<\!\!\text{BOL}\!\!> \rightarrow 0/\!\text{OFF}$ : Disable, 1/ON: Enable

Query parameter

None

Response format

<NBOL>

Setting example

OUTP:REL ON

## Query example

OUTP:REL?

## Response example

# 1

Remarks

The setting is ignored during the System Lock/warning.

## 4.2.1.31 Output Control: Trigger Output Polarity

:TRIGger:POLarity

## Description

Sets/gets the trigger output polarity

## Setting parameter

<trig slope> ::= <DISC>

 $<\!\! DISC\!\! > ::= POSitive \mid NEGative$ 

POSitive  $\rightarrow$  Rising

#### $\text{NEGative} \rightarrow \text{Falling}$

## Query parameter

None

Response format

None

Setting example

TRIG:POL POSITIVE

Query example

TRIG:POL?

Response example

POS

## Remarks

The setting is ignored during the System Lock/warning.

## **4.2.1.32** Output Control: Trigger Output Pulse Width

:TRIGger:WIDTh

## Description

Sets/gets the trigger output pulse width

The unit is millisecond (ms)

## Setting parameter

<trig width> | MINimum | MAXimum

<trig width> ::= <REAL>

 $\langle REAL \rangle \rightarrow$  Trigger output pulse width: 0.1 to 10.0, Resolution 0.1

 $\text{MINimum} \rightarrow 0.1$ 

MAXimum  $\rightarrow 10.0$ 

## Query parameter

[MINimum | MAXimum]

MINimum  $\rightarrow$  Gets the minimum value

MAXimum  $\rightarrow$  Gets the maximum value

## Response format

<NR2>

Setting example

TRIG:WIDT 0.5

### Query example

TRIG:WIDT?

#### Response example

0.5

## Remarks

The setting is ignored during the System Lock/warning.

## 4.2.1.33 Device Configuration: Get Phase Configuration

:SYSTem:CONFigure:PHASe?

## Description

Gets the phase configuration

## Query parameter

None

## Response format

 $\langle$ INT $\rangle \rightarrow 0$ : single-phase, 1: single-phase three-wire, 2: three-phase

## Query example

SYST:CONF:PHAS?

## Response example

# 0

# Remarks

## 4.2.1.34 Device Configuration: Output Function

:SYSTem:CONFigure[:MODE]

## Description

Sets/gets the output function

#### Setting parameter

<system mode> ::= <DISC>

 $<\!\!DISC\!\!> ::= CONTinuous \mid SEQuence \mid SIMulation$ 

| CONTinuous | $\rightarrow$ Continuous |
|------------|--------------------------|
| SEQuence   | $\rightarrow$ Sequence   |
| SIMulation | $\rightarrow$ Simulation |

## Query parameter

None

Response format

<DISC>

## Setting example

SYST:CONF SIMULATION

#### Query example

SYST:CONF?

### Response example

SIM

## Remarks

The setting is ignored during the System Lock/warning.

The response message to the query is not returned during the System Lock.

The setting cannot be done during the output on.

The setting cannot be done in the Sequence control state or Simulation control state.

# **4.2.1.35** Set Panel Display Operation: LCD Contrast Adjustment Value :DISPlay:CONTrast

## Description

Sets/gets the LCD contrast

## Setting parameter

<contrast> | MINimum | MAXimum

<contrast> ::= <INT>

## $\langle INT \rangle \rightarrow LCD$ contrast: 0 to 99

 $\text{MINimum} \rightarrow 0$ 

MAXimum  $\rightarrow$  99

## Query parameter

[MINimum | MAXimum]

MINimum  $\rightarrow$  Gets the minimum value

MAXimum  $\rightarrow$  Gets the maximum value

## Response format

<INT>

Setting example

DISP:CONT 55

## Query example

DISP:CONT?

## Response example

55

## Remarks

The setting is ignored during the System Lock/warning.

# **4.2.1.36** Set Panel Display Operation: LCD Display Color :DISPlay[:WINDow]:BACKground:COLor

## Description

Sets/gets the LCD display color

## Setting parameter

<background color> ::= <DISC>

 $<\!\! DISC\!\! > ::= BLUE \mid WHITe$ 

BLUE  $\rightarrow$  Blue tone

### WHITe $\rightarrow$ White tone

## Query parameter

None

## Response format

<DISC>

## Setting example

DISP:BACK:COL WHIT

## Query example

DISP:BACK:COL?

## Response example

WHIT

## Remarks

The setting is ignored during the System Lock/warning.

**4.2.1.37** Set Panel Display Operation: Key Lock

:SYSTem:KLOCk

## Description

Sets/gets the key lock

## Setting parameter

<state> ::= <BOL>

 $\langle \text{BOL} \rangle \rightarrow 0/\text{OFF}$ : Disable, 1/ON: Enable

Query parameter

None

Response format

<NBOL>

## Setting example

SYST:KLOC ON

# Query example

SYST:KLOC?

## Response example

# 1

Remarks

The setting is ignored during the System Lock/warning.

# **4.2.1.38** Set Panel Display Operation: Beep :SYSTem:BEEPer:STATe

Description Sets/gets the beep Setting parameter <state> ::= <BOL>  $\langle \text{BOL} \rangle \rightarrow 0 / \text{OFF}$ : Disable, 1/ON: Enable Query parameter None Response format <NBOL> Setting example SYST:BEEP:STAT ON Query example SYST:BEEP:STAT? Response example 1 Remarks The setting is ignored during the System Lock/warning.

# **4.2.1.39** Get State of Power Unit: Get Number of Connected Power Units :SYSTem:CONFigure:NPU[:STATe]?

# Description

Gets the number of connected power units

It gets the number of connected power units for the L1, L2, and L3 phases.

The status of each phase is assigned for each bit as follows:

| Bit | Weight | Description               |
|-----|--------|---------------------------|
| 7   | 128    | Power unit No.8 connected |
| :   | :      | :                         |
| 4   | 16     | Power unit No.5 connected |
| 3   | 8      | Power unit No.4 connected |
| 2   | 4      | Power unit No.3 connected |
| 1   | 2      | Power unit No.2 connected |
| 0   | 1      | Power unit No.1 connected |

# Query parameter

None

# Response format

<INT>,<INT>,<INT>

The response for the three phases is returned regardless of the phase configuration.

0 is returned to a missing phase.

# Query example

SYST:CONF:NPU?

# Response example

7,14,13 (L1 phase: No.1,2,3 connected, L2 phase: No.2,3,4 connected, L3 phase: No.1,3,4 connected)

# Remarks

# **4.2.1.40** Get State of Power Unit: Get Number of Energizations

:SYSTem:CONFigure:NPU:ENABle?

# Description

Gets the operating power unit

It gets the power unit energization setting for the L1, L2, and L3 phases.

The status of each phase is assigned for each bit as follows:

| Bit | Weight | Description              |
|-----|--------|--------------------------|
| 7   | 128    | Power unit No.8 power on |
| :   | :      | :                        |
| 4   | 16     | Power unit No.5 power on |
| 3   | 8      | Power unit No.4 power on |
| 2   | 4      | Power unit No.3 power on |
| 1   | 2      | Power unit No.2 power on |
| 0   | 1      | Power unit No.1 power on |

# Query parameter

None

# Response format

<INT>,<INT>,<INT>

The response for the three phases is returned regardless of the phase configuration. 0 is returned to a missing phase.

# Query example

SYST:CONF:NPU:ENAB?

# Response example

3,0,0 (in the single-phase, L1 phase: No.1,2 operating)

3,3,0 (in the single-phase three-wire, L1 phase: No.1,2 and L2 phase: No.1,2 operating)

3,6,12 (in the three-phase, L1 phase: No.1,2, L2 phase: No.2,3, and L3 phase: No.3,4 operating)

# Remarks

# 4.2.1.41 Get State of Power Unit: Get Error State

:SYSTem:CONFigure:NPU:ERRor?

# Description

Gets the power unit in which an error occurs

It gets the power unit in which an error occurs from the L1, L2, and L3 phases.

The status of each phase is assigned for each bit as follows:

If an error occurs in a power unit, the corresponding bit returns 1.

| Bit | Weight | Description           |
|-----|--------|-----------------------|
| 7   | 128    | Power unit No.8 error |
| :   | :      | :                     |
| 4   | 16     | Power unit No.5 error |
| 3   | 8      | Power unit No.4 error |
| 2   | 4      | Power unit No.3 error |
| 1   | 2      | Power unit No.2 error |
| 0   | 1      | Power unit No.1 error |

# Query parameter

None

Response format

# <INT>,<INT>,<INT>

The response for the three phases is returned regardless of the phase configuration. 0 is returned to a missing phase.

# Query example

SYST:CONF:NPU:ERR?

## Response example

0,1,3 (L1 phase: no error, L2 phase: No.1 error, L3 phase: No.1,2 errors)

# Remarks

# 4.2.1.42 Set Monitor Output: Monitor Output

:OUTPut:MONitor:MODE

# Description

Sets/gets the monitor output

# Setting parameter

<state> ::= <DISC>

<DISC> ::= CURRent | VOLTage

| CURRent | $\rightarrow$ Current monitor output mode |
|---------|-------------------------------------------|
| VOLTage | $\rightarrow$ Voltage monitor output mode |

Query parameter

None

Response format

<DISC>

Setting example

OUTP:MON:MODE CURR

# Query example

OUTP:MON:MODE?

Response example

CURR

# Remarks

The setting is ignored during the System Lock/warning.

**4.2.1.43** Set Monitor Output: Specify Output Phase (Phase Number) :OUTPut:INSTrument:NSELect

# Description

Sets/gets the monitor output phase setting (phase number)

# Setting parameter

<phase number> | MINimum | MAXimum

<phase number> ::= <INT>

 $\langle INT \rangle \rightarrow$  Phase number: 0 to 2

0: L1 phase | 1: L2 phase | 2: L3 phase

```
MINimum \rightarrow 0
```

MAXimum  $\rightarrow 2$ 

# Query parameter

[MINimum | MAXimum]

MINimum  $\rightarrow$  Gets the minimum value

MAXimum  $\rightarrow$  Gets the maximum value

# Response format

<INT>

Setting example

OUTP:INST:NSEL 1

# Query example

OUTP:INST:NSEL?

# Response example

1

# Remarks

The setting is ignored during the System Lock/warning.

```
4.2.1.44 Set Monitor Output: Specify Output Phase (Phase)
```

:OUTPut:INSTrument:SELect

# Description

Sets/gets the monitor output phase setting (phase)

# Setting parameter

<phase name> ::= <DISC>

<DISC> ::= L1 | L2 | L3

L1  $\rightarrow$  L1 phase, L2  $\rightarrow$  L2 phase, L3  $\rightarrow$  L3 phase

Query parameter

None

Response format

<DISC>

Setting example

OUTP:INST:SEL L1

# Query example

OUTP:INST:SEL?

Response example

L1

# Remarks

The setting is ignored during the System Lock/warning.

# 4.2.2 Continuous Function Commands

- **4.2.2.1** Common Command (IEEE488.2): Initialize Basic Setting \*RST
  - Description Initializes the setting Setting parameter None Setting example \*RST

# Remarks

The command is ignored during the System Lock/warning.

The operation cannot be done in the Sequence control state or Simulation control state.

The operation cannot be done during the output on.

**4.2.2.2** Common Command (IEEE488.2): Select and Set Basic Setting \*RCL

## Description

Recalls from the setting memory

## Setting parameter

<meomory> ::= <INT>

 $\langle$ INT $\rangle \rightarrow$ Basic Setting Memory number: 0-30

## Setting example

\* RCL 8

# Remarks

The command is ignored during the System Lock/warning.

The operation cannot be done in the Sequence control state or Simulation control state.

The operation cannot be done during the output on.

# **4.2.2.3** Common Command (IEEE488.2): Store Basic Setting

\*SAV

### Description

Stores to the setting memory

## Setting parameter

<memory> ::= <INT>

 $\langle INT \rangle \rightarrow Basic Setting Memory number: 1 to 30$ 

## Setting example

\*SAV 8

# Remarks

The command is ignored during the System Lock/warning.

The operation cannot be done in the Sequence control state or Simulation control state.

The operation cannot be done during the output on.

# **4.2.2.4** Panel Display Setting: Set/Get Normal View/Simple View Mode :DISPlay[:WINDow]:DESign:MODE

### Description

Sets/gets the Normal View/Simple View selection

# Setting parameter

<design mode> ::= <DISC>

<DISC> ::= NORMal | SIMPle

NORMal  $\rightarrow$  Normal View

SIMPle  $\rightarrow$  Simple View

## Query parameter

None

## Response format

<DISC>

# Setting example

DISP:DES:MODE NORM

#### Query example

DISP:DES:MODE?

## Response example

NORM

## Remarks

The setting is ignored during the System Lock/warning.

**4.2.2.5** Panel Display Setting: Set/Get Display Items at Simple View :DISPlay[:WINDow]:DESign:SIMPle:ITEM

# Description

Set/get the display items at Simple View

# Setting parameter

{<no> | MINimum | MAXimum},<item>

 $<\!\!no\!\!>::=<\!\!INT\!\!>$ 

<INT> ::= Item number: 1 to 3

 $\text{MINimum} \rightarrow 1$ 

MAXimum  $\rightarrow 3$ 

```
<item> ::= <DISC>
```

# $<\!\!DISC\!\!> ::= V \mid I \mid VAVE \mid IAVE \mid VMAX \mid VMIN \mid IMAX \mid IMIN \mid IPKH \mid$

# $F \mid P \mid S \mid Q \mid PF \mid CF$

| $\mathbf{F} \mid \mathbf{P} \mid \mathbf{S}$ | Q   PF   CF                                     |
|----------------------------------------------|-------------------------------------------------|
| V –                                          | Voltage effective value                         |
|                                              | (can be set when RMS is selected for the        |
|                                              | measurement display)                            |
| I –                                          | Current effective value (can be set when RMS is |
|                                              | selected for the measurement display)           |
| VAVE -                                       | • Voltage average value (can be set when AVG is |
|                                              | selected for the measurement display)           |
|                                              | (cannot be set at polyphase)                    |
| IAVE –                                       | • Current average value (can be set when AVG is |
|                                              | selected for the measurement display)           |
|                                              | (cannot be set at polyphase)                    |
| VMAX -                                       | <ul> <li>Voltage maximum peak value</li> </ul>  |
|                                              | (can be set when PEAK is selected for the       |
|                                              | measurement display)                            |
| VMIN –                                       | <ul> <li>Voltage minimum peak value</li> </ul>  |
|                                              | (can be set when PEAK is selected for the       |
|                                              | measurement display)                            |
| IMAX –                                       | Current maximum peak value                      |
|                                              | (can be set when PEAK is selected for the       |
|                                              | measurement display)                            |
| IMIN –                                       | Current minimum peak value                      |
|                                              | (can be set when PEAK is selected for the       |
|                                              | measurement display)                            |
| IPKH –                                       | Output Current Peak-Hold Value                  |
| -                                            |                                                 |

- $F \longrightarrow AC$  frequency (can be set at SYNC mode)
- $P \rightarrow Active power$
- S  $\rightarrow$  Apparent power (can be set at AC or ACDC mode)
- $Q \rightarrow$  Reactive power (can be set at AC or ACDC mode)

| PF                                | $\rightarrow$ | Load power factor (can be set at AC or ACDC mode) |
|-----------------------------------|---------------|---------------------------------------------------|
| CF                                | $\rightarrow$ | Load crest factor                                 |
|                                   |               | (can be set at AC or ACDC mode)                   |
| Query parameter                   |               |                                                   |
| <no>   MINimum   MAXimum</no>     |               |                                                   |
| <no> ::= <int></int></no>         |               |                                                   |
| <int> ::= Item</int>              | n numbe       | r: 1 to 3                                         |
| $\text{MINimum} \rightarrow 1$    |               |                                                   |
| MAXimum $\rightarrow$ 3           |               |                                                   |
| Response format                   |               |                                                   |
| <disc></disc>                     |               |                                                   |
| Setting example                   |               |                                                   |
| DISP:DES:SIMP:ITEM 1,V            |               |                                                   |
| Query example                     |               |                                                   |
| DISP:DES:MODE? 1                  |               |                                                   |
| Response example                  |               |                                                   |
| V                                 |               |                                                   |
| Remarks                           |               |                                                   |
| The setting is ignored during the | System        | Lock/warning.                                     |
| The response message to the que   | ry is not     | returned during the System Lock.                  |

ETT.

**4.2.2.6** Panel Display Setting: Measurement Display Phase Setting (Phase Number) :DISPlay[:WINDow]:INSTrument:NSELect

### Description

Sets/gets the measurement display phase setting (phase number) Switches the measurement display phase displayed in the LCD Setting parameter < phase number> | MINimum | MAXimum < phase number> |:= <INT>  $< INT> \rightarrow Phase number: 0 to 5$  0: L1 phase | 1: L2 phase | 2: L3 phase | 3: L1-L2 line | 4: L2-L3 line | 5: L3-L1 lineMINimum  $\rightarrow 0$ MAXimum  $\rightarrow 5$ Query parameter

[MINimum | MAXimum]

MINimum  $\rightarrow$  Gets the minimum value

MAXimum  $\rightarrow$  Gets the maximum value

Response format

<INT>

Setting example

DISP:INST:NSEL 1

#### Query example

DISP:INST:NSEL?

### Response example

1

## Remarks

The setting is ignored during the System Lock/warning.

The response message to the query is not returned during the System Lock.

For single-phase, only 0 can be set.

For single-phase three-wire, 0, 1, and 3 can be set.

# **4.2.2.7** Panel Display Setting: Measurement Display Phase Setting (Phase) :DISPlay[:WINDow]:INSTrument:SELect

# Description

Sets/gets the measurement display phase setting (phase) Switches the measurement phase displayed in the LCD

# Setting parameter

```
<phase name> ::= <DISC>
```

```
<DISC> ::= L1 | L2 | L3 | L12 | L23 | L31
```

| L1  | $\rightarrow$ L1 phase   |
|-----|--------------------------|
| L2  | $\rightarrow$ L2 phase   |
| L3  | $\rightarrow$ L3 phase   |
| L12 | $\rightarrow$ L1-L2 line |
| L23 | $\rightarrow$ L2-L3 line |
| L31 | $\rightarrow$ L3-L1 line |

# Query parameter

None

Response format

<DISC>

Setting example

DISP:INST:SEL L1

# Query example

DISP:INST:SEL?

# Response example

L1

# Remarks

The setting is ignored during the System Lock/warning.

The response message to the query is not returned during the System Lock.

For single-phase, only L1 can be set.

For single-phase three-wire, L1, L2, and L12 can be set.

# **4.2.2.8** Panel Display Setting: Set/Get Measurement Display Selection :DISPlay[:WINDow]:MEASure:MODE

# Description

Sets/gets the measurement display selection

It sets the measurement phase displayed during the Continuous, Sequence control, and Simulation control.

# Setting parameter

<disp meas mode> ::= <DISC>

<DISC> ::= RMS | AVG | PEAK | HC1 | HC2 | HC3 | HC4

 $RMS \rightarrow Effective value$ 

 $AVG \rightarrow Average value$ 

 $PEAK \rightarrow Peak value$ 

 $HC1 \rightarrow Harmonic \ current \ 1$ 

 $\text{HC2} \rightarrow \text{Harmonic current 2}$ 

 $HC3 \rightarrow Harmonic \ current \ 3$ 

 $HC4 \rightarrow Harmonic \ current 4$ 

Query parameter

None

Response format

<DISC>

Setting example

DISP:MEAS:MODE RMS

## Query example

DISP:MEAS:MODE?

## Response example

RMS

# Remarks

The setting is ignored during the System Lock/warning.

The response message to the query is not returned during the System Lock.

The harmonic currents 1 to 4 can be set at the Continuous.

**4.2.2.9** Output Setting (for All Phases): Set/Get Output Range [:SOURce]:VOLTage:RANGe

# Description

Set/get the output range

# Setting parameter

<volt range> ::= <DISC>

<DISC> ::= R100V | R200V

 $\begin{array}{ll} \text{R100V} & \rightarrow 100\text{V range} \\ \text{R200V} & \rightarrow 200\text{V range} \end{array}$ 

# Query parameter

None

# Response format

<DISC>

Setting example

VOLT:RANG R100V

# Query example

VOLT:RANG?

# Response example

R100V

# Remarks

The setting is ignored during the System Lock/warning.

The response message to the query is not returned during the System Lock.

The setting cannot be done in the Sequence control state or Simulation control state.

The setting cannot be done during the output on.

# 4.2.2.10 Output Setting (for All Phases): Set Operation Mode

[:SOURce]:MODE

# Description

Sets/gets the operation mode

## Setting parameter

 $<\!\!mode\!\!>::=<\!\!DISC\!\!>$ 

<DISC> ::= AC\_INT | AC\_VCA | AC\_SYNC |

DC\_INT | DC\_VCA |

ACDC\_INT | ACDC\_SYNC |

| AC_INT    | $\rightarrow$ AC-INT mode    |
|-----------|------------------------------|
| AC_VCA    | $\rightarrow$ AC-VCA mode    |
| AC_SYNC   | $\rightarrow$ AC-SYNC mode   |
| DC_INT    | $\rightarrow$ DC-INT mode    |
| DC_VCA    | $\rightarrow$ DC-VCA mode    |
| ACDC_INT  | $\rightarrow$ ACDC-INT mode  |
| ACDC_SYNC | $\rightarrow$ ACDC-SYNC mode |

The following table describes which operation mode can be set for each system.

| AC/DC<br>mode | Signal<br>source | Single-<br>phase | Single-<br>phase<br>three-wire | Three-<br>phase | Polyphase connection |
|---------------|------------------|------------------|--------------------------------|-----------------|----------------------|
| AC            | INT              | 0                | 0                              | 0               | 0                    |
|               | VCA              | 0                | 0                              | 0               | 0                    |
|               | SYNC             | 0                | 0                              | 0               | 0                    |
| DC            | INT              | 0                | ×                              | ×               | ×                    |
|               | VCA              | 0                | ×                              | ×               | ×                    |
|               | SYNC             | ×                | ×                              | ×               | ×                    |
| ACDC          | INT              | Ó                | Ó                              | Ó               | Ó                    |
|               | VCA              | ×                | ×                              | ×               | ×                    |
|               | SYNC             | 0                | 0                              | 0               | 0                    |

O: Can be set, ×: Cannot be set

Query parameter

None

Response format

<DISC>

Setting example

MODE ACDC\_INT

Query example

MODE?

## Response example

ACDC\_INT

## Remarks

The setting is ignored during the System Lock/warning.

When the output function is the Sequence, only INT can be selected as the signal source. When the output function is the Simulation, only the ACDC-INT mode can be selected as the operation mode.

# **4.2.2.11** Output Setting (for All Phases): Set/Get Output Frequency [:SOURce]:FREQuency[:IMMediate]

## Description

Sets/gets the output frequency

## Setting parameter

<frequency> | MINimum | MAXimum

```
<frequency> ::= <REAL>
```

<REAL>  $\rightarrow$  Frequency: 40.00 (AC-INT)/1.00 (other than AC-INT) to 550.00, Resolution 0.01

MINimum  $\rightarrow$  40.00 (AC-INT)/1.00 (other than AC-INT)

MAXimum  $\rightarrow$  550.00

# Query parameter

[MINimum | MAXimum]

MINimum  $\rightarrow$  Gets the minimum value

MAXimum  $\rightarrow$  Gets the maximum value

## Response format

<NR2>

#### Setting example

FREQ 50

### Query example

FREQ?

## Response example

50.00

## Remarks

The setting is ignored during the System Lock/warning.

The response message to the query is not returned during the System Lock.

The setting cannot be done in the Sequence and Simulation.

The setting can be made only in the AC-INT, AC-VCA, and ACDC-INT modes.

**4.2.2.12** Output Setting (for All Phases): Set Output On Phase [:SOURce]:PHASe:STARt[:IMMediate]

# Description

Sets/gets the output on phase

# Setting parameter

<phase> | MINimum | MAXimum

<phase> ::= <REAL>

 $\langle \text{REAL} \rangle \rightarrow \text{Phase: } 0.0 \text{ to } 359.9, \text{Resolution } 0.1$ 

 $\text{MINimum} \rightarrow 0.0$ 

MAXimum  $\rightarrow$  359.9

# Query parameter

[MINimum | MAXimum]

MINimum  $\rightarrow$  Gets the minimum value

MAXimum  $\rightarrow$  Gets the maximum value

# Response format

<NR2>

Setting example

PHAS:STAR 90

## Query example

PHAS:STAR?

## Response example

90.0

# Remarks

The setting is ignored during the System Lock/warning.

The response message to the query is not returned during the System Lock.

The setting cannot be done in the Sequence and Simulation.

The setting cannot be done in the DC-INT and DC-VCA modes.

# **4.2.2.13** Output Setting (for All Phases): Enable/Disable Output Off Phase Specification [:SOURce]:PHASe:STOP:ENABle

# Description

Sets/gets whether to enable/disable the output off phase

# Setting parameter

<state> ::= <BOL>

 $\langle BOL \rangle \rightarrow 0/OFF$ : Disable, 1/ON: Enable

Query parameter

None

Response format

<NBOL>

Setting example

PHAS:STOP:ENAB ON

Query example

PHAS:STOP:ENAB?

Response example

# 1

# Remarks

The setting is ignored during the System Lock/warning.

The response message to the query is not returned during the System Lock.

The setting cannot be done in the Sequence and Simulation.

The setting cannot be done in the DC-INT and DC-VCA modes.

# **4.2.2.14** Output Setting (for All Phases): Set Output Off Phase [:SOURce]:PHASe:STOP[:IMMediate]

# Description

Sets/gets the output off phase

# Setting parameter

<phase> | MINimum | MAXimum

<phase> ::= <REAL>

 $\langle \text{REAL} \rangle \rightarrow \text{Phase: } 0.0 \text{ to } 359.9, \text{Resolution } 0.1$ 

 $\text{MINimum} \rightarrow 0.0$ 

MAXimum  $\rightarrow$  359.9

# Query parameter

[MINimum | MAXimum]

MINimum  $\rightarrow$  Gets the minimum value

MAXimum  $\rightarrow$  Gets the maximum value

# Response format

<NR2>

Setting example

PHAS:STOP 90

# Query example

PHAS:STOP?

# Response example

90.0

# Remarks

The setting is ignored during the System Lock/warning.

The response message to the query is not returned during the System Lock.

The setting cannot be done in the Sequence and Simulation.

The setting cannot be done in the DC-INT and DC-VCA modes.

# **4.2.2.15** Output Setting (for All Phases): Set/Get Balanced/Unbalanced Mode [:SOURce]:PHASe:MODE

| Description                                                               |  |  |  |
|---------------------------------------------------------------------------|--|--|--|
| Sets/gets the balanced mode                                               |  |  |  |
| Setting parameter                                                         |  |  |  |
| <mode> ::= <disc></disc></mode>                                           |  |  |  |
| BALance $\rightarrow$ Balanced mode                                       |  |  |  |
| UNBalance $\rightarrow$ Unbalanced mode                                   |  |  |  |
| Query parameter                                                           |  |  |  |
| None                                                                      |  |  |  |
| Response format                                                           |  |  |  |
| <disc></disc>                                                             |  |  |  |
| Setting example                                                           |  |  |  |
| PHAS:MODE BAL                                                             |  |  |  |
| Query example                                                             |  |  |  |
| PHAS:MODE?                                                                |  |  |  |
| Response example                                                          |  |  |  |
| BAL                                                                       |  |  |  |
| Remarks                                                                   |  |  |  |
| The setting is ignored during the System Lock/warning.                    |  |  |  |
| The response message to the query is not returned during the System Lock. |  |  |  |

The setting cannot be done in the single-phase.

**4.2.2.16** Output Setting (for All Phases): Set Remote Sensing Function :MEASure:CONFigure:SENSing

```
1) For DP-G Series
Description
      Sets/gets the remote sensing
Setting parameter
      <state> ::= <INT>
             \langle INT \rangle \rightarrow 0: Disable, 1: Enable
Query parameter
      None
Response format
      <INT>
Setting example
      MEAS:CONF:SENS 1
Query example
      MEAS:CONF:SENS?
Response example
      1
```

### Remarks

The setting is ignored during the System Lock/warning.

The response message to the query is not returned during the System Lock.

The remote sensing can be set only when the waveform is a sine wave for the AC mode in the AC-INT, AC-VCA, AC-SYNC, DC-INT, and DC-VCA modes.

When the Sequence or Simulation function is selected, the remote sensing is forcibly set to off.

When the Sequence function is selected, it can be established on at the following condition.

Waveform is a sine wave

One of the AC voltage or the DC voltage is 0V setting.

When the output function is set to the Simulation, the remote sensing function cannot be enabled.

## **2)** For DP-G Series Type L

#### Description

Sets/gets the remote sensing

#### Setting parameter

<state> ::= <INT>

 $\langle$ INT $\rangle \rightarrow 0$ : Disable, 1: Enable, 2: Voltage feedback

### Query parameter

None

Response format

<INT>

Setting example

MEAS:CONF:SENS 1

# Query example

MEAS:CONF:SENS?

# Response example

1

# Remarks

The setting is ignored during the System Lock/warning.

The response message to the query is not returned during the System Lock.

The remote sensing can be set when the waveform is a sine wave for the AC mode in the AC-INT, AC-VCA, AC-SYNC, DC-INT, and DC-VCA modes.

When the Sequence or Simulation function is selected, the remote sensing is forcibly set to off.

When the Sequence function is selected, it can be established on at the following condition.

Waveform is a sine wave

One of the AC voltage or the DC voltage is 0V setting.

When the output function is set to the Simulation, the remote sensing function cannot be enabled.

**4.2.2.17** Output Setting (for Specific Phase): Specify Phase To Set (Phase Number) :INSTrument:NSELect

## Description

Sets/gets the output phase setting (phase number)

It specifies the phase to set/get by the SOURce subsystem command.

It does not affect the phase specification by the SOURce:SEQuence subsystem.

### Setting parameter

<phase number> | MINimum | MAXimum

<phase number> ::= <INT>

 $\langle INT \rangle \rightarrow$  Phase number: 0 to 4

0: All phases at once | 1: L1 phase | 2: L2 phase | 3: L3 phase | 4: Line

 $\text{MINimum} \rightarrow 0$ 

MAXimum  $\rightarrow 4$ 

## Query parameter

[MINimum | MAXimum]

MINimum  $\rightarrow$  Gets the minimum value

MAXimum  $\rightarrow$  Gets the maximum value

#### Response format

<INT>

Setting example

**INST:NSEL** 1

#### Query example

INST:NSEL?

#### Response example

1

## Remarks

The setting is ignored during the System Lock/warning.

The response message to the query is not returned during the System Lock.

For single-phase, only 0 and 1 can be set.

For single-phase three-wire, 0, 1, 2, and 4 can be set.

**4.2.2.18** Output Setting (for Specific Phase): Specify Phase To Set (Phase) :INSTrument:SELect

# Description

Sets/gets the output phase setting (phase)

It specifies the phase to set/get by the SOURce subsystem command.

It does not affect the phase specification by the SOURce:SEQuence subsystem.

# Setting parameter

```
<phase name> ::= <DISC>
```

<DISC> ::= ALL | L1 | L2 | L3 | LINE

```
ALL \rightarrow All phases at once
```

```
L1 \rightarrow L1 phase, L2 \rightarrow L2 phase, L3 \rightarrow L3 phase
```

 $LINE \rightarrow Line$ 

```
Query parameter
```

None

# Response format

<DISC>

```
Setting example
```

INST:SEL L1

# Query example

INST:SEL?

# Response example

L1

# Remarks

The setting is ignored during the System Lock/warning.

The response message to the query is not returned during the System Lock.

For single-phase, only ALL and L1 can be set.

For single-phase three-wire, ALL, L1, L2, and LINE can be set.

**4.2.2.19** Output Setting (for Specific Phase): Set/Get AC Output Voltage [:SOURce]:VOLTage[:LEVel][:IMMediate][:AMPLitude]

# Description Sets/gets the AC output voltage Setting parameter <volt> | MINimum | MAXimum <volt> ::= <REAL> $\langle REAL \rangle \rightarrow AC$ output voltage MINimum → Minimum value MAXimum $\rightarrow$ Maximum value For the setting value range, maximum value, minimum value, and resolution, see the instruction manual of the main unit. Query parameter [MINimum | MAXimum] MINimum $\rightarrow$ Gets the minimum value MAXimum $\rightarrow$ Gets the maximum value Response format <NR2> Setting example **VOLT 100** Query example VOLT? Response example 100.0 Remarks The setting is ignored during the System Lock/warning. The response message to the query is not returned during the System Lock. The setting cannot be done in the Sequence and Simulation.

....

**4.2.2.20** Output Setting (for Specific Phase): Set/Get DC Output Voltage [:SOURce]:VOLTage[:LEVel][:IMMediate]:OFFSet

| Description                                                               |  |  |  |
|---------------------------------------------------------------------------|--|--|--|
| Sets/gets the DC output voltage                                           |  |  |  |
| Setting parameter                                                         |  |  |  |
| <volt offs="">   MINimum   MAXimum</volt>                                 |  |  |  |
| <volt offs=""> ::= <real></real></volt>                                   |  |  |  |
| $\langle REAL \rangle \rightarrow DC$ output voltage                      |  |  |  |
| $MINimum \rightarrow Minimum value$                                       |  |  |  |
| MAXimum $\rightarrow$ Maximum value                                       |  |  |  |
| For the setting value range, maximum value, minimum value, and            |  |  |  |
| resolution, see the instruction manual of the main unit.                  |  |  |  |
| Query parameter                                                           |  |  |  |
| [MINimum   MAXimum]                                                       |  |  |  |
| MINimum $\rightarrow$ Gets the minimum value                              |  |  |  |
| MAXimum $\rightarrow$ Gets the maximum value                              |  |  |  |
| Response format                                                           |  |  |  |
| <nr2></nr2>                                                               |  |  |  |
| Setting example                                                           |  |  |  |
| VOLT:OFFS 10                                                              |  |  |  |
| Query example                                                             |  |  |  |
| VOLT:OFFS?                                                                |  |  |  |
| Response example                                                          |  |  |  |
| 10.0                                                                      |  |  |  |
| Remarks                                                                   |  |  |  |
| The setting is ignored during the System Lock/warning.                    |  |  |  |
| The response message to the query is not returned during the System Lock. |  |  |  |
| The setting cannot be done in the Sequence and Simulation.                |  |  |  |
|                                                                           |  |  |  |

**4.2.2.21** Output Setting (for Specific Phase): Select Output Waveform [:SOURce]:FUNCtion[:SHAPe][:IMMediate]

# Description

Sets/gets the output waveform

# Setting parameter

<func shap> ::= <DISC>

<DISC> ::= SIN | CLP1 | CLP2 | CLP3

SIN  $\rightarrow$  Sine wave

| CLP1 | $\rightarrow$ Clipped sine wave 1 |
|------|-----------------------------------|
| CLP2 | $\rightarrow$ Clipped sine wave 2 |
| CLP3 | $\rightarrow$ Clipped sine wave 3 |

Query parameter

None

Response format

<DISC>

Setting example

FUNC SIN

Query example

FUNC?

Response example

SIN

# Remarks

The setting is ignored during the System Lock/warning.

The response message to the query is not returned during the System Lock.

**4.2.2.22** Output Setting (for Specific Phase): Set/Get Phase Angle at Polyphase Model/Polyphase System

[:SOURce]:PHASe:PHASe

### Description

Sets/gets the phase angle

### Setting parameter

<target>,{<phase> | MINimum | MAXimum}

<target> ::= <DISC>

L12  $\rightarrow$  Phase angle between L1-L2

L13  $\rightarrow$  Phase angle between L1-L3

<phase> ::= <REAL>

 $\langle REAL \rangle \rightarrow$  Phase angle:Default value ± 35.0, Resolution 0.1 (Polyphase model)

 $0.0 \sim 359.9$ , Resolution 0.1 (Polyphase system)

For the single-phase three-wire

L12 default value: 180.0deg

For the three-phase

L12 default value: 120.0 deg, L13 default value: 240.0deg

MINimum  $\rightarrow$  Minimum value

 $MAXimum \rightarrow Maximum value$ 

### Query parameter

<target> [, MINimum | MAXimum]

<target> ::= <DISC>

L12  $\rightarrow$  Phase angle between L1-L2

L13  $\rightarrow$  Phase angle between L1-L3

MINimum  $\rightarrow$  Gets the minimum value

MAXimum  $\rightarrow$  Gets the maximum value

## Response format

<NR2>

## Setting example

PHAS:PHAS L12,125

#### Query example

PHAS:PHAS? L12

## Response example

125.0

# Remarks

The setting is ignored during the System Lock/warning.

The response message to the query is not returned during the System Lock.

The setting cannot be done in the single-phase.

The phase angle between L1-L3 cannot be set in the single-phase three-wire.

**4.2.2.23** Output Setting (for Specific Phase): Set DC Offset Voltage Adjustment Value (AC mode) [:SOURce]:VOLTage:ADJust:OFFSet:AC

## Description

Sets/gets the DC offset voltage adjustment value [mV] in the AC mode

# Setting parameter

<adjust voltage> | MINimum | MAXimum

<adjust voltage> ::= <REAL>

 $\langle REAL \rangle \rightarrow Voltage adjustment value:-50.0 to 50.0, Resolution 0.1$ 

 $\text{MINimum} \rightarrow \text{-}50.0$ 

MAXimum  $\rightarrow 50.0$ 

# Query parameter

[MINimum | MAXimum]

MINimum  $\rightarrow$  Gets the minimum value

MAXimum  $\rightarrow$  Gets the maximum value

# Response format

<NR2>

# Setting example

VOLT:ADJ:OFFS:AC 10

# Query example

VOLT:ADJ:OFFS:AC?

## Response example

10.0

# Remarks

The setting is ignored during the System Lock/warning.

**4.2.2.24** Output Setting (for Specific Phase): Set DC Offset Voltage Adjustment Value (ACDC and DC modes)

[:SOURce]:VOLTage:ADJust:OFFSet:DC

# Description

Sets/gets the DC offset voltage adjustment value [mV] in the ACDC and DC modes

# Setting parameter

<adjust voltage> | MINimum | MAXimum

<adjust voltage> ::= <INT>

 $\langle$ INT $\rangle \rightarrow$  Voltage adjustment value:-250 to 250, Resolution 1

 $\text{MINimum} \rightarrow -250$ 

MAXimum  $\rightarrow 250$ 

# Query parameter

[MINimum | MAXimum]

MINimum  $\rightarrow$  Gets the minimum value

 $\ensuremath{\mathsf{MAXimum}}\xspace \to \ensuremath{\mathsf{Gets}}\xspace$  the maximum value

# Response format

<INT>

# Setting example

VOLT:ADJ:OFFS:DC 10

## Query example

VOLT:ADJ:OFFS:DC?

## Response example

10

# Remarks

The setting is ignored during the System Lock/warning.

# **4.2.2.25** Set Output Voltage Limit: Voltage Limit (Effective Value) [:SOURce]:VOLTage:LIMit:RMS

## Description

Sets/gets the effective voltage setting range limit (effective value)

## Setting parameter

<volt lim low> | MINimum | MAXimum

<volt lim low> ::= <REAL>

 $\langle REAL \rangle \rightarrow Voltage upper limit value$ 

MINimum  $\rightarrow$  Minimum value

 $MAXimum \rightarrow Maximum value$ 

For the setting value range, maximum value, minimum value, and resolution, see the instruction manual of the main unit.

# Query parameter

[MINimum | MAXimum]

MINimum  $\rightarrow$  Gets the minimum value

MAXimum  $\rightarrow$  Gets the maximum value

## Response format

<NR2>

## Setting example

VOLT:LIM:RMS 100

## Query example

VOLT:LIM:RMS?

## Response example

100.0

## Remarks

The setting is ignored during the System Lock/warning.

The response message to the query is not returned during the System Lock.

# **4.2.2.26** Set Output Voltage Limit: Voltage Limit (Peak Value <Maximum>) [:SOURce]:VOLTage:LIMit:HIGH

# Description

Sets/gets the voltage setting range limit (peak value <maximum>)

# Setting parameter

<volt lim high> | MINimum | MAXimum

<volt lim high> ::= <REAL>

 $\langle REAL \rangle \rightarrow Output voltage upper limit$ 

MINimum  $\rightarrow$  Minimum value

 $MAXimum \rightarrow Maximum value$ 

For the setting value range, maximum value, minimum value, and resolution, see the instruction manual of the main unit.

# Query parameter

[MINimum | MAXimum]

MINimum  $\rightarrow$  Gets the minimum value

MAXimum  $\rightarrow$  Gets the maximum value

# Response format

<NR2>

## Setting example

VOLT:LIM:HIGH 200

## Query example

VOLT:LIM:HIGH?

## Response example

200.0

## Remarks

The setting is ignored during the System Lock/warning.

The response message to the query is not returned during the System Lock.

# **4.2.2.27** Set Output Voltage Limit: Voltage Limit (Peak Value <Minimum>) [:SOURce]:VOLTage:LIMit:LOW

## Description

Sets/gets the voltage setting range limit (peak value <minimum>)

## Setting parameter

<volt lim low> | MINimum | MAXimum

<volt lim low> ::= <REAL>  $\rightarrow$  Output voltage lower limit

 $\text{MINimum} \rightarrow \text{Minimum value}$ 

 $MAXimum \rightarrow Maximum$  value

For the setting value range, maximum value, minimum value, and resolution, see the instruction manual of the main unit.

# Query parameter

[MINimum | MAXimum]

MINimum  $\rightarrow$  Gets the minimum value

MAXimum  $\rightarrow$  Gets the maximum value

# Response format

<NR2>

## Setting example

VOLT:LIM:LOW -200

### Query example

VOLT:LIM:LOW?

#### Response example

-200.0

## Remarks

The setting is ignored during the System Lock/warning.

The response message to the query is not returned during the System Lock.

**4.2.2.28** Set Output Current Limit: Set Current Limit (Effective Value) [:SOURce]:CURRent:LIMit:RMS[:AMPLitude]

# Description

Sets/gets the current effective value [Arms] limiter

# Setting parameter

<cur lim rms> | MINimum | MAXimum

<cur lim rms > ::= <REAL>

<REAL> →Output current effective value

MINimum  $\rightarrow$  Minimum value

 $MAXimum \rightarrow Maximum value$ 

For the setting value range, maximum value, minimum value, and resolution, see the instruction manual of the main unit.

# Query parameter

[MINimum | MAXimum]

MINimum  $\rightarrow$  Gets the minimum value

MAXimum  $\rightarrow$  Gets the maximum value

# Response format

<NR2>

Setting example

CURR:LIM:RMS 5

## Query example

CURR:LIM:RMS?

## Response example

5.0

## Remarks

The setting is ignored during the System Lock/warning.

**4.2.2.29** Set Output Current Limit: Set Output OFF at Current Limit (Effective Value) Detection [:SOURce]:CURRent:LIMit:RMS:MODE

# Description

Sets/gets the output off after the RMS current limiter is activated

# Setting parameter

<cur lim mode> ::= <DISC>

<DISC> ::= CONTinuous | OFF

OFF

CONTinuous

→ Continuous operation, output off disabled
 → Output off enabled

Query parameter

None

Response format

<DISC>

Setting example

CURR:LIM:RMS:MODE OFF

Query example

CURR:LIM:RMS:MODE?

Response example

OFF

# Remarks

The setting is ignored during the System Lock/warning.

**4.2.2.30** Set Output Current Limit: Set Time Before Turning Output OFF After Current Limit (Effective Value) is Detected

[:SOURce]:CURRent:LIMit:RMS:TIME

### Description

Sets/gets the time [s] before turning the output off after the RMS current limiter is activated

### Setting parameter

<cur lim time> | MINimum | MAXimum

<cur lim time> ::= <INT>

 $\langle$ INT $\rangle \rightarrow$  Limiter time: 1 to 10

 $\text{MINimum} \rightarrow 1$ 

MAXimum  $\rightarrow 10$ 

### Query parameter

[MINimum | MAXimum]

MINimum  $\rightarrow$  Gets the minimum value

MAXimum  $\rightarrow$  Gets the maximum value

### Response format

<INT>

Setting example

CURR:LIM:RMS:TIME 5

### Query example

CURR:LIM:RMS:TIME?

### Response example

### 5

### Remarks

The setting is ignored during the System Lock/warning.

# **4.2.2.31** Set Output Current Limit: Set Current Limit (Peak Value <Maximum>) [:SOURce]:CURRent:LIMit:PEAK:HIGH

## Description

Sets/gets the peak current limiter (positive) [A]

### Setting parameter

<cur lim peak high> | MINimum | MAXimum

<cur lim peak high> ::= <REAL>

 $\langle REAL \rangle \rightarrow Peak$  current limiter (positive) setting value

MINimum  $\rightarrow$  Minimum value

 $MAXimum \rightarrow Maximum value$ 

For the setting value range, maximum value, minimum value, and resolution, see the instruction manual of the main unit.

### Query parameter

[MINimum | MAXimum]

MINimum  $\rightarrow$  Gets the minimum value

MAXimum  $\rightarrow$  Gets the maximum value

### Response format

<NR2>

Setting example

CURR:LIM:PEAK:HIGH 10

Query example

CURR:LIM:PEAK:HIGH?

### Response example

10.0

### Remarks

The setting is ignored during the System Lock/warning.

# **4.2.2.32** Set Output Current Limit: Set Current Limit (Peak Value <Minimum>) [:SOURce]:CURRent:LIMit:PEAK:LOW

### Description

Sets/gets the peak current limiter (negative) [A]

### Setting parameter

<cur lim peak low> | MINimum | MAXimum

<cur lim peak low> ::= <REAL>

 $\langle REAL \rangle \rightarrow Peak$  current limiter (negative) setting value

MINimum  $\rightarrow$  Minimum value

 $MAXimum \rightarrow Maximum value$ 

For the setting value range, maximum value, minimum value, and resolution, see the instruction manual of the main unit.

## Query parameter

[MINimum | MAXimum]

MINimum  $\rightarrow$  Gets the minimum value

MAXimum  $\rightarrow$  Gets the maximum value

### Response format

<NR2>

Setting example

CURR:LIM:PEAK:LOW -10

Query example

CURR:LIM:PEAK:LOW?

### Response example

-10.0

### Remarks

The setting is ignored during the System Lock/warning.

**4.2.2.33** Set Output Current Limit: Set Output OFF at Current Limit (Peak Value) Detection [:SOURce]:CURRent:LIMit:PEAK:MODE

### Description

Sets/gets the output off after the peak current limiter is activated

### Setting parameter

<cur lim mode> ::= <DISC>

<DISC> ::= CONTinuous | OFF

CONTinuous

OFF

 $\rightarrow$  Continuous operation, output off disabled  $\rightarrow$  Output off enabled Query parameter

None

### Response format

<DISC>

Setting example

CURR:LIM:PEAK:MODE OFF

Query example

CURR:LIM:PEAK:MODE?

Response example

OFF

### Remarks

The setting is ignored during the System Lock/warning.

**4.2.2.34** Set Output Current Limit: Time Before Turning Output OFF After Current Limit (Peak Value) is Detected

[:SOURce]:CURRent:LIMit:PEAK:TIME

### Description

Sets/gets the time [s] before turning the output off after the peak current limiter is activated

### Setting parameter

<cur lim time> | MINimum | MAXimum

<cur lim time> ::= <INT>

 $\langle$ INT $\rangle \rightarrow$  Limiter time: 1 to 10

 $\text{MINimum} \rightarrow 1$ 

MAXimum  $\rightarrow 10$ 

### Query parameter

[MINimum | MAXimum]

MINimum  $\rightarrow$  Gets the minimum value

MAXimum  $\rightarrow$  Gets the maximum value

### Response format

<INT>

Setting example

CURR:LIM:PEAK:TIME 5

### Query example

CURR:LIM:PEAK:TIME?

### Response example

### 5

### Remarks

The setting is ignored during the System Lock/warning.

**4.2.2.35** Set Output Frequency Setting Range Limit: Set Upper Limit Value of Frequency Limit [:SOURce]:FREQuency:LIMit:HIGH

### Description

Sets/gets the upper limit value [Hz] of the frequency setting range limit

### Setting parameter

<frequency> | MINimum | MAXimum

<frequency> ::= <REAL>

 $<\!\!\text{REAL}\!\!>\rightarrow$  Frequency: 40.00 (AC-INT)/1.00 (other than AC-INT) to 550.00,

Resolution 0.01

MINimum  $\rightarrow$  40.00 (AC-INT)/1.00 (other than AC-INT)

 $\rm MAXimum \rightarrow 550.00$ 

### Query parameter

[MINimum | MAXimum]

MINimum  $\rightarrow$  Gets the minimum value

 $\ensuremath{\mathsf{MAXimum}}\xspace \to \ensuremath{\mathsf{Gets}}\xspace$  the maximum value

### Response format

<NR2>

### Setting example

FREQ:LIM:HIGH 60

### Query example

FREQ:LIM:HIGH?

### Response example

60.00

### Remarks

The setting is ignored during the System Lock/warning.

The response message to the query is not returned during the System Lock.

The setting cannot be done in the Sequence and Simulation.

The setting can be made only in the AC-INT, AC-VCA, and ACDC-INT modes.

**4.2.2.36** Set Output Frequency Setting Range Limit: Set Lower Limit Value of Frequency Limit [:SOURce]:FREQuency:LIMit:LOW

### Description

Sets/gets the lower limit value [Hz] of the frequency setting range limit

### Setting parameter

<frequency> | MINimum | MAXimum

<frequency> ::= <REAL>

 $\langle \text{REAL} \rangle \rightarrow 40.00 \text{ (AC-INT)}/1.00 \text{ (other than AC-INT) to 550.00, Resolution 0.01}$ MINimum  $\rightarrow 40.00 \text{ (AC-INT)}/1.00 \text{ (other than AC-INT)}$ 

 $\rm MAXimum \rightarrow 550.00$ 

### Query parameter

[MINimum | MAXimum]

MINimum  $\rightarrow$  Gets the minimum value

MAXimum  $\rightarrow$  Gets the maximum value

### Response format

<NR2>

### Setting example

FREQ:LIM:LOW 40

### Query example

FREQ:LIM:LOW?

### Response example

40.00

### Remarks

The setting is ignored during the System Lock/warning.

The response message to the query is not returned during the System Lock.

The setting cannot be done in the Sequence and Simulation.

The setting can be made only in the AC-INT, AC-VCA, and ACDC-INT modes.

# **4.2.2.37** Get Output Measured Value: Clear Current Peak-Hold Value :MEASure[:SCALar]:CURRent:PEAK:CLEar

| Description                                                              |
|--------------------------------------------------------------------------|
| Clears the current peak-hold value                                       |
| Setting parameter                                                        |
| None                                                                     |
| Setting example                                                          |
| MEAS:CURR:PEAK:CLE                                                       |
| Remarks                                                                  |
| The setting is ignored during the System Lock/warning.                   |
| The response message to the query is not returned during the System Lock |
|                                                                          |

# **4.2.2.38** Get Output Measured Value: Get Current Peak-Hold Value :MEASure[:SCALar]:CURRent:PEAK:HOLD?

### Description

Gets the current peak-hold value [Apk]

### Query parameter

None

### Response format

 $\langle NR2 \rangle \rightarrow$  Query response range

For the query response range and resolution, see the instruction manual of the main unit.

### Query example

MEAS:CURR:PEAK:HOLD?

# Response example

26.55

### Remarks

**4.2.2.39** Get Output Measured Value: Get Synchronization Signal Source Frequency :MEASure[:SCALar]:FREQuency?

### Description

Gets the synchronization signal source frequency [Hz]

If the measured value exceeds the response range, 999.9 is returned as a measurement error

Query parameter

None

### Response format

 $\langle NR2 \rangle \rightarrow$  Query response range

For the query response range and resolution, see the instruction manual of the main unit.

### Query example

MEAS:FREQ?

Response example

# 50.4

### Remarks

**4.2.2.40** Get Output Measured Value (for Specific Phase): Specify Measurement Query Phase (Phase Number)

:MEASure:INSTrument:NSELect

### Description

Sets/gets the measurement query phase (phase number)

It specifies the phase to query the measured value for by the MEASure subsystem command.

\* This command does not affect the measured value display phase displayed in the LCD.

### Setting parameter

<phase number> | MINimum | MAXimum

<phase number> ::= <INT>

 $\langle INT \rangle \rightarrow$  Phase number: 0 to 5

0: L1 phase | 1: L2 phase | 2: L3 phase |

3: L1-L2 line | 4: L2-L3 line | 5: L3-L1 line

 $\text{MINimum} \rightarrow 0$ 

MAXimum  $\rightarrow 5$ 

### Query parameter

[MINimum | MAXimum]

MINimum  $\rightarrow$  Gets the minimum value

MAXimum  $\rightarrow$  Gets the maximum value

#### Response format

<INT>

### Setting example

MEAS:INST:NSEL 1

### Query example

MEAS:INST:NSEL?

### Response example

1

### Remarks

The setting is ignored during the System Lock/warning.

The response message to the query is not returned during the System Lock.

For single-phase, only 0 can be set.

For single-phase three-wire, 0, 1, and 3 can be set.

**4.2.2.41** Get Output Measured Value (for Specific Phase): Specify Measurement Query Phase (Phase) :MEASure:INSTrument:SELect

### Description

Sets/gets the measurement query phase (phase)

It specifies the phase to query the measured value for by the MEASure subsystem command.

\* This command does not affect the measured value display phase displayed in the LCD.

### Setting parameter

<phase name> ::= <DISC>

<DISC> ::= L1 | L2 | L3 | L12 | L23 | L31

L1  $\rightarrow$  L1 phase, L2  $\rightarrow$  L2 phase, L3  $\rightarrow$  L3 phase

```
L12 \rightarrow L1-L2 line, L23 \rightarrow L2-L3 line, L31 \rightarrow L3-L1 line
```

Query parameter

None

Response format

<DISC>

# Setting example

MEAS:INST:SEL L1

### Query example

MEAS:INST:SEL?

### Response example

L1

# Remarks

The setting is ignored during the System Lock/warning.

The response message to the query is not returned during the System Lock.

For single-phase, only L1 can be set.

For single-phase three-wire, L1, L2, and L12 can be set.

# **4.2.2.42** Get Output Measured Value (for Specific Phase): Output Voltage (Effective Value) :MEASure[:SCALar]:VOLTage[:RMS]?

### Description

Gets the output voltage effective value [Vrms]

### Query parameter

None

### Response format

 $\langle NR2 \rangle \rightarrow$  Query response range

For the query response range and resolution, see the instruction manual of the main unit.

### Query example

MEAS:VOLT?

#### Response example

100.4

### Remarks

The response message to the query is not returned during the System Lock.

# **4.2.2.43** Get Output Measured Value (for Specific Phase): Output Voltage (Average Value) :MEASure[:SCALar]:VOLTage:AVErage?

### Description

Gets the output voltage average value [V]

### Query parameter

None

### Response format

 $\langle NR2 \rangle \rightarrow$  Query response range

For the query response range and resolution, see the instruction manual of the main unit.

### Query example

MEAS:VOLT:AVE?

### Response example

# 100.0

### Remarks

The response message to the query is not returned during the System Lock.

**4.2.2.44** Get Output Measured Value (for Specific Phase): Output Voltage (Peak Value <Maximum>) :MEASure[:SCALar]:VOLTage:HIGH?

### Description

Gets the voltage maximum value [Vpk]

### Query parameter

None

### Response format

 $\langle NR2 \rangle \rightarrow$  Query response range

For the query response range and resolution, see the instruction manual of the main unit.

### Query example

MEAS:VOLT:HIGH?

### Response example

141.4

### Remarks

The response message to the query is not returned during the System Lock.

# **4.2.2.45** Get Output Measured Value (for Specific Phase): Output Voltage (Peak Value <Minimum>) :MEASure[:SCALar]:VOLTage:LOW?

### Description

Gets the voltage minimum value [Vpk]

### Query parameter

None

### Response format

 $\langle NR2 \rangle \rightarrow$  Query response range

For the query response range and resolution, see the instruction manual of the main unit.

### Query example

MEAS:VOLT:LOW?

### Response example

-141.4

### Remarks

# **4.2.2.46** Get Output Measured Value (for Specific Phase): Output Current (Effective Value) :MEASure[:SCALar]:CURRent[:RMS]?

| Description                                                                   |                                                                                |  |  |  |
|-------------------------------------------------------------------------------|--------------------------------------------------------------------------------|--|--|--|
| Gets the output                                                               | Gets the output current effective value [Arms]                                 |  |  |  |
| Query parameter                                                               | Query parameter                                                                |  |  |  |
| None                                                                          |                                                                                |  |  |  |
| Response format                                                               |                                                                                |  |  |  |
| $\langle NR2 \rangle \rightarrow$                                             | Query response range                                                           |  |  |  |
|                                                                               | For the query response range and resolution, see the instruction manual of the |  |  |  |
|                                                                               | main unit.                                                                     |  |  |  |
| Query example                                                                 |                                                                                |  |  |  |
| MEAS:CURR?                                                                    |                                                                                |  |  |  |
| Response example                                                              |                                                                                |  |  |  |
| 12.75                                                                         |                                                                                |  |  |  |
| Remarks                                                                       |                                                                                |  |  |  |
| The response message to the query is not returned during the System Lock.     |                                                                                |  |  |  |
| The query can be made only when the measurement query phase is L1, L2, or L3. |                                                                                |  |  |  |

# **4.2.2.47** Get Output Measured Value (for Specific Phase): Output Current (Average) :MEASure[:SCALar]:CURRent:AVErage?

| Description                       |                                                                                |  |  |  |
|-----------------------------------|--------------------------------------------------------------------------------|--|--|--|
| Gets the output                   | Gets the output current average value [A]                                      |  |  |  |
| Query parameter                   | uery parameter                                                                 |  |  |  |
| None                              |                                                                                |  |  |  |
| Response format                   |                                                                                |  |  |  |
| $\langle NR2 \rangle \rightarrow$ | Query response range                                                           |  |  |  |
|                                   | For the query response range and resolution, see the instruction manual of the |  |  |  |
|                                   | main unit.                                                                     |  |  |  |
| Query example                     |                                                                                |  |  |  |
| MEAS:CURR:AVE?                    |                                                                                |  |  |  |
| Response example                  |                                                                                |  |  |  |
| 1.20                              |                                                                                |  |  |  |
| Remarks                           |                                                                                |  |  |  |
| The response i                    | The response message to the query is not returned during the System Lock.      |  |  |  |
| The query can                     | The query can be made only when the measurement query phase is L1, L2, or L3.  |  |  |  |

**4.2.2.48** Get Output Measured Value (for Specific Phase): Output Current (Peak Value <Maximum>) :MEASure[:SCALar]:CURRent:HIGH?

### Description

Gets the output current maximum peak value [Apk]

### Query parameter

None

### Response format

 $\langle NR2 \rangle \rightarrow$  Query response range

For the query response range and resolution, see the instruction manual of the main unit.

### Query example

MEAS:CURR:HIGH?

### Response example

30.0

### Remarks

The response message to the query is not returned during the System Lock. The query can be made only when the measurement query phase is L1, L2, or L3.

# **4.2.2.49** Get Output Measured Value (for Specific Phase): Output Current (Peak Value <Minimum>) :MEASure[:SCALar]:CURRent:LOW?

### Description

Gets the output current minimum peak value [Apk]

### Query parameter

None

### Response format

 $\langle NR2 \rangle \rightarrow$  Query response range

For the query response range and resolution, see the instruction manual of the main unit.

### Query example

MEAS:CURR:LOW?

### Response example

-30.0

**4.2.2.50** Get Output Measured Value (for Specific Phase): Control Harmonic Measurement Function :MEASure[:SCALar]:CURRent:HARMonic:ENABle

### Description

Sets/gets whether to enable/disable the harmonic measurement

Set to enable it before querying the harmonic current. You do not have to disable it after querying the harmonic current. It is automatically disabled when the harmonic measurement cannot be performed.

### Setting parameter

<state> ::= <BOL>

 $\langle BOL \rangle \rightarrow 0/OFF$ : Disable, 1/ON: Enable

### Query parameter

None

Response format

<NBOL>

Setting example

MEAS:CURR:HARM:ENAB ON

Query example

MEAS:CURR:HARM:ENAB?

Response example

1

### Remarks

The setting is ignored during the System Lock/warning.

**4.2.2.51** Get Output Measured Value (for Specific Phase): Get Harmonic Current Value :MEASure[:SCALar]:CURRent:HARMonic[:RMS]?

### Description

Gets the harmonic current [Arms]

### Query parameter

 $< page > ::= <\!\!INT\!\!> \mid MINimum \mid MAXimum$ 

 $\langle INT \rangle \rightarrow Page: 1 \text{ to } 4$ 

1 (order 1 to 10) | 2 (order 11 to 20) | 3 (order 21 to 30) | 4 (order 31 to 40)

```
\text{MINimum} \rightarrow 1
```

 $MAXimum \rightarrow 4$ 

### Response format

```
<NR2>,<NR2>,
```

 $\rightarrow$  Query response range

For the query response range and resolution, see the instruction manual of the main unit.

### Query example

MEAS:CURR:HARM? 1

### Response example

2.24,0.02,0.01,0.15,0.06,0.08,0.01,0.01,0.02,0.06

### Remarks

The response message to the query is not returned during the System Lock.

**4.2.2.52** Get Output Measured Value (for Specific Phase): Get Harmonic Current Percentage :MEASure[:SCALar]:CURRent:HARMonic:RATio?

### Description

Gets the harmonic current percentage [%]

### Query parameter

 $< page > ::= <\!\!INT\!\!> \mid MINimum \mid MAXimum$ 

```
\langle INT \rangle \rightarrow Page: 1 \text{ to } 4
```

1 (order 1 to 10) | 2 (order 11 to 20) | 3 (order 21 to 30) | 4 (order 31 to 40)

```
\text{MINimum} \rightarrow 1
```

 $MAXimum \rightarrow 4$ 

### Response format

```
<NR2>,<NR2>,
```

 $\rightarrow$  Query response range

For the query response range and resolution, see the instruction manual of the main unit.

### Query example

MEAS:CURR:HARM:RAT? 1

### Response example

### Remarks

The response message to the query is not returned during the System Lock.

# **4.2.2.53** Get Output Measured Value (for Specific Phase): Get Output Current Crest Factor :MEASure[:SCALar]:CURRent:CFACtor?

### Description

Gets the output current crest factor

#### Query parameter

None

### Response format

 $\langle NR2 \rangle \rightarrow$  Query response range

For the query response range and resolution, see the instruction manual of the main unit.

#### Query example

### MEAS:CURR:CRES?

Response example

1.41

### Remarks

The response message to the query is not returned during the System Lock. The query can be made only when the measurement query phase is L1, L2, or L3.

# **4.2.2.54** Get Output Measured Value (for Specific Phase): Get Apparent Power :MEASure[:SCALar]:POWer[:AC]:APParent?

| Description                       |                                                                                |  |  |
|-----------------------------------|--------------------------------------------------------------------------------|--|--|
| Gets the app                      | Gets the apparent power [VA]                                                   |  |  |
| Query parameter                   |                                                                                |  |  |
| None                              |                                                                                |  |  |
| Response format                   |                                                                                |  |  |
| $\langle INT \rangle \rightarrow$ | (1000 [VA] or more)                                                            |  |  |
| $\langle NR2 \rangle \rightarrow$ | (Less than 1000 [VA])                                                          |  |  |
|                                   | Query response range                                                           |  |  |
|                                   | For the query response range and resolution, see the instruction manual of the |  |  |
|                                   | main unit.                                                                     |  |  |
| Query example                     |                                                                                |  |  |
| MEAS:POW:APP?                     |                                                                                |  |  |

# Response example

367.0

### Remarks

The response message to the query is not returned during the System Lock.

# **4.2.2.55** Get Output Measured Value (for Specific Phase): Get Power Factor :MEASure[:SCALar]:POWer[:AC]:PFACtor?

|                  | Description                                                              |                               |  |
|------------------|--------------------------------------------------------------------------|-------------------------------|--|
|                  | Description                                                              |                               |  |
|                  | Gets the power factor                                                    |                               |  |
|                  | Query parameter                                                          |                               |  |
|                  | None                                                                     |                               |  |
|                  | Response format                                                          |                               |  |
|                  | $\langle NR2 \rangle \rightarrow$                                        | Query response range          |  |
|                  |                                                                          | 0.00 to 1.00, Resolution 0.01 |  |
|                  | Query example                                                            |                               |  |
| MEAS:POW:PFAC?   |                                                                          |                               |  |
| Response example |                                                                          |                               |  |
|                  | 0.68                                                                     |                               |  |
|                  | Remarks                                                                  |                               |  |
|                  | The second second second to the second is not actually device the Second |                               |  |

The response message to the query is not returned during the System Lock. The query can be made only when the measurement query phase is L1, L2, or L3.

# **4.2.2.56** Get Output Measured Value (for Specific Phase): Get Reactive Power :MEASure[:SCALar]:POWer[:AC]:REACtive?

## Description

Gets the reactive power [var]

### Query parameter

None

### Response format

 $\langle INT \rangle \rightarrow$  (1000 [var] or more)

 $\langle NR2 \rangle \rightarrow$  (Less than 1000 [var])

For the query response range and resolution, see the instruction manual of the main unit.

### Query example

MEAS:POW:REAC?

Response example

# 269.0

Remarks

The response message to the query is not returned during the System Lock.

**4.2.2.57** Get Output Measured Value (for Specific Phase): Get Active Power :MEASure[:SCALar]:POWer[:AC][:REAL]?

### Description

Gets the active power [W]

Query parameter

None

### Response format

| $\langle INT \rangle \rightarrow$ | (1000 [W] or more)                                                             |
|-----------------------------------|--------------------------------------------------------------------------------|
| $\langle NR2 \rangle \rightarrow$ | (Less than 1000 [W])                                                           |
|                                   | For the query response range and resolution, see the instruction manual of the |
|                                   | main unit.                                                                     |

### Query example

## MEAS:POW?

Response example

# 249.0

# Remarks

The response message to the query is not returned during the System Lock.

The query can be made only when the measurement query phase is L1, L2, or L3.

**4.2.2.58** CO<sub>2</sub> Calculation Function: Clear Emission CO<sub>2</sub> Integration Value :MEASure: CO2:TOTal:CLEar

### Description

Clears the emission CO<sub>2</sub> integration value

### Setting parameter

None

## Setting example

MEAS: CO2:TOT:CLE

### Remarks

The command is ignored during the System Lock/warning. The command is invalid with DP-G Series Type L. **4.2.2.59** CO<sub>2</sub> Calculation Function: Set/Get Emission CO<sub>2</sub> Coefficient :MEASure: CO2:COEFficient

# Description Sets/gets the emission CO2 coefficient [tCO2/kWh] Setting parameter <coef> | MINimum | MAXimum <coef> ::= <REAL> $\langle REAL \rangle \rightarrow Emission CO_2 \text{ coefficient value [tCO_2/kWh]: } 0.000001 \text{ to } 0.010000$ Resolution 0.000001 $\text{MINimum} \rightarrow 0.000001$ MAXimum $\rightarrow 0.010000$ Query parameter [MINimum | MAXimum] MINimum $\rightarrow$ Gets the minimum value MAXimum $\rightarrow$ Gets the maximum value Response format <NR2> Setting example

MEAS: CO2:COEF 0.0001

### Query example

MEAS: CO2:COEF?

#### Response example

0.000100

### Remarks

The setting is ignored during the System Lock/warning.

The response message to the query is not returned during the System Lock.

The command is invalid with DP-G Series Type L.

4.2.2.60 CO<sub>2</sub> Calculation Function: Get Emission CO<sub>2</sub> Internal Loss Instantaneous Value :MEASure: CO2:RATE:LOSS?

Description Gets the emission CO2 internal loss instantaneous value [kgCO2/h] Query parameter None Response format <NR2> Query example MEAS: CO2:RATE:LOSS? Response example 0.7221 Remarks The response message to the query is not returned during the System Lock. The command is invalid with DP-G Series Type L.

4.2.2.61 CO<sub>2</sub> Calculation Function: Get Emission CO<sub>2</sub> Output Power Instantaneous Value :MEASure: CO2:RATE:OUTPut?

Description Gets the emission CO<sub>2</sub> output power instantaneous value [kgCO<sub>2</sub>/h] Query parameter None **Response format** <NR2> Query example MEAS: CO2:RATE:OUTP? Response example 32.9112 Remarks The response message to the query is not returned during the System Lock.

The command is invalid with DP-G Series Type L.

156

# **4.2.2.62** CO<sub>2</sub> Calculation Function: Get Emission CO<sub>2</sub> Internal Loss Integration Value :MEASure: CO2:TOTal:LOSS?

# Description Gets the emission CO<sub>2</sub> internal loss integration value [tCO<sub>2</sub>] Query parameter None Response format <NR2> Query example MEAS: CO2:TOT:LOSS? Response example 0.068136 Remarks The response message to the query is not returned during the System Lock. The command is invalid with DP-G Series Type L.

**4.2.2.63** CO<sub>2</sub> Calculation Function: Get Emission CO<sub>2</sub> Output Power Integration Value :MEASure: CO2:TOTal:OUTPut?

```
Description
Gets the emission CO<sub>2</sub> output power integration value [tCO<sub>2</sub>]
```

# Query parameter

None

Response format

<NR2>

### Query example

MEAS: CO2:TOT:OUTP?

### Response example

1.163182

### Remarks

The response message to the query is not returned during the System Lock. The command is invalid with DP-G Series Type L.

## 4.2.2.64 Set Output Correction Function: Enable/Disable AGC Function

:OUTPut:AGC

## Description

Sets/gets the AGC

## Setting parameter

<state> ::= <BOL>

 $\langle \text{BOL} \rangle \rightarrow 0 / \text{OFF}$ : Disable, 1/ON: Enable

Query parameter

None

Response format

<NBOL>

## Setting example

OUTP:AGC ON

# Query example

OUTP:AGC?

## Response example

# 1

# Remarks

The setting is ignored during the System Lock/warning.

The response message to the query is not returned during the System Lock.

The AGC function can be used only when the output function is the Continuous function and the output mode is AC-INT/AC-VCA/AC-SYNC/DC-INT/DC-VCA.

When an AC voltage waveform other than SIN is selected, the AGC function cannot be enabled.

When the AGC function is enabled, and the output function is set to the Sequence or Simulation, the AGC function is forcibly disabled.

When the output function is set to the Sequence or Simulation, the AGC function cannot be enabled.

### **4.2.2.65** Set Output Correction Function: Enable/Disable Autocal Function

:OUTPut:ACALibration

### Description

Sets/gets the Autocal

### Setting parameter

<state> ::= <BOL>

 $\langle \text{BOL} \rangle \rightarrow 0 / \text{OFF}$ : Disable, 1/ON: Enable

Query parameter

None

Response format

<NBOL>

### Setting example

OUTP:ACAL ON

## Query example

OUTP:ACAL?

### Response example

# 1

### Remarks

The setting is ignored during the System Lock/warning.

The response message to the query is not returned during the System Lock.

The Autocal function can be used only when the output function is the Continuous function and the output mode is AC-INT/AC-VCA/AC-SYNC/DC-INT/DC-VCA.

When an AC voltage waveform other than SIN is selected, the Autocal function cannot be enabled.

When the Autocal function is enabled, and the output function is set to the Sequence or Simulation, the Autocal function is forcibly disabled.

### For DP-G Series

When the output function is set to the Sequence or Simulation, the Autocal function cannot be enabled.

### For DP-G Series Type L

When the output function is set to the Sequence, it can be established on at the following condition.

AC voltage waveform is a sine wave.

One of the AC voltage or the DC voltage is 0V setting.

When the output function is set to the Simulation, the Autocal function cannot be enabled.

### 4.2.2.66 Set External Input Signal: External Input Gain

:INPut:GAIN

### Description

Sets/queries the external input gain The setting can be made in the following modes: AC-VCA, DC-VCA

### Setting parameter

<inp gain> | MINimum | MAXimum

<inp gain> ::= <REAL>

 $\langle REAL \rangle \rightarrow External input gain:$ 

0.0 to 227.0 (100V range), Resolution 0.1

0.0 to 454.0 (200V range), Resolution 0.1

MINimum  $\rightarrow 0.0$ 

MAXimum  $\rightarrow$ 

227.0 (100V range) | 454.0 (200V range)

### Query parameter

[MINimum | MAXimum]

MINimum  $\rightarrow$  Gets the minimum value

MAXimum  $\rightarrow$  Gets the maximum value

### **Response format**

<NR2>

#### Setting example

**INP:GAIN 10** 

#### Query example

INP:GAIN?

### Response example

10.0

### Remarks

The setting is ignored during the System Lock/warning.

The response message to the query is not returned during the System Lock.

The setting cannot be done in the Sequence and Simulation.

**4.2.2.67** Set External Input Signal: External Synchronization Signal Source :INPut:SYNC:SOURce

### Description

Sets/gets the external synchronization signal source

```
The setting can be made in the AC-SYNC and AC+DC-SYNC modes
```

### Setting parameter

<cloc> ::= <DISC>

```
<DISC> ::= LINE | EXT
```

LINE  $\rightarrow$  Line synchronization

EXT  $\rightarrow$  External synchronization

### Query parameter

None

Response format

<DISC>

# Setting example

INP:SYNC:SOUR EXT

### Query example

INP:SYNC:SOUR?

### Response example

EXT

### Remarks

The setting is ignored during the System Lock/warning.

The response message to the query is not returned during the System Lock.

The setting cannot be done in the Sequence and Simulation.

The setting cannot be done during the output on.

# **4.2.2.68** Set/Get Output Waveform: Set/Get Clipped Sine Wave Type Specification [:SOURce]:FUNCtion:CSINe:TYPE

### Description

Sets/gets the clipped sine wave setting type

### Setting parameter

<func shap>,<type>

<func shap> ::= <DISC>

<DISC> ::= CLP1 | CLP2 | CLP3

CLP1  $\rightarrow$  Clipped sine wave 1

CLP2  $\rightarrow$  Clipped sine wave 2

CLP3  $\rightarrow$  Clipped sine wave 3

<type> ::= <DISC>

<DISC> ::= CFACtor | CLIP

 $CFACtor \rightarrow Crest \ factor$ 

CLIP  $\rightarrow$  Clip

### Query parameter

<func shap>

<func shap> ::= <DISC>

```
<DISC> ::= CLP1 | CLP2 | CLP3
```

### Response format

<DISC>

### Setting example

FUNC:CSIN:TYPE CLP1, CFACTOR

### Query example

FUNC:CSIN:CFAC? CLP1

### Response example

CFAC

### Remarks

The setting is ignored during the System Lock/warning.

The response message to the query is not returned during the System Lock.

The setting cannot be done in the Sequence control state or Simulation control state.

# **4.2.2.69** Set/Get Output Waveform: Set/Get Clipped Sine Wave Crest Factor [:SOURce]:FUNCtion:CSINe:CFACtor

# Description Sets/gets the clipped sine wave crest factor Setting parameter <func shap>,{<cf> | MINimum | MAXimum} <func shap> ::= <DISC> <DISC> ::= CLP1 | CLP2 | CLP3 CLP1 $\rightarrow$ Clipped sine wave 1 CLP2 $\rightarrow$ Clipped sine wave 2 CLP3 $\rightarrow$ Clipped sine wave 3 <cf> ::= <REAL> $\langle REAL \rangle \rightarrow Crest factor: 1.10 to 1.41, Resolution 0.01$ MINimum $\rightarrow 1.10$ MAXimum $\rightarrow 1.41$ Query parameter <func shap>[, MINimum | MAXimum] <func shap> ::= <DISC> <DISC> ::= CLP1 | CLP2 | CLP3 MINimum $\rightarrow$ Gets the minimum value MAXimum $\rightarrow$ Gets the maximum value Response format <NR2> Setting example FUNC:CSIN:CFAC CLP1,1.2 Query example FUNC:CSIN:CFAC? CLP1 Response example 1.20 Remarks

The setting is ignored during the System Lock/warning.

The response message to the query is not returned during the System Lock.

The setting cannot be done in the Sequence control state or Simulation control state.

# **4.2.2.70** Set/Get Output Waveform: Set/Get Clipped Sine Wave Clip Ratio [:SOURce]:FUNCtion:CSINe:CLIP

```
Description
      Sets/gets the clipped sine wave clip ratio
Setting parameter
      <func shap>,{<clip> | MINimum | MAXimum}
             <func shap> ::= <DISC>
                   <DISC> ::= CLP1 | CLP2 | CLP3
                       CLP1
                                 \rightarrow Clipped sine wave 1
                       CLP2
                                 \rightarrow Clipped sine wave 2
                       CLP3
                                 \rightarrow Clipped sine wave 3
             <clip> ::= <REAL>
             \langle REAL \rangle \rightarrow Clip ratio: 40.0 to 100.0, Resolution 0.1
             \text{MINimum} \rightarrow
                             40.0
             MAXimum \rightarrow 100.0
Query parameter
      <func shap>[, MINimum | MAXimum]
             <func shap> ::= <DISC>
                   <DISC> ::= CLP1 | CLP2 | CLP3
             MINimum \rightarrow Gets the minimum value
             MAXimum \rightarrow Gets the maximum value
Response format
      <NR2>
Setting example
      FUNC:CSIN:CLIP CLP1, 80
Query example
      FUNC:CSIN:CLIP? CLP1
Response example
      80.0
Remarks
      The setting is ignored during the System Lock/warning.
      The response message to the query is not returned during the System Lock.
```

The setting cannot be done in the Sequence control state or Simulation control state.

# 4.2.2.71 Set/Get Output Waveform: Save Clipped Sine Wave

:TRACe|DATA:CSINe:STORe

### Description

Saves the clipped sine wave

### Setting parameter

None

## Setting example

TRAC:CSIN:STOR

# Remarks

The setting is ignored during the System Lock/warning.

# **4.2.2.72** Set External Control Signal: Permit/Inhibit External Control Input :SYSTem:CONFigure:EXTio[:STATe]

### Description

Sets/gets the external control input

Note that the external control input is ignored in the Remote state.

### Setting parameter

<state> ::= <BOL>

 $\langle BOL \rangle \rightarrow 0/OFF$ : Disable, 1/ON: Enable

### Query parameter

None

### Response format

<NBOL>

Setting example

SYST:CONF:EXT ON

### Query example

SYST:CONF:EXT?

### Response example

1

## Remarks

The setting is ignored during the System Lock/warning.

# **4.2.2.73** Set External Control Signal: Set/Get External Control Output Polarity :SYSTem:CONFigure:EXTio:POLarity

### Description

Sets/gets the external control output polarity

### Setting parameter

<polarity> ::= <DISC>

 $<\!\! DISC\!\! > ::= POSitive \mid NEGative$ 

POSitive  $\rightarrow$  Positive logic

NEGative  $\rightarrow$  Negative logic

## Query parameter

None

Response format

<DISC>

Setting example

SYST:CONF:EXT:POL POSITIVE

Query example

SYST:CONF:EXT:POL?

Response example

POS

### Remarks

The setting is ignored during the System Lock/warning.

# 4.2.3 Sequence Function Commands

**4.2.3.1** Set Panel Display: Set Step Time Display Unit :DISPlay[:WINDow]:TIME:UNIT

### Description

- Sets/gets the Sequence/Simulation Step Time unit
- It is reflected to the display and setting on the panel
- The setting/getting from the remote command is made in seconds regardless of the DISP:TIME:UNIT setting

### Setting parameter

<unit> ::= <DISC>

 $\langle DISC \rangle ::= MS \mid S$ 

MS  $\rightarrow$  millisecond

```
S \rightarrow second
```

Query parameter

None

Response format

<DISC>

Setting example

DISP:TIME:UNIT MS

Query example

DISP:TIME:UNIT?

Response example

# MS

Remarks

The setting is ignored during the System Lock/warning.

# **4.2.3.2** Sequence Function Control: Get State [:SOURce]:SEQuence:CONTrol[:STATe]?

| Description                     |               |  |  |  |
|---------------------------------|---------------|--|--|--|
| Gets the sequence control state |               |  |  |  |
| Query parameter                 |               |  |  |  |
| None                            |               |  |  |  |
| Response format                 |               |  |  |  |
| <disc></disc>                   |               |  |  |  |
| Query example                   |               |  |  |  |
| SEQ:CONT?                       |               |  |  |  |
| Response example                |               |  |  |  |
| EDIT                            | Edit state    |  |  |  |
| CONTROL                         | Control state |  |  |  |

### Remarks

The response message to the query is not returned during the System Lock.

# **4.2.3.3** Sequence Function Control: Execution Control :TRIGger:SEQuence:SELected:EXECute

### Description

Sets the sequence control

### Setting parameter

```
 \begin{array}{l} < ctrl > ::= < DISC > \\ < DISC > ::= STOP | STARt | HOLD | BRAN1 | BRAN2 \\ STOP \rightarrow Stop running \\ STARt \rightarrow Start/resume running \\ HOLD \rightarrow Suspend \\ BRAN1 \rightarrow Branch 1 \\ BRAN2 \rightarrow Branch 2 \\ g example \end{array}
```

Setting example

TRIG:SEQ:SEL:EXEC HOLD

### Remarks

The setting is ignored during the System Lock/warning.

The operation can be made only in the Sequence control state.

# **4.2.3.4** Sequence Function Control: Switch to Edit Mode [:SOURce]:SEQuence:EDIT

# Description Sets the Sequence state to the Edit state Switches it from the Control state to the Edit state Setting parameter None Setting example SEQ:EDIT Remarks The setting is ignored during the System Lock/warning. The response message to the query is not returned during the System Lock. The setting can be made only in the Sequence control state.

# **4.2.3.5** Sequence Function Control: Compile Setting Parameter and Switch to Control Mode :TRIGger:SEQuence:COMPile

# Description

Compiles the sequence data

Setting parameter None

# Setting example

TRIG:SEQ:COMP

# Remarks

The command is ignored during the System Lock/warning.

The operation can be made only in the Sequence edit state.

# **4.2.3.6** Sequence Function Control: Get Running Step Number [:SOURce]:SEQuence:CSTep?

Description Gets the running step number Query parameter None Response format <INT> Query example SEQ:CST? Response example 2 Remarks The setting is ignored during the System Lock.

The response message to the query is not returned during the System Lock.

171

# **4.2.3.7** Set Parameter Common to Steps (Enabled at Edit Mode): Set Parameter Common to Steps [:SOURce]:SEQuence:CPARameter

```
Description
       Sets/gets the sequence step-control parameter
       Dummy data should be set for parameters excluded depending on the step.
       Dummy data are not set.
Setting parameter
       <time>,<start phs>,<start phs enable>,<stop phs >,<stop phs enable>,<step term>,
       <jump to>,<jump enable>,<jump cnt>,<code>,
       <branch1>,<branch1 enable>,<branch2>,<branch2 enable>,<trig out>
               <time> ::= <REAL>
                           \langle REAL \rangle \rightarrow Step Time: 0.0010 to 999.9999, Resolution 0.0001
               <start phs> ::= <REAL>
                           \langle REAL \rangle \rightarrow Start Phase: 0.0 to 359.9, Resolution 0.1
               <start phs enable> ::= <BOL>
                           \langle BOL \rangle \rightarrow 0/OFF: Disable, 1/ON: Enable
               <stop phs> ::= <REAL>
                           \langle REAL \rangle \rightarrow Stop Phase: 0.0 to 359.9, Resolution 0.1
               <stop phs enable> ::= <BOL>
                           \langle BOL \rangle \rightarrow 0/OFF: Disable, 1/ON: Enable
               <step term> ::= <DISC>
                           <DISC> ::= CONTinue | END | HOLD
                                       CONTinue
                                                               \rightarrow Continue
                                       END
                                                               \rightarrow Exit
                                       HOLD
                                                               \rightarrow Hold
               <jump to> ::= <INT>
                           \langleINT\rangle \rightarrow Jump-to step number: 0 to 255
               <jump enable> ::= <BOL>
                           \langle BOL \rangle \rightarrow 0/OFF: Disable, 1/ON: Enable
               <jump cnt> ::= <INT>
                           \langleINT\rangle \rightarrow Jump count: 0 to 9999
                                       Jump count 0 means infinite
               <code> ::= <INT>
                           \langle INT \rangle \rightarrow Step sync output: 0 to 3
               <br/>dranch1> ::= <INT>
                           \langle INT \rangle \rightarrow Branch 1 destination: 0 to 255
               <branch1 enable> ::= <BOL>
                           \langle BOL \rangle \rightarrow 0/OFF: Disable, 1/ON: Enable
               <br/>
<br/>
h2> ::= <INT>
                           \langleINT\rangle \rightarrow Branch 2 destination: 0 to 255
```

<br/>stanch2 enable> ::= <BOL>

 $\langle BOL \rangle \rightarrow 0/OFF$ : Disable, 1/ON: Enable

```
<trig out> ::= < BOL >
```

 $\langle \text{BOL} \rangle \rightarrow 0 / \text{OFF}$ : Disable, 1/ON: Enable

# Query parameter

None

# Response format

```
<NR2>,<NR2>,<NBOL>,<NR2>,<NBOL>,<INT>,<INT>,<INT>,
```

<INT>,<NBOL>,<INT>,<NBOL>,<NBOL>

Setting example

SEQ:CPAR 10,90,ON,270,ON,CONT,3,ON,5,2,5,ON,6,ON,ON

# Query example

SEQ:CPAR?

Response example

10.0000,90.0,1,270.0,1,CONT,3,1,5, 2,5,1,6,1,1

# Remarks

The setting is ignored during the System Lock/warning.

The response message to the query is not returned during the System Lock.

The setting can be made only in the Sequence edit state.

# **4.2.3.8** Set Parameter for Specified Step (Enabled at Edit Mode): Specify Step Number to Set [:SOURce]:SEQuence:STEP

# Description

Sets/gets the Sequence edit target step number

# Setting parameter

<seq step> | MINimum | MAXimum

<seq step> ::= <INT>

 $\langle$ INT $\rangle \rightarrow$  Sequence edit target step number: 0 to 255

 $\text{MINimum} \rightarrow 0$ 

MAXimum  $\rightarrow 255$ 

# Query parameter

[MINimum | MAXimum]

MINimum  $\rightarrow$  Gets the minimum value

MAXimum  $\rightarrow$  Gets the maximum value

# Response format

# <INT>

Setting example

SEQ:STEP 1

# Query example

SEQ:STEP?

# Response example

# 1

# Remarks

The setting is ignored during the System Lock/warning.

The response message to the query is not returned during the System Lock.

The setting can be made only in the Sequence edit state.

**4.2.3.9** Set Specified Step Parameter (Enabled at Edit Mode): Specify Phase To Set (Phase Number) [:SOURce]:SEQuence:INSTrument:NSELect

# Description Sets/gets the phase to set sequence (phase number) Setting parameter <phase number> | MINimum | MAXimum <phase number> ::= <INT> $\langle INT \rangle \rightarrow$ Phase number: 0 to 2 0: L1 phase | 1: L2 phase | 2: L3 phase MINimum $\rightarrow 0$ MAXimum $\rightarrow 2$ Query parameter [MINimum | MAXimum] MINimum $\rightarrow$ Gets the minimum value MAXimum $\rightarrow$ Gets the maximum value Response format <INT> Setting example SEQ:INST:NSEL 1 Query example SEQ:INST:NSEL?

Response example

## 1

# Remarks

The setting is ignored during the System Lock/warning.

The response message to the query is not returned during the System Lock.

....

**4.2.3.10** Set Specified Step Parameter (Enabled at Edit Mode): Specify Phase To Set (Phase) [:SOURce]:SEQuence:INSTrument:SELect

```
Description
      Sets/gets the phase to set sequence (phase)
Setting parameter
      <phase name> ::= <DISC>
            <DISC> ::= L1 | L2 | L3
                      L1
                            \rightarrow L1 phase, L2 \rightarrow L2 phase, L3 \rightarrow L3 phase
Query parameter
      None
Response format
      <DISC>
Setting example
      SEQ:INST:SEL L1
Query example
      SEQ:INST:SEL?
Response example
      L1
Remarks
      The setting is ignored during the System Lock/warning.
```

The response message to the query is not returned during the System Lock.

# **4.2.3.11** Set Parameter for Specified Step (Enabled at Edit Mode): Set Step Parameter [:SOURce]:SEQuence:SPARameter

#### Description

Sets/gets the sequence intra-Step parameter

Note that the setting range shown is for the 1.5kVA 100V range (for DP-G series).

Dummy data should be set for parameters excluded depending on the mode, step, and phase.

Dummy data are not set.

#### Setting parameter

<acv>,<acv mode>,<dcv>,<dcv mode>,<freq>,<freq mode>,<wave>,<phase>

<acv> ::= <REAL>

 $\langle REAL \rangle \rightarrow AC$  voltage: 0.0 to 160.0 [Vrms], Resolution 0.1

The maximum voltage and the unit are different depending on the

range and waveform

```
<acv mode> ::= <DISC>
```

<DISC> ::= CONST | KEEP | SWEEP

 $CONST \rightarrow Constant$ 

SWEEP  $\rightarrow$  Sweep

 $\mathsf{KEEP} \quad \rightarrow \mathsf{Keep}$ 

<dcv> ::= <REAL>

 $\langle REAL \rangle \rightarrow DC$  voltage:-227.0 to 227.0 [V], Resolution 0.1

The maximum voltage is different depending on the range

 $<\!dcv mode\!> ::= <\!DISC\!>$ 

<DISC> ::= CONST | KEEP | SWEEP

CONST  $\rightarrow$  Constant

SWEEP  $\rightarrow$  Sweep

KEEP  $\rightarrow$  Keep

```
<freq> ::= <REAL>
```

 $\langle REAL \rangle \rightarrow$  Frequency: 1.00 to 550.00, Resolution 0.01

The lower limit value is different depending on the AC/DC mode

```
<freq mode> ::= <DISC>
```

<DISC> ::= CONST | KEEP | SWEEP

- $CONST \rightarrow Constant$
- SWEEP  $\rightarrow$  Sweep
- KEEP  $\rightarrow$  Keep

<wave> ::= <DISC>

<DISC> ::= SIN | CLP1 | CLP2 | CLP3

- $\begin{array}{ll} \text{SIN} & \rightarrow \text{Sine wave} \\ \text{CLP1} & \rightarrow \text{Clipped sine wave 1} \\ \text{CLP2} & \rightarrow \text{Clipped sine wave 2} \end{array}$
- CLP3  $\rightarrow$  Clipped sine wave 3

<phase> ::= <REAL>

 $\langle REAL \rangle \rightarrow$  Phase angle: Default value  $\pm$  35.0, Resolution 0.1 (Polyphase model)  $0.0 \sim 359.9$ , Resolution 0.1 (Polyphase system) For the single-phase three-wire L12 default value: 180.0deg For the three-phase L12 default value: 120.0 deg, L13 default value: 240.0deg Query parameter None Response format <NR2>,<DISC>,<NR2>,<DISC>,<NR2>,<DISC>,<NR2>,<DISC>,<NR2> Setting example SEQ:SPAR 10,SWEEP,20,SWEEP,50,SWEEP,SIN,120 Query example SEQ:SPAR? Response example 10.0,SWEEP,20.0,SWEEP,50.00,SWEEP,SIN,120.0

## Remarks

The setting is ignored during the System Lock/warning.

The response message to the query is not returned during the System Lock.

The setting can be made only in the Sequence edit state.

**4.2.3.12** Initialize/Read/Save Sequence Data (Enabled at Edit Mode): Initialize Sequence Data :TRACe|DATA:SEQuence:CLEar

```
Description

Initializes the sequence data

Setting parameter

<seq memory> | MINimum | MAXimum

<seq memory> ::= <INT>

<INT> \rightarrow 0 to 5

0 : Sequence data being edited

1 to 5 : Sequence Memory numbers 1-5

MINimum \rightarrow 0

MAXimum \rightarrow 5

Setting example

TRAC:SEQ:CLE 1

Remarks
```

The command is ignored during the System Lock/warning.

The operation cannot be done unless the output function is the Sequence.

# **4.2.3.13** Initialize/Read/Save Sequence Data (Enabled at Edit Mode): Sequence Data Name :TRACe|DATA:SEQuence:NAME

# Description

Sets/gets the sequence data name

# Setting parameter

{<seq memory> | MINimum | MAXimum},<name>

<seq memory> ::= <INT>

 $\langle INT \rangle \rightarrow 1$  to 5: Sequence Memory numbers 1-5

 $\text{MINimum} \rightarrow 1$ 

MAXimum  $\rightarrow 5$ 

<name> ::= <STR>

 $\langle STR \rangle \rightarrow$  Sequence data name

The sequence data name should contain 20 one-byte characters

(alphanumeric characters) or less.

However, the following 9 characters cannot be used:

\ / : \* ? " < > |

# Query parameter

<seq memory> | MINimum | MAXimum

<seq memory> ::= <INT>

 $\langle$ INT $\rangle \rightarrow 1$  to 5: Sequence Memory numbers 1-5

```
MINimum \rightarrow 1
```

MAXimum  $\rightarrow 5$ 

## Setting example

TRAC:SEQ:NAME 1,"SEQ1"

## Query example

TRAC:SEQ:NAME? 1

#### Response example

"SEQ1"

## Remarks

The setting is ignored during the System Lock/warning.

The response message to the query is not returned during the System Lock.

The setting/query cannot be done unless the output function is the Sequence.

**4.2.3.14** Initialize/Read/Save Sequence Data (Enabled at Edit Mode): Read Sequence Data :TRACe|DATA:SEQuence:RECall

#### Description

Reads the sequence data

# Setting parameter

<seq memory> | MINimum | MAXimum

<seq memory> ::= <INT>

 $\langle$ INT $\rangle \rightarrow$  Sequence Memory number: 1 to 5

 $\text{MINimum} \rightarrow 1$ 

 $MAXimum \rightarrow 5$ 

## Setting example

TRAC:SEQ:REC 1

# Remarks

The command is ignored during the System Lock/warning. The operation cannot be done unless the output function is the Sequence.

**4.2.3.15** Initialize/Read/Save Sequence Data (Enabled at Edit Mode): Save Sequence Data :TRACe|DATA:SEQuence:STORe

#### Description

Saves the sequence data

## Setting parameter

<seq memory> | MINimum | MAXimum

<seq memory> ::= <INT>

 $\langle$ INT $\rangle \rightarrow$  Sequence Memory number: 1 to 5

 $\text{MINimum} \rightarrow 1$ 

MAXimum  $\rightarrow 5$ 

# Setting example

TRAC:SEQ:STOR 1

#### Remarks

The command is ignored during the System Lock/warning.

The operation cannot be done unless the output function is the Sequence.

# **4.2.3.16** Set Parameter for Step 0: Set/Get Output Frequency

[:SOURce]:SEQuence:FREQuency[:IMMediate]

# Description

Sets/gets the output frequency, for sequence step 0

# Setting parameter

<frequency>

<frequency> ::= <REAL>

<REAL> Frequency: 40.00 (AC-INT)/1.00 (other than AC-INT) to 550.00, Resolution 0.01

## Query parameter

None

# Response format

<NR2>

# Setting example

:SEQ:FREQ 50

# Query example

:SEQ:FREQ?

# Response example

50.00

# Remarks

The setting is ignored during the System Lock/warning.

The response message to the query is not returned during the System Lock.

The operation cannot be done unless the output function is the Sequence.

The setting can be made only in the Sequence edit state.

The setting can be made only in the Sequence edit step equal 0.

The setting can be made only in the AC-INT and ACDC-INT modes.

# 4.2.3.17 Set Parameter for Step 0: Set/Get AC Output Voltage

[:SOURce]:SEQuence:VOLTage[:LEVel][:IMMediate][:AMPLitude]

# Description

Sets/gets the AC output voltage, for sequence step 0

## Setting parameter

<volt>

<volt> ::= <REAL>

 $<\!\!\text{REAL}\!\!> \rightarrow\!\!\text{AC}$  output voltage

For the setting value range and resolution, see the instruction manual of the main unit.

#### Query parameter

None

Response format

<NR2>

# Setting example

:SEQ:VOLT 100

```
Query example
```

:SEQ:VOLT?

## Response example

100.0

## Remarks

The setting is ignored during the System Lock/warning.

The response message to the query is not returned during the System Lock.

The operation cannot be done unless the output function is the Sequence.

The setting can be made only in the Sequence edit state.

The setting can be made only in the Sequence edit step equal 0.

The setting can be made only in the AC-INT and ACDC-INT modes.

In the case of polyphase model / polyphase system, It is reflected in the set phase.

(See. 4.2.3.9 or 4.2.3.10)

# 4.2.3.18 Set Parameter for Step 0: Set/Get DC Output Voltage

[:SOURce]:SEQuence:VOLTage[:LEVel][:IMMediate]:OFFSet

# Description

Sets/gets the DC output voltage, for sequence step 0

# Setting parameter

<volt offs>

<volt offs> ::= <REAL>

 $\langle REAL \rangle \rightarrow DC$  output voltage

For the setting value range and resolution, see the instruction manual of the main unit.

## Query parameter

None

Response format

<NR2>

# Setting example

:SEQ:VOLT:OFFS 10

# Query example

:SEQ:VOLT:OFFS?

## Response example

10.0

# Remarks

The setting is ignored during the System Lock/warning.

The response message to the query is not returned during the System Lock.

The operation cannot be done unless the output function is the Sequence.

The setting can be made only in the Sequence edit state.

The setting can be made only in the Sequence edit step equal 0.

The setting can be made only in the ACDC-INT and DC-INT modes.

# 4.2.4 Simulation Function Commands

**4.2.4.1** Set Panel Display: Set Step Time Display Unit :DISPlay[:WINDow]:TIME:UNIT

Description

- Sets/gets the Sequence/Simulation Step Time unit
- It is reflected to the display and setting on the panel
- The setting/getting from the remote command is made in seconds regardless of the DISP:TIME:UNIT setting

Setting parameter

<unit> ::= <DISC>

```
\langle DISC \rangle ::= MS \mid S
```

MS  $\rightarrow$  millisecond

```
S \rightarrow second
```

Query parameter

None

Response format <DISC>

Setting example

DISP:TIME:UNIT MS

Query example

DISP:TIME:UNIT?

Response example

MS

\* Same as the Sequence function command.

# 4.2.4.2 Simulation Function Control: Get State

[:SOURce]:SIMulation:CONTrol[:STATe]?

# Description Gets the simulation control state Query parameter None Response format <DISC> Query example SIM:CONT? Response example EDIT Edit state CONTROL Control state

# Remarks

The response message to the query is not returned during the System Lock.

# **4.2.4.3** Simulation Function Control: Execution Control :TRIGger:SIMulation:SELected:EXECute

# Description

Sets the simulation control

# Setting parameter

```
<ctrl> ::= <DISC>
<DISC> ::= STOP | STARt
STOP \rightarrow Stop running
STARt \rightarrow Start running
```

# Setting example

TRIG:SIM:SEL:EXEC STAR

# Remarks

The command is ignored during the System Lock/warning.

The operation can be made only in the Simulation control state.

# **4.2.4.4** Simulation Function Control: Switch to Edit Mode [:SOURce]:SIMulation:EDIT

| Description                                                   |
|---------------------------------------------------------------|
| Sets the Simulation state to the Edit state                   |
| Switches it from the Control state to the Edit state          |
| Setting parameter                                             |
| None                                                          |
| Setting example                                               |
| SIM:EDIT                                                      |
| Remarks                                                       |
| The setting is ignored during the System Lock/warning.        |
| The setting can be made only in the Simulation control state. |

# **4.2.4.5** Simulation Function Control: Compile Setting Parameter and Switch to Control Mode :TRIGger:SIMulation:COMPile

# Description

Compiles the simulation data

# Setting parameter

None

# Setting example

TRIG:SIM:COMP

# Remarks

The setting is ignored during the System Lock/warning.

The operation can be made only in the simulation edit state.

**4.2.4.6** Simulation Function Control: Get Running Step Number [:SOURce]:SIMulation:CSTep?

DescriptionGets the running step numberQuery parameterNoneResponse format<INT>Query exampleSIM:CST?Response example0Initial Step1Normal 1 step

- 2 Transition 1 step
- 3 Abnormal step
- 4 Transition 2 step
- 5 Normal 2 step

#### Remarks

The response message to the query is not returned during the System Lock.

**4.2.4.7** Set Repeat Execution (Enabled at Edit Mode): Enable/Disable Repeat Execution [:SOURce]:SIMulation:REPeat:ENABle

```
Description
```

Sets/gets whether to enable/disable the Simulation repeat count

# Setting parameter

<state> ::= <BOL>

 $\langle BOL \rangle \rightarrow 0/OFF$ : Disable, 1/ON: Enable

Query parameter

None

Response format

<BOL>

# Setting example

SIM:REP:ENAB ON

# Query example

SIM:REP:ENAB?

# Response example

# 1

Remarks

The setting is ignored during the System Lock/warning.

The response message to the query is not returned during the System Lock.

# **4.2.4.8** Set Repeat Execution (Enabled at Edit Mode): Set Repeat Execution Count [:SOURce]:SIMulation:REPeat:COUNt

# Description

Sets/gets the Simulation repeat count

# Setting parameter

<sim count> | MINimum | MAXimum

<sim count> ::= <INT>

 $\langle INT \rangle \rightarrow Repeat \text{ count: } 0 \text{ to } 9999 \text{ (0 means the infinite repeat)}$ 

 $\text{MINimum} \rightarrow 0$ 

MAXimum  $\rightarrow$  9999

# Query parameter

[MINimum | MAXimum]

MINimum  $\rightarrow$  Gets the minimum value

MAXimum  $\rightarrow$  Gets the maximum value

# Response format

<INT>

# Setting example

SIM:REP:COUN 10

# Query example

SIM:REP:COUN?

# Response example

10

# Remarks

The setting is ignored during the System Lock/warning.

The response message to the query is not returned during the System Lock. The setting/query can be made only in the simulation edit state.

```
4.2.4.9 Set Parameter for Initial Step (Enabled at Edit Mode): Set Output Voltage [:SOURce]:SIMulation:INITial:VOLTage
```

```
Description
      Sets/gets the Initial Step amplitude
Setting parameter
      <volt> | MINimum | MAXimum
             <volt> ::= <REAL>
             \langle REAL \rangle \rightarrow AC output voltage:
                          0.0 to 160.0 (100V range), Resolution 0.1
                          0.0 to 320.0 (200V range), Resolution 0.1
            MINimum \rightarrow 0.0
            MAXimum
                          160.0 (100V range) | 320.0 (200V range)
Query parameter
      [MINimum | MAXimum]
            MINimum \rightarrow Gets the minimum value
            MAXimum \rightarrow Gets the maximum value
Response format
      <NR2>
Setting example
      SIM:INIT:VOLT 100
Query example
      SIM:INIT:VOLT?
Response example
      100.0
Remarks
      The setting is ignored during the System Lock/warning.
      The response message to the query is not returned during the System Lock.
      The setting/query can be made only in the simulation edit state.
```

# **4.2.4.10** Set Parameter for Initial Step (Enabled at Edit Mode): Set Frequency [:SOURce]:SIMulation:INITial:FREQuency

# Description Sets/gets the Initial Step frequency Setting parameter <frequency> | MINimum | MAXimum <frequency> ::= <REAL> $\langle REAL \rangle \rightarrow$ Frequency: 1.00 to 550.00, Resolution 0.01 MINimum $\rightarrow 1.00$ MAXimum $\rightarrow$ 550.00 Query parameter [MINimum | MAXimum] MINimum $\rightarrow$ Gets the minimum value MAXimum $\rightarrow$ Gets the maximum value Response format <NR2> Setting example SIM:INIT:FREQ 50 Query example

SIM:INIT:FREQ?

# Response example

50.00

# Remarks

The setting is ignored during the System Lock/warning.

The response message to the query is not returned during the System Lock. The setting/query can be made only in the simulation edit state. **4.2.4.11** Set Parameter for Initial Step (Enabled at Edit Mode): Set Whether to Enable/Disable Start Phase Specification

[:SOURce]: SIMulation: INITial: PHASe: STARt: ENABle

# Description

Sets/gets whether to enable/disable the Initial Step start phase

# Setting parameter

<state> ::= <BOL>

 $\langle BOL \rangle \rightarrow 0/OFF$ : Disable, 1/ON: Enable

# Query parameter

None

Response format

<NBOL>

Setting example

SIM:INIT:PHAS:STAR:ENAB ON

# Query example

SIM:INIT:PHAS:STAR:ENAB?

# Response example

# 1

# Remarks

The setting is ignored during the System Lock/warning.

The response message to the query is not returned during the System Lock.

# **4.2.4.12** Set Parameter for Initial Step (Enabled at Edit Mode): Set Start Phase [:SOURce]:SIMulation:INITial:PHASe:STARt[:IMMediate]

# Description Sets/gets the Initial Step start phase Setting parameter <phase> | MINimum | MAXimum <phase> ::= <REAL> $\langle \text{REAL} \rangle \rightarrow \text{Phase: } 0.0 \text{ to } 359.9, \text{Resolution } 0.1$ MINimum $\rightarrow 0.0$ MAXimum $\rightarrow$ 359.9 Query parameter [MINimum | MAXimum] MINimum $\rightarrow$ Gets the minimum value MAXimum $\rightarrow$ Gets the maximum value Response format <NR2> Setting example SIM:INIT:PHAS:STAR 0 Query example SIM:INIT:PHAS:STAR? Response example 0.0

# Remarks

The setting is ignored during the System Lock/warning.

The response message to the query is not returned during the System Lock. The setting/query can be made only in the simulation edit state. **4.2.4.13** Set Parameter for Initial Step (Enabled at Edit Mode): Set Whether to Enable/Disable Stop Phase Specification

[:SOURce]:SIMulation:INITial:PHASe:STOP:ENABle

# Description

Sets/gets whether to enable/disable the Initial Step stop phase

# Setting parameter

<state> ::= <BOL>

 $\langle BOL \rangle \rightarrow 0/OFF$ : Disable, 1/ON: Enable

# Query parameter

None

Response format

<NBOL>

Setting example

SIM:INIT:PHAS:STOP:ENAB ON

# Query example

SIM:INIT:PHAS:STOP:ENAB?

# Response example

1

# Remarks

The setting is ignored during the System Lock/warning.

The response message to the query is not returned during the System Lock.

# **4.2.4.14** Set Parameter for Initial Step (Enabled at Edit Mode): Set Stop Phase [:SOURce]:SIMulation:INITial:PHASe:STOP[:IMMediate]

# Description Sets/gets the Initial Step stop phase Setting parameter <phase> | MINimum | MAXimum <phase> ::= <REAL> $\langle \text{REAL} \rangle \rightarrow \text{Phase: } 0.0 \text{ to } 359.9, \text{Resolution } 0.1$ MINimum $\rightarrow 0.0$ MAXimum $\rightarrow$ 359.9 Query parameter [MINimum | MAXimum] MINimum $\rightarrow$ Gets the minimum value MAXimum $\rightarrow$ Gets the maximum value Response format <NR2> Setting example SIM:INIT:PHAS:STOP 0 Query example SIM:INIT:PHAS:STOP? Response example

# 0.0

# Remarks

The setting is ignored during the System Lock/warning.

The response message to the query is not returned during the System Lock. The setting/query can be made only in the simulation edit state.

...

# **4.2.4.15** Set Parameter for Initial Step (Enabled at Edit Mode): Set Synchronization Output [:SOURce]:SIMulation:INITial:CODE

# Description

Sets/gets the Initial Step - step sync output

# Setting parameter

<code> | MINimum | MAXimum

 $<\!\!code\!\!>::=<\!\!INT\!\!>$ 

 $<\!\!\text{INT}\!\!> \rightarrow$  Step sync output: 0 to 3, Resolution 1

 $\text{MINimum} \rightarrow 0$ 

MAXimum  $\rightarrow 3$ 

# Query parameter

[MINimum | MAXimum]

MINimum  $\rightarrow$  Gets the minimum value

MAXimum  $\rightarrow$  Gets the maximum value

# Response format

<INT>

# Setting example

SIM:INIT:CODE 1

# Query example

SIM:INIT:CODE?

# Response example

# 1

# Remarks

The setting is ignored during the System Lock/warning.

The response message to the query is not returned during the System Lock. The setting/query can be made only in the simulation edit state. **4.2.4.16** Set Parameter for Normal 1 Step Parameter (Enabled at Edit Mode): Set Execution Time [:SOURce]:SIMulation:NORMal1:TIME

# Description

Sets/gets the Normal 1 Step Step Time

The short form of NORMal1 is NORM1. "1" cannot be omitted.

# Setting parameter

<sim step time> | MINimum | MAXimum

<sim step time> ::= <REAL>

 $\langle REAL \rangle \rightarrow Step Time: 0.0010 to 999.9999, Resolution 0.0001$ 

MINimum  $\rightarrow 0.0010$ 

 $MAXimum \rightarrow 999.9999$ 

# Query parameter

[MINimum | MAXimum]

MINimum  $\rightarrow$  Gets the minimum value

 $\ensuremath{\mathsf{MAXimum}}\xspace \to \ensuremath{\mathsf{Gets}}\xspace$  the maximum value

# Response format

<NR2>

# Setting example

SIM:NORM1:TIME 10

# Query example

SIM:NORM1:TIME?

## Response example

10.0000

# Remarks

The setting is ignored during the System Lock/warning.

The response message to the query is not returned during the System Lock.

**4.2.4.17** Set Parameter for Normal 1 Step Parameter (Enabled at Edit Mode): Set Output Voltage [:SOURce]:SIMulation:NORMal1:VOLTage

| Description                                                               |
|---------------------------------------------------------------------------|
| Sets/gets the Normal 1 Step amplitude                                     |
| The short form of NORMal1 is NORM1. "1" cannot be omitted.                |
| Setting parameter                                                         |
| <volt>   MINimum   MAXimum</volt>                                         |
| <volt> ::= <real></real></volt>                                           |
| $\langle REAL \rangle \rightarrow AC$ output voltage:                     |
| 0.0 to 160.0 (100V range), Resolution 0.1                                 |
| 0.0 to 320.0 (200V range), Resolution 0.1                                 |
| $MINimum \rightarrow 0.0$                                                 |
| MAXimum                                                                   |
| 160.0 (100V range)   320.0 (200V range)                                   |
| Query parameter                                                           |
| [MINimum   MAXimum]                                                       |
| MINimum $\rightarrow$ Gets the minimum value                              |
| MAXimum $\rightarrow$ Gets the maximum value                              |
| Response format                                                           |
| <nr2></nr2>                                                               |
| Setting example                                                           |
| SIM:NORM1:VOLT 100                                                        |
| Query example                                                             |
| SIM:NORM1:VOLT?                                                           |
| Response example                                                          |
| 100.0                                                                     |
| Remarks                                                                   |
| The setting is ignored during the System Lock/warning.                    |
| The response message to the query is not returned during the System Lock. |
| The setting/query can be made only in the simulation edit state.          |
|                                                                           |
|                                                                           |

**4.2.4.18** Set Parameter for Normal 1 Step Parameter (Enabled at Edit Mode): Set Frequency [:SOURce]:SIMulation:NORMal1:FREQuency

# Description Sets/gets the Normal 1 Step frequency The short form of NORMal1 is NORM1. "1" cannot be omitted. Setting parameter <frequency> | MINimum | MAXimum <frequency> ::= <REAL> $\langle \text{REAL} \rangle \rightarrow$ Frequency: 1.00 to 550.00, Resolution 0.01 MINimum $\rightarrow 1.00$ MAXimum $\rightarrow$ 550.00 Query parameter [MINimum | MAXimum] MINimum $\rightarrow$ Gets the minimum value MAXimum $\rightarrow$ Gets the maximum value Response format <NR2> Setting example SIM:NORM1:FREQ 50 Query example SIM:NORM1:FREQ?

# Response example

50.00

#### Remarks

The setting is ignored during the System Lock/warning.

The response message to the query is not returned during the System Lock.

**4.2.4.19** Set Parameter for Normal 1 Step (Enabled at Edit Mode): Set Whether to Enable/Disable Start Phase Specification

[:SOURce]: SIMulation: NORMal1: PHASe: STARt: ENABle

Description

Sets/gets whether to enable/disable the Normal 1 Step start phase The short form of NORMal1 is NORM1. "1" cannot be omitted.

# Setting parameter

<state> ::= <BOL>

 $\langle \text{BOL} \rangle \rightarrow 0/\text{OFF}$ : Disable, 1/ON: Enable

# Query parameter

None

Response format

<NBOL>

Setting example

SIM:NORM1:PHAS:STAR:ENAB ON

# Query example

SIM:NORM1:PHAS:STAR:ENAB?

# Response example

# 1

# Remarks

The setting is ignored during the System Lock/warning.

The response message to the query is not returned during the System Lock.

# **4.2.4.20** Set Parameter for Normal 1 Step (Enabled at Edit Mode): Set Start Phase [:SOURce]:SIMulation:NORMal1:PHASe:STARt[:IMMediate]

| Description                                                                                            |
|----------------------------------------------------------------------------------------------------|
| Sets/gets the Normal 1 Step start phase                                                                |
| The short form of NORMal1 is NORM1. "1" cannot be omitted.                                             |
| Setting parameter                                                                                      |
| <pre><phase>   MINimum   MAXimum</phase></pre>                                                         |
| <pre><pre>center &lt;= <real></real></pre></pre>                                                       |
| $\langle \text{REAL} \rangle \rightarrow \text{Phase: } 0.0 \text{ to } 359.9, \text{Resolution } 0.1$ |
| $MINimum \rightarrow 0.0$                                                                              |
| MAXimum $\rightarrow$ 359.9                                                                            |
| Query parameter                                                                                        |
| [MINimum   MAXimum]                                                                                    |
| MINimum $\rightarrow$ Gets the minimum value                                                           |
| MAXimum $\rightarrow$ Gets the maximum value                                                           |
| Response format                                                                                        |
| <nr2></nr2>                                                                                            |
| Setting example                                                                                        |
| SIM:NORM1:PHAS:STAR 0                                                                                  |
| Query example                                                                                          |
| SIM:NORM1:PHAS:STAR?                                                                                   |
| Response example                                                                                       |
| 0.0                                                                                                    |
| Remarks                                                                                                |
| The setting is ignored during the System Lock/warning.                                                 |
| The response message to the query is not returned during the System Lock.                              |

**4.2.4.21** Set Parameter for Normal 1 Step (Enabled at Edit Mode): Set Whether to Enable/Disable Stop Phase Specification

[:SOURce]: SIMulation: NORMal1: PHASe: STOP: ENABle

Description

Sets/gets whether to enable/disable the Normal 1 Step stop phase The short form of NORMal1 is NORM1. "1" cannot be omitted.

# Setting parameter

<state> ::= <BOL>

 $\langle \text{BOL} \rangle \rightarrow 0/\text{OFF}$ : Disable, 1/ON: Enable

Query parameter

None

Response format

<NBOL>

Setting example

SIM:NORM1:PHAS:STOP:ENAB ON

Query example

SIM:NORM1:PHAS:STOP:ENAB?

# Response example

1

# Remarks

The setting is ignored during the System Lock/warning.

The response message to the query is not returned during the System Lock.

# **4.2.4.22** Set Parameter for Normal 1 Step Parameter (Enabled at Edit Mode): Set Stop Phase [:SOURce]:SIMulation:NORMal1:PHASe:STOP[:IMMediate]

| Description                                                            |
|------------------------------------------------------------------------|
| Sets/gets the Normal 1 Step stop phase                                 |
| The short form of NORMal1 is NORM1. "1" cannot be omitted.             |
| Setting parameter                                                      |
| <pre><phase>   MINimum   MAXimum</phase></pre>                         |
| <pre><phase> ::= <real></real></phase></pre>                           |
| $\langle REAL \rangle \rightarrow$ Phase: 0.0 to 359.9, Resolution 0.1 |
| MINimum $\rightarrow 0.0$                                              |
| MAXimum $\rightarrow$ 359.9                                            |
| Query parameter                                                        |
| [MINimum   MAXimum]                                                    |
| MINimum $\rightarrow$ Gets the minimum value                           |
| MAXimum $\rightarrow$ Gets the maximum value                           |
| Response format                                                        |
| <nr2></nr2>                                                            |
| Setting example                                                        |
| SIM:NORM1:PHAS:STOP 0                                                  |
| Query example                                                          |
| SIM:NORM1:PHAS:STOP?                                                   |
| Response example                                                       |
| 0.0                                                                    |
| Remarks                                                                |
| The setting is ignored during the System Lock/warning.                 |
|                                                                        |

The response message to the query is not returned during the System Lock.

**4.2.4.23** Set Parameter for Normal 1 Step Parameter (Enabled at Edit Mode): Set Synchronization Output

[:SOURce]:SIMulation:NORMal1:CODE

# Description

Sets/gets the Normal 1 Step step sync output

The short form of NORMal1 is NORM1. "1" cannot be omitted.

# Setting parameter

<code> | MINimum | MAXimum

 $<\!\!code\!\!>::=<\!\!INT\!\!>$ 

 $\langle INT \rangle \rightarrow Step sync output: 0 to 3, Resolution 1$ 

 $\text{MINimum} \rightarrow 0$ 

MAXimum  $\rightarrow 3$ 

# Query parameter

[MINimum | MAXimum]

MINimum  $\rightarrow$  Gets the minimum value

MAXimum  $\rightarrow$  Gets the maximum value

# Response format

<INT>

Setting example

SIM:NORM1:CODE 1

## Query example

SIM:NORM1:CODE?

## Response example

1

# Remarks

The setting is ignored during the System Lock/warning.

The response message to the query is not returned during the System Lock.

**4.2.4.24** Set Parameter for Normal 1 Step (Enabled at Edit Mode): Set Trigger Output (G1) [:SOURce]:SIMulation:NORMal1:TRIGger[:STATe]

# Description Sets/gets the Normal 1 Step trigger (G1) The short form of NORMal1 is NORM1. "1" cannot be omitted. Setting parameter <state> ::= <BOL> $\langle BOL \rangle \rightarrow 0/OFF$ : Disable, 1/ON: Enable Query parameter None Response format <NBOL> Setting example SIM:NORM1:TRIG ON Query example SIM:NORM1:TRIG? Response example 1 Remarks The setting is ignored during the System Lock/warning.

The response message to the query is not returned during the System Lock.

**4.2.4.25** Set Parameter for Trans 1 Step Parameter (Enabled at Edit Mode): Set Execution Time [:SOURce]:SIMulation:TRANsition1:TIME

# Description Sets/gets the Trans 1 Step - Step Time Setting parameter <sim step time> | MINimum | MAXimum <sim step time> ::= <REAL> <REAL> → Step Time: 0.0000, 0.0010 to 999.9999, Resolution 0.0001 MINimum → 0.0000 MAXimum → 999.9999 Query parameter [MINimum | MAXimum] MINimum → Gets the minimum value

MAXimum  $\rightarrow$  Gets the maximum value

# Response format

<NR2>

# Setting example

SIM:TRAN1:TIME 10

#### Query example

SIM:TRAN1:TIME?

#### Response example

10.0000

# Remarks

The setting is ignored during the System Lock/warning.

The response message to the query is not returned during the System Lock. The setting/query can be made only in the simulation edit state. **4.2.4.26** Set Parameter for Trans 1 Step Parameter (Enabled at Edit Mode): Set Synchronization Output

[:SOURce]:SIMulation:TRANsition1:CODE

#### Description

Sets/gets the Trans 1 Step step sync output

#### Setting parameter

<code> | MINimum | MAXimum

 $<\!\!code\!\!> ::= <\!\!INT\!\!>$ 

 $\langle$ INT $\rangle \rightarrow$  Step sync output: 0 to 3, Resolution 1

 $\text{MINimum} \rightarrow 0$ 

MAXimum  $\rightarrow 3$ 

#### Query parameter

[MINimum | MAXimum]

MINimum  $\rightarrow$  Gets the minimum value

 $\ensuremath{\mathsf{MAXimum}}\xspace \to \ensuremath{\mathsf{Gets}}\xspace$  the maximum value

# Response format

<INT>

# Setting example

SIM:TRAN1:CODE 1

#### Query example

SIM:TRAN:CODE?

# Response example

1

# Remarks

The setting is ignored during the System Lock/warning.

The response message to the query is not returned during the System Lock.

**4.2.4.27** Set Parameter for Trans 1 Step (Enabled at Edit Mode): Set Trigger Output (G2) [:SOURce]:SIMulation:TRANsition1:TRIGger[:STATe]

```
Description
      Sets/gets the Trans 1 Step trigger (G2)
Setting parameter
      <state> ::= <BOL>
            \langle BOL \rangle \rightarrow 0/OFF: Disable, 1/ON: Enable
Query parameter
      None
Response format
      <NBOL>
Setting example
      SIM:TRAN1:TRIG ON
Query example
      SIM:TRAN1:TRIG?
Response example
      1
Remarks
      The setting is ignored during the System Lock/warning.
      The response message to the query is not returned during the System Lock.
```

**4.2.4.28** Set Parameter for Abnormal Step Parameter (Enabled at Edit Mode): Set Execution Time [:SOURce]:SIMulation:ABNormal:TIME

#### Description

Sets/gets the Abnormal Step - Step Time

#### Setting parameter

<sim step time> | MINimum | MAXimum

<sim step time> ::= <REAL>

 $\langle REAL \rangle \rightarrow Step Time: 0.0010 to 999.9999, Resolution 0.0001$ 

 $\text{MINimum} \rightarrow 0.0010$ 

 $MAXimum \rightarrow 999.9999$ 

#### Query parameter

[MINimum | MAXimum]

MINimum  $\rightarrow$  Gets the minimum value

MAXimum  $\rightarrow$  Gets the maximum value

# Response format

<NR2>

#### Setting example

SIM:ABN:TIME 10

#### Query example

SIM:ABN:TIME?

#### Response example

10.0000

#### Remarks

The setting is ignored during the System Lock/warning.

The response message to the query is not returned during the System Lock.

**4.2.4.29** Set Parameter for Abnormal Step Parameter (Enabled at Edit Mode): Set Output Voltage [:SOURce]:SIMulation:ABNormal:VOLTage

#### Description

Sets/gets the Abnormal Step abnormal amplitude

#### Setting parameter

<volt> | MINimum | MAXimum

<volt> ::= <REAL>

 $\langle REAL \rangle \rightarrow AC$  output voltage:

0.0 to 160.0 (100V range), Resolution 0.1

0.0 to 320.0 (200V range), Resolution 0.1

 $\mathrm{MINimum} \rightarrow 0.0$ 

MAXimum

160.0 (100V range) | 320.0 (200V range)

Query parameter

[MINimum | MAXimum]

MINimum  $\rightarrow$  Gets the minimum value

MAXimum  $\rightarrow$  Gets the maximum value

Response format

<NR2>

Setting example

SIM:ABN:VOLT 100

#### Query example

SIM:ABN:VOLT?

#### Response example

100.0

#### Remarks

The setting is ignored during the System Lock/warning.

The response message to the query is not returned during the System Lock.

**4.2.4.30** Set Parameter for Abnormal Step Parameter (Enabled at Edit Mode): Set Frequency [:SOURce]:SIMulation:ABNormal:FREQuency

#### Description

Sets/gets the Abnormal Step abnormal frequency

#### Setting parameter

<frequency> | MINimum | MAXimum

<frequency> ::= <REAL>

 $\langle REAL \rangle \rightarrow$  Frequency: 1.00 to 550.00, Resolution 0.01

 $\text{MINimum} \rightarrow 1.00$ 

MAXimum  $\rightarrow$  550.00

#### Query parameter

[MINimum | MAXimum]

MINimum  $\rightarrow$  Gets the minimum value

MAXimum  $\rightarrow$  Gets the maximum value

# Response format

<NR2>

#### Setting example

SIM:ABN:FREQ 50

# Query example

SIM:ABN:FREQ?

#### Response example

50.00

# Remarks

The setting is ignored during the System Lock/warning.

The response message to the query is not returned during the System Lock.

**4.2.4.31** Set Parameter for Abnormal Step (Enabled at Edit Mode): Set Whether to Enable/Disable Start Phase Specification

[:SOURce]:SIMulation:ABNormal:PHASe:STARt:ENABle

#### Description

Sets/gets whether to enable/disable the Abnormal Step start phase

#### Setting parameter

<state> ::= <BOL>

 $\langle BOL \rangle \rightarrow 0/OFF$ : Disable, 1/ON: Enable

#### Query parameter

None

Response format

<NBOL>

Setting example

SIM:ABN:PHAS:STAR:ENAB ON

#### Query example

SIM:ABN:PHAS:STAR:ENAB?

# Response example

1

# Remarks

The setting is ignored during the System Lock/warning.

The response message to the query is not returned during the System Lock.

# **4.2.4.32** Set Parameter for Abnormal Step (Enabled at Edit Mode): Set Start Phase [:SOURce]:SIMulation:ABNormal:PHASe:STARt[:IMMediate]

# Description Sets/gets the Abnormal Step start phase Setting parameter <phase> | MINimum | MAXimum <phase> ::= <REAL> $\langle \text{REAL} \rangle \rightarrow \text{Phase: } 0.0 \text{ to } 359.9, \text{Resolution } 0.1$ MINimum $\rightarrow 0.0$ MAXimum $\rightarrow$ 359.9 Query parameter [MINimum | MAXimum] MINimum $\rightarrow$ Gets the minimum value MAXimum $\rightarrow$ Gets the maximum value Response format <NR2> Setting example SIM:ABN:PHAS:STAR 0

#### Query example

SIM:ABN:PHAS:STAR?

# Response example

0.0

# Remarks

The setting is ignored during the System Lock/warning.

The response message to the query is not returned during the System Lock. The setting/query can be made only in the simulation edit state. **4.2.4.33** Set Parameter for Abnormal Step (Enabled at Edit Mode): Set Whether to Enable/Disable Stop Phase Specification

[:SOURce]:SIMulation:ABNormal:PHASe:STOP:ENABle

#### Description

Sets/gets whether to enable/disable the Abnormal Step stop phase

#### Setting parameter

<state> ::= <BOL>

 $\langle BOL \rangle \rightarrow 0/OFF$ : Disable, 1/ON: Enable

#### Query parameter

None

Response format

<NBOL>

Setting example

SIM:ABN:PHAS:STOP:ENAB ON

#### Query example

SIM:ABN:PHAS:STOP:ENAB?

# Response example

# 1

# Remarks

The setting is ignored during the System Lock/warning.

The response message to the query is not returned during the System Lock.

# **4.2.4.34** Set Parameter for Abnormal Step Parameter (Enabled at Edit Mode): Set Stop Phase [:SOURce]:SIMulation:ABNormal:PHASe:STOP[:IMMediate]

# Description Sets/gets the Abnormal Step stop phase Setting parameter <phase> | MINimum | MAXimum <phase> ::= <REAL> $\langle \text{REAL} \rangle \rightarrow \text{Phase: } 0.0 \text{ to } 359.9, \text{Resolution } 0.1$ MINimum $\rightarrow 0.0$ MAXimum $\rightarrow$ 359.9 Query parameter [MINimum | MAXimum] MINimum $\rightarrow$ Gets the minimum value MAXimum $\rightarrow$ Gets the maximum value Response format <NR2> Setting example SIM:ABN:PHAS:STOP 0 Query example SIM:ABN:PHAS:STOP?

#### Response example

#### 0.0

# Remarks

The setting is ignored during the System Lock/warning.

The response message to the query is not returned during the System Lock. The setting/query can be made only in the simulation edit state. **4.2.4.35** Set Parameter for Abnormal Step Parameter (Enabled at Edit Mode): Set Synchronization Output

[:SOURce]:SIMulation:ABNormal:CODE

#### Description

Sets/gets the Abnormal Step - step sync output

#### Setting parameter

<code> | MINimum | MAXimum

 $<\!\!code\!\!>::=<\!\!INT\!\!>$ 

 $\langle$ INT $\rangle \rightarrow$  Step sync output: 0 to 3, Resolution 1

 $\text{MINimum} \rightarrow 0$ 

MAXimum  $\rightarrow 3$ 

#### Query parameter

[MINimum | MAXimum]

MINimum  $\rightarrow$  Gets the minimum value

 $\ensuremath{\mathsf{MAXimum}}\xspace \to \ensuremath{\mathsf{Gets}}\xspace$  the maximum value

#### Response format

<INT>

# Setting example

SIM:ABN:CODE 1

#### Query example

SIM:ABN:CODE?

#### Response example

1

# Remarks

The setting is ignored during the System Lock/warning.

The response message to the query is not returned during the System Lock.

**4.2.4.36** Set Parameter for Abnormal Step (Enabled at Edit Mode): Set Trigger Output (G3) [:SOURce]:SIMulation:ABNormal:TRIGger[:STATe]

```
Description
      Sets/gets the Abnormal Step trigger (G3)
Setting parameter
      <state> ::= <BOL>
            \langle BOL \rangle \rightarrow 0/OFF: Disable, 1/ON: Enable
Query parameter
      None
Response format
      <NBOL>
Setting example
      SIM:ABN:TRIG ON
Query example
      SIM:ABN:TRIG?
Response example
      1
Remarks
      The setting is ignored during the System Lock/warning.
      The response message to the query is not returned during the System Lock.
```

**4.2.4.37** Set Parameter for Trans 2 Step Parameter (Enabled at Edit Mode): Set Execution Time [:SOURce]:SIMulation:TRANsition2:TIME

# Description Sets/gets the Trans 2 Step - Step Time Setting parameter $<\!\!\!sim step time > | MINimum | MAXimum$ $<math><\!\!\!sim step time > ::= <\!\!REAL >$ $<\!\!REAL > \rightarrow$ Step Time: 0.0000, 0.0010 to 999.9999, Resolution 0.0001 MINimum $\rightarrow$ 0.0000 MAXimum $\rightarrow$ 999.9999 Query parameter [MINimum | MAXimum] MINimum $\rightarrow$ Gets the minimum value MAXimum $\rightarrow$ Gets the maximum value Response format

<NR2>

#### Setting example

SIM:TRAN2:TIME 10

#### Query example

SIM:TRAN2:TIME?

#### Response example

10.0000

#### Remarks

The setting is ignored during the System Lock/warning.

The response message to the query is not returned during the System Lock. The setting/query can be made only in the simulation edit state. **4.2.4.38** Set Parameter for Trans 2 Step Parameter (Enabled at Edit Mode): Set Synchronization Output

[:SOURce]:SIMulation:TRANsition2:CODE

#### Description

Sets/gets the Trans 2 Step - step sync output

#### Setting parameter

<code> | MINimum | MAXimum

 $<\!\!code\!\!> ::= <\!\!INT\!\!>$ 

 $\langle$ INT $\rangle \rightarrow$  Step sync output: 0 to 3, Resolution 1

 $\text{MINimum} \rightarrow 0$ 

MAXimum  $\rightarrow 3$ 

#### Query parameter

[MINimum | MAXimum]

MINimum  $\rightarrow$  Gets the minimum value

 $\ensuremath{\mathsf{MAXimum}}\xspace \to \ensuremath{\mathsf{Gets}}\xspace$  the maximum value

# Response format

<INT>

# Setting example

SIM:TRAN2:CODE 1

#### Query example

SIM:TRAN2:CODE?

# Response example

1

# Remarks

The setting is ignored during the System Lock/warning.

The response message to the query is not returned during the System Lock.

**4.2.4.39** Set Parameter for Trans 2 Step (Enabled at Edit Mode): Set Trigger Output (G4) [:SOURce]:SIMulation:TRANsition2:TRIGger[:STATe]

```
Description
      Sets/gets the Trans 2 Step trigger (G4)
Setting parameter
      <state> ::= <BOL>
            \langle BOL \rangle \rightarrow 0/OFF: Disable, 1/ON: Enable
Query parameter
      None
Response format
      <NBOL>
Setting example
      SIM:TRAN2:TRIG ON
Query example
      SIM:TRAN2:TRIG?
Response example
      1
Remarks
      The setting is ignored during the System Lock/warning.
      The response message to the query is not returned during the System Lock.
```

**4.2.4.40** Set Parameter for Normal 2 Step Parameter (Enabled at Edit Mode): Set Execution Time [:SOURce]:SIMulation:NORMal2:TIME

#### Description

Sets/gets the Normal 2 Step Step Time

The short form of NORMal2 is NORM2. "2" cannot be omitted.

#### Setting parameter

<sim step time> | MINimum | MAXimum

<sim step time> ::= <REAL>

 $\langle REAL \rangle \rightarrow Step Time: 0.0010 to 999.9999, Resolution 0.0001$ 

 $\text{MINimum} \rightarrow 0.0010$ 

 $MAXimum \rightarrow 999.9999$ 

# Query parameter

[MINimum | MAXimum]

MINimum  $\rightarrow$  Gets the minimum value

 $\ensuremath{\mathsf{MAXimum}}\xspace \to \ensuremath{\mathsf{Gets}}\xspace$  the maximum value

# Response format

<NR2>

#### Setting example

SIM:NORM2:TIME 10

#### Query example

SIM:NORM2:TIME?

#### Response example

10.0000

# Remarks

The setting is ignored during the System Lock/warning.

The response message to the query is not returned during the System Lock.

**4.2.4.41** Set Parameter for Normal 2 Step (Enabled at Edit Mode): Set Whether to Enable/Disable Start Phase Specification

[:SOURce]: SIMulation: NORMal 2: PHASe: STARt: ENABle

Description

Sets/gets whether to enable/disable the Normal 2 Step start phase The short form of NORMal2 is NORM2. "2" cannot be omitted.

#### Setting parameter

<state> ::= <BOL>

 $\langle \text{BOL} \rangle \rightarrow 0/\text{OFF}$ : Disable, 1/ON: Enable

#### Query parameter

None

Response format

<NBOL>

Setting example

SIM:NORM2:PHAS:STAR:ENAB ON

Query example

SIM:NORM2:PHAS:STAR:ENAB?

#### Response example

# 1

# Remarks

The setting is ignored during the System Lock/warning.

The response message to the query is not returned during the System Lock.

# **4.2.4.42** Set Parameter for Normal 2 Step (Enabled at Edit Mode): Set Start Phase [:SOURce]:SIMulation:NORMal2:PHASe:STARt[:IMMediate]

| Description                                                                                            |
|----------------------------------------------------------------------------------------------------|
| Sets/gets the Normal 2 Step start phase                                                                |
| The short form of NORMal2 is NORM2. "2" cannot be omitted.                                             |
| Setting parameter                                                                                      |
| <pre><phase>   MINimum   MAXimum</phase></pre>                                                         |
| <pre><pre>cphase&gt; ::= <real></real></pre></pre>                                                     |
| $\langle \text{REAL} \rangle \rightarrow \text{Phase: } 0.0 \text{ to } 359.9, \text{Resolution } 0.1$ |
| MINimum $\rightarrow 0.0$                                                                              |
| MAXimum $\rightarrow$ 359.9                                                                            |
| Query parameter                                                                                        |
| [MINimum   MAXimum]                                                                                    |
| MINimum $\rightarrow$ Gets the minimum value                                                           |
| MAXimum $\rightarrow$ Gets the maximum value                                                           |
| Response format                                                                                        |
| <nr2></nr2>                                                                                            |
| Setting example                                                                                        |
| SIM:NORM2:PHAS:STAR 0                                                                                  |
| Query example                                                                                          |
| SIM:NORM2:PHAS:STAR?                                                                                   |
| Response example                                                                                       |
| 0.0                                                                                                    |
| Remarks                                                                                                |
| The setting is ignored during the System Lock/warning.                                                 |
| The response message to the query is not returned during the System Lock.                              |

**4.2.4.43** Set Parameter for Normal 2 Step (Enabled at Edit Mode): Set Whether to Enable/Disable Stop Phase Specification

[:SOURce]: SIMulation: NORMal2: PHASe: STOP: ENABle

Description

Sets/gets whether to enable/disable the Normal 2 Step stop phase The short form of NORMal2 is NORM2. "2" cannot be omitted.

#### Setting parameter

<state> ::= <BOL>

 $\langle \text{BOL} \rangle \rightarrow 0/\text{OFF}$ : Disable, 1/ON: Enable

Query parameter

None

Response format

<NBOL>

Setting example

SIM:NORM2:PHAS:STOP:ENAB ON

Query example

SIM:NORM2:PHAS:STOP:ENAB?

#### Response example

# 1

# Remarks

The setting is ignored during the System Lock/warning.

The response message to the query is not returned during the System Lock.

# **4.2.4.44** Set Parameter for Normal 2 Step Parameter (Enabled at Edit Mode): Set Stop Phase [:SOURce]:SIMulation:NORMal2:PHASe:STOP[:IMMediate]

| Description                                                            |
|------------------------------------------------------------------------|
| Sets/gets the Normal 2 Step stop phase                                 |
| The short form of NORMal2 is NORM2. "2" cannot be omitted.             |
| Setting parameter                                                      |
| <pre><phase>   MINimum   MAXimum</phase></pre>                         |
| <pre><pre>cphase&gt; ::= <real></real></pre></pre>                     |
| $\langle REAL \rangle \rightarrow$ Phase: 0.0 to 359.9, Resolution 0.1 |
| MINimum $\rightarrow 0.0$                                              |
| MAXimum $\rightarrow$ 359.9                                            |
| Query parameter                                                        |
| [MINimum   MAXimum]                                                    |
| MINimum $\rightarrow$ Gets the minimum value                           |
| MAXimum $\rightarrow$ Gets the maximum value                           |
| Response format                                                        |
| <nr2></nr2>                                                            |
| Setting example                                                        |
| SIM:NORM2:PHAS:STOP 0                                                  |
| Query example                                                          |
| SIM:NORM2:PHAS:STOP?                                                   |
| Response example                                                       |
| 0.0                                                                    |
| Remarks                                                                |
| The setting is ignored during the System Lock/warning.                 |
|                                                                        |

The response message to the query is not returned during the System Lock.

**4.2.4.45** Set Parameter for Normal 2 Step Parameter (Enabled at Edit Mode): Set Synchronization Output

[:SOURce]:SIMulation:NORMal2:CODE

#### Description

Sets/gets the Normal 2 Step step sync output

The short form of NORMal2 is NORM2. "2" cannot be omitted.

#### Setting parameter

<code> | MINimum | MAXimum

<code> ::= <INT>

 $<\!\!\text{INT}\!\!> \rightarrow$  Step sync output: 0 to 3, Resolution 1

 $\text{MINimum} \rightarrow 0$ 

MAXimum  $\rightarrow 3$ 

#### Query parameter

[MINimum | MAXimum]

MINimum  $\rightarrow$  Gets the minimum value

MAXimum  $\rightarrow$  Gets the maximum value

#### Response format

<INT>

Setting example

SIM:NORM2:CODE 1

#### Query example

SIM:NORM2:CODE?

#### Response example

1

# Remarks

The setting is ignored during the System Lock/warning.

The response message to the query is not returned during the System Lock.

**4.2.4.46** Set Parameter for Normal 2 Step (Enabled at Edit Mode): Set Trigger Output (G5) [:SOURce]:SIMulation:NORMal2:TRIGger[:STATe]

# Description Sets/gets the Normal 2 Step trigger (G5) The short form of NORMal2 is NORM2. "2" cannot be omitted. Setting parameter <state> ::= <BOL> $\langle BOL \rangle \rightarrow 0/OFF$ : Disable, 1/ON: Enable Query parameter None Response format <NBOL> Setting example SIM:NORM2:TRIG ON Query example SIM:NORM2:TRIG? Response example 1 Remarks

The setting is ignored during the System Lock/warning.

The response message to the query is not returned during the System Lock.

**4.2.4.47** Initialize/Read/Save Simulation (Enabled at Edit Mode): Initialize Simulation Data :TRACe|DATA:SIMulation:CLEar

```
Description

Initializes the simulation data

Setting parameter

< sim memory > | MINimum | MAXimum

< sim memory > ::= <INT >

< INT > \rightarrow 0 \text{ to } 5

0 \qquad : \text{ Simulation data being edited}

1 \text{ to } 5 \qquad : \text{ Simulation Memory number } 1-5

MINimum \rightarrow 0

MAXimum \rightarrow 5

Setting example

TRAC:SIM:CLE 1

Remarks
```

The setting is ignored during the System Lock/warning.

The response message to the query is not returned during the System Lock.

The operation cannot be done unless the output function is the Simulation.

**4.2.4.48** Initialize/Read/Save Simulation (Enabled at Edit Mode): Simulation Data Name :TRACe|DATA:SIMulation:NAME

#### Description

Sets/gets the simulation data name

#### Setting parameter

{<sim memory> | MINimum | MAXimum},<name>

<sim memory> ::= <INT>

 $\langle$ INT $\rangle \rightarrow 1$  to 5: Simulation Memory number 1-5

 $\text{MINimum} \rightarrow 1$ 

MAXimum  $\rightarrow 5$ 

<name> ::= <STR>

 $\langle STR \rangle \rightarrow Simulation data name$ 

The simulation data name should contain 20 one-byte characters

(alphanumeric characters) or less.

However, the following 9 characters cannot be used:

\ / : \* ? " < > |

#### Query parameter

<sim memory> | MINimum | MAXimum

<sim memory> ::= <INT>

 $\langle$ INT $\rangle \rightarrow 1$  to 5: Simulation Memory number 1-5

```
\text{MINimum} \rightarrow 1
```

MAXimum  $\rightarrow 5$ 

#### Setting example

TRAC:SIM:NAME 1,"SIM1"

#### Query example

TRAC:SIM:NAME? 1

#### Response example

"SIM1"

#### Remarks

The setting is ignored during the System Lock/warning.

The response message to the query is not returned during the System Lock.

The setting cannot be done unless the output function is the Simulation.

**4.2.4.49** Initialize/Read/Save Simulation (Enabled at Edit Mode): Read Simulation Data :TRACe|DATA:SIMulation:RECall

#### Description

Reads the simulation data

#### Setting parameter

<sim memory> | MINimum | MAXimum

<sim memory> ::= <INT>

 $<\!\!\text{INT}\!\!> \rightarrow$  Simulation Memory number: 1 to 5

 $\text{MINimum} \rightarrow 1$ 

MAXimum  $\rightarrow 5$ 

#### Setting example

TRAC:SIM:REC 1

#### Remarks

The command is ignored during the System Lock/warning. The operation cannot be done unless the output function is the Simulation.

**4.2.4.50** Initialize/Read/Save Simulation (Enabled at Edit Mode): Save Simulation Data :TRACe|DATA:SIMulation:STORe

#### Description

Saves the simulation data

#### Setting parameter

<sim memory> | MINimum | MAXimum

<sim memory> ::= <INT>

 ${<}INT{>} \rightarrow$  Simulation Memory number: 1 to 5

 $\text{MINimum} \rightarrow 1$ 

#### MAXimum $\rightarrow 5$

#### Setting example

#### TRAC:SIM:STOR 1

#### Remarks

The command is ignored during the System Lock/warning.

The operation cannot be done unless the output function is the Simulation.

# **5. Programming Sample**

| 5.1 DP power source Control Programming | 3 |
|-----------------------------------------|---|
| 5.2 Continuous Function Setting         | 4 |
| 5.3 Sequence Function Control           | 7 |
| 5.4 Simulation Function Control23       | 9 |
| 5.5 Obtain Status Register24            | 1 |
| 5.6 Cautions in Programming             | 3 |

ETT.

# 5.1 DP power source Control Programming

This section explains how to remote-control the DP power source from the personal computer through the USB interface.

This section assumes an understanding of the VISA (Virtual Instrument System Architecture) programming interface and programming language supported by the VISA library.

VISA library : National Instruments' NI-VISA and .net Framework 2.0 Language Support. Programming Environment: Microsoft's .net 2.0 or higher with C# language

For other programming environments,

see the respective reference.

This section describes:

# a) Continuous output setting

Switch the output function mode to Continuous, make the output setting, then turn on the output. After that, use the measurement function to read the measured output value.

# b) Sequence function control

Switch the output function mode to Sequence, read the sequence data pre-stored in the main unit, and start the sequence execution. After that, use the measurement function to read the measured output value.

# c) Simulation function control

Switch the output function mode to Simulation, read the simulation data pre-stored in the main unit, and start the power fluctuation simulation. After that, use the measurement function to read the measured output value.

# d) Obtain status register

After setting the warning status transition filter and the warning event enable register, obtain the status byte to check for the warning state.

These explanations are intended for helping you understand the remote command control procedure, and thus omit general programming considerations such as error detection processing and variable initialization processing.

For the VISA library installation, see the document from the VISA library distributors.

# 5.2 Continuous Function Setting

using System.Windows.Forms;

// <Process flow>

// ■Initialize the communication state.

// NameSpace declaration of NI-VISA library

using NationalInstruments.VisaNS;

// Search for DP power source using the resource string
string[] strResNames;

// Generate the VISA session of the NI-VISA library
ResourceManager rm;
rm = ResourceManager.GetLocalManager();

// Use the VISA session to specify the DP power source serial number and
// establish the communication session with the DP power source
//

// In your program, write the exception handling.

// Use catch to write the error handling when communication session is established.

```
// Whenever an error occurs, NI-VISA library throws it to the exception. 
//
```

strResNames = rm.FindResources("USB0::0x0D4A::0x001A::0000000::INSTR");
MessageBasedSession dp;

dp = new MessageBasedSession(strResNames[0]);

// Set to the Remote State
new UsbSession(dp.ResourceName).ControlRen(RenMode.Assert);

// Clear the device
dp.Clear();

// Clear the error status
dp.Write("\*CLS");
System.Threading.Thread.Sleep(1000);

// Set the output function to Continuous.dp.Write(":SYSTem:CONFigure:MODE CONTinuous");System.Threading.Thread.Sleep(1000);

// ■Return the DP power source to the initial state just after the startup.

// Return the output setting to the state just after the startup. dp.Write("\*RST"); System.Threading.Thread.Sleep(1000);

// ■Set the output mode.
dp.Write(":SOURce:MODE AC\_INT");
System.Threading.Thread.Sleep(1000);

// ■Set the output range.
dp.Write(":SOURce:RANGe R100V");
System.Threading.Thread.Sleep(1000);

// ■Set the output waveform.
dp.Write(":SOURce:FUNCtion:SHAPe:IMMediate SIN");
System.Threading.Thread.Sleep(1000);

// ■Set the output frequency.
dp.Write(":SOURce:FREQuency:IMMediate 50.0");
System.Threading.Thread.Sleep(1000);

// ■Set the output voltage.
dp.Write(":SOURce:VOLTage:LEVel:IMMediate:AMPLitude 100.0");
System.Threading.Thread.Sleep(1000);

// ■Turn on the output. dp.Write(":OUTPut:STATe ON"); System.Threading.Thread.Sleep(1000);

// ■Obtain the measured output voltage value.
string strMeasureVoltageRMS = "";
strMeasureVoltageRMS = dp.Query(":MEASure:SCALar:VOLTage:RMS?");

// ■Obtain the measured output current value.
string strMeasureCurrentRMS = "";
strMeasureCurrentRMS = dp.Query(":MEASure:SCALar:CURRent:RMS?");

// ■Turn off the output.
dp.Write(":OUTPut:STATe OFF");

// Clear the Remote state
new UsbSession(dp.ResourceName).ControlRen(RenMode.Deassert);

// ■Terminate the communication and release the session.
dp.Terminate();
dp.Dispose();

....

# 5.3 Sequence Function Control

using System.Windows.Forms;

// <Process flow>

// ■Initialize the communication state.

// NameSpace declaration of NI-VISA library

using NationalInstruments.VisaNS;

// Search for DP power source using the resource string
string[] strResNames;

// Generate the VISA session of the NI-VISA library
ResourceManager rm;
rm = ResourceManager.GetLocalManager();

// Use the VISA session to specify the DP power source serial number and
// establish the communication session with the DP power source
//

// In your program, write the exception handling.

// Use catch to write the error handling when communication session is established.

```
// Whenever an error occurs, NI-VISA library throws it to the exception. 
//
```

strResNames = rm.FindResources("USB0::0x0D4A::0x001A::0000000::INSTR");
MessageBasedSession dp;

dp = new MessageBasedSession(strResNames[0]);

// Set to the Remote State
new UsbSession(dp.ResourceName).ControlRen(RenMode.Assert);

// Clear the device
dp.Clear();

// Clear the error status
dp.Write("\*CLS");
System.Threading.Thread.Sleep(1000);

// ■Set the output function to Sequence.
dp.Write(":SYSTem:CONFigure:MODE SEQuence");
System.Threading.Thread.Sleep(1000);

// ■Recall the sequence data from the Sequence Memory 1. dp.Write(":TRACe:SEQuence:RECall 1"); System.Threading.Thread.Sleep(1000);

// ■Compile the sequence data.
dp.Write(":TRIGger:SEQuence:COMPile");
System.Threading.Thread.Sleep(1000);

// ■Turn on the output.
dp.Write(":OUTPut:STATe ON");
System.Threading.Thread.Sleep(1000);

// ■Start the sequence.
dp.Write(":TRIGger:SEQuence:SELected:EXECute STARt");
System.Threading.Thread.Sleep(1000);

// ■Obtain the measured output voltage value.
string strMeasureVoltageRMS = "";
strMeasureVoltageRMS = dp.Query(":MEASure:SCALar:VOLTage:RMS?");

// ■Obtain the measured output current value.
string strMeasureCurrentRMS = "";
strMeasureCurrentRMS = dp.Query(":MEASure:SCALar:CURRent:RMS?");

// ■Turn off the output. dp.Write(":OUTPut:STATe OFF"); System.Threading.Thread.Sleep(1000);

// ■Change to the Edit mode.
dp.Write(":SOURce:SEQuence:EDIT");

// Clear the Remote state
new UsbSession(dp.ResourceName).ControlRen(RenMode.Deassert);

// ■Terminate the communication and release the session.
dp.Terminate();
dp.Dispose();

# 5.4 Simulation Function Control

using System.Windows.Forms;

// <Process flow>

// ■Initialize the communication state.

// NameSpace declaration of NI-VISA library

using NationalInstruments.VisaNS;

// Search for DP power source using the resource string
string[] strResNames;

// Generate the VISA session of the NI-VISA library
ResourceManager rm;
rm = ResourceManager.GetLocalManager();

// Use the VISA session to specify the DP power source serial number and
// establish the communication session with the DP power source
//

// In your program, write the exception handling.

// Use catch to write the error handling when communication session is established.

```
// Whenever an error occurs, NI-VISA library throws it to the exception. 
//
```

strResNames = rm.FindResources("USB0::0x0D4A::0x001A::0000000::INSTR");
MessageBasedSession dp;

dp = new MessageBasedSession(strResNames[0]);

// Set to the Remote State
new UsbSession(dp.ResourceName).ControlRen(RenMode.Assert);

// Clear the device
dp.Clear();

// Clear the error status
dp.Write("\*CLS");
System.Threading.Thread.Sleep(1000);

// ■Set the output function to Simulation.dp.Write(":SYSTem:CONFigure:MODE SIMulation");System.Threading.Thread.Sleep(1000);

// ■Recall the power fluctuation simulation data from the Simulation Memory 1.
 dp.Write(":TRACe:SIMulation:RECall 1");
 System.Threading.Thread.Sleep(1000);

// ■Compile the simulation data.
dp.Write(":TRIGger:SIMulation:COMPile");
System.Threading.Thread.Sleep(1000);

// ■Turn on the output. dp.Write(":OUTPut:STATe ON"); System.Threading.Thread.Sleep(1000);

// ■Starts the Simulation.
dp.Write(":TRIGger:SIMulation:SELected:EXECute STARt");
System.Threading.Thread.Sleep(1000);

// ■Obtain the measured output voltage value.
string strMeasureVoltageRMS = "";
strMeasureVoltageRMS = dp.Query(":MEASure:SCALar:VOLTage:RMS?");

// ■Obtain the measured output current value.
string strMeasureCurrentRMS = "";
strMeasureCurrentRMS = dp.Query(":MEASure:SCALar:CURRent:RMS?");

// ■Turn off the output. dp.Write(":OUTPut:STATe OFF"); System.Threading.Thread.Sleep(1000);

// ■Change to the Edit mode.
dp.Write(":SOURce:SIMulation:EDIT");

// Clear the Remote state
new UsbSession(dp.ResourceName).ControlRen(RenMode.Deassert);

// Terminate the communication and release the session.dp.Terminate();dp.Dispose();

# 5.5 Obtain Status Register

using System.Windows.Forms;

// <Process flow>

// ■Initialize the communication state.

// NameSpace declaration of NI-VISA library

using NationalInstruments.VisaNS;

// Search for DP power source using the resource string
string[] strResNames;

// Use the VISA session to specify the DP power source serial number and

 $\ensuremath{\textit{//}}\xspace$  establish the communication session with the DP power source

//

// In your program, write the exception handling.

// Use catch to write the error handling when communication session is established.

 $/\!/$  Whenever an error occurs, NI-VISA library throws it to the exception.

//

strResNames = rm.FindResources("USB0::0x0D4A::0x001A::0000000::INSTR");
MessageBasedSession dp;

dp = new MessageBasedSession(strResNames[0]);

// Set to the Remote State
new UsbSession(dp.ResourceName).ControlRen(RenMode.Assert);

// Clear the device
dp.Clear();

// Clear the error status
dp.Write("\*CLS");
System.Threading.Thread.Sleep(1000);

// Set the warning transition filter (positive logic)
dp.Write(":STATus:WARNing:PTRansition 65535");
System.Threading.Thread.Sleep(1000);

// Set permission of the warning event register
dp.Write(":STATus:WARNing:ENABle 65535");
System.Threading.Thread.Sleep(1000);

//  $\blacksquare$ Obtain the status byte to check if the warning state is detected

// ReadStatusByte() needs to be repeatedly queried in order to detect the change
// in each bit of the register.

 $\prime\prime$  In actual programming, the status byte is acquired by worker-threading or  $\prime\prime$  other means.

```
StatusByteFlags sbFlag = 0;
sbFlag = dp.ReadStatusByte();
short sFlag = (short)sbFlag;
// Status changes
if (sFlag!=0)
{
         // Is the warning register detected?
         if ((sFlag & 2) == 2)
         {
               // Obtain the warning state
               string strWarn = "";
               strWarn = dp.Query(":STATus:WARNing:CONDition?");
               System.Threading.Thread.Sleep(1000);
               // Release the warning
               // This also clears the warning screen display on the DP power source.
               dp.Write(":SYSTem:WRELease");
               System.Threading.Thread.Sleep(1000);
         }
}
```

```
// Clear the Remote state
new UsbSession(dp.ResourceName).ControlRen(RenMode.Deassert);
```

// ■Terminate the communication and release the session.
dp.Terminate();
dp.Dispose();

### 5.6 Cautions in Programming

- a) When a program command send from the computer is interrupted on the way, an error may occur in the next program command. If there was an interruption on the way, perform the device clear.
- **b)** When the computer interrupts receiving on the way after the computer sent a query message then data transfer was started with the DP power source specified as talker, the DP power source may freeze awaiting for send. If there was an interruption on the way, perform the device clear.
- c) After the computer sent a query message, if the computer sends another query message without specifying the DP power source as talker, the response to the first query may be returned with the trailing response to the next one (without delimiter).

When the DP power source does not work as talker after a query message is sent, perform the device clear.

# 6.Error Message List

# 6.1 Error Message List

Table 6.1 shows the list of error messages.

| ID   | Message                                         | Meaning                                                                                                    |  |
|------|-------------------------------------------------|----------------------------------------------------------------------------------------------------|--|
| 0    | No error                                        | There is no error.                                                                                                    |  |
| -100 | Command error                                   | An illegal command was received.                                                                                                    |  |
| -102 | Syntax error                                    | An undefined command or parameter was received.                                                                                                    |  |
| -103 | Invalid separator                               | An illegal separator was received.                                                                                                    |  |
| -104 | Data type error                                 | The received command or parameter was undefined, and                                                                                                    |  |
|      |                                                 | thus was recognized as an illegal command.                                                                                                    |  |
| -108 | Parameter not allowed                           | There are too many parameters.                                                                                                    |  |
| -109 | Missing parameter                               | One or more parameters are missing.                                                                                                    |  |
| -110 | Command header error                            | There is an error in the command header.                                                                                                    |  |
| -111 | Header separator error                          | There is an error in the keyword separator of the command header.                                                                                                    |  |
| -113 | Undefined header                                | The received string contains an invalid header.                                                                                                    |  |
| -120 | Numeric data error                              | There is an error in the numerical parameter.                                                                                                    |  |
| -130 | Suffix error                                    | There is an error in the suffix of the numerical parameter.                                                                                                    |  |
| -140 | Character data error                            | There is an error in the discrete parameter.                                                                                                    |  |
| -144 | Character data too long                         | The discrete parameter is too long.                                                                                                    |  |
| -150 | String data error                               | There is an error in the string parameter.                                                                                                    |  |
| -160 | Block data error                                | There is an error in the block parameter.                                                                                                    |  |
| -200 | Execution error                                 | An error was detected during command execution.                                                                                                    |  |
| -222 | Data out of range                               | A command parameter is out of the valid range.                                                                                                    |  |
| -300 | Device-specific error                           | This is a device-specific error.                                                                                                    |  |
| -350 | Queue overflow                                  | The error queue overflowed and thus can no longer hold a new error.                                                                                                    |  |
| -363 | Input buffer overrun                            | The command input buffer overflowed.                                                                                                    |  |
| -410 | Query INTERRUPTED                               | A new response message entered the output queue, and                                                                                                    |  |
|      | -                                               | thus the previous message was lost.                                                                                                    |  |
| -420 | Query UNTERMINATED                              | The talker was specified, but the output queue has no response message.                                                                                                 |  |
| -430 | Query DEADLOCKED                                | Send/receive came to a deadlock. Sending is canceled.                                                                                                    |  |
| -440 | Query UNTERMINATED<br>after indefinite response | The response request order is wrong.                                                                                                    |  |
| 2    | Invalid in This Output<br>Mode                  | This output mode does not allow the setting (execution).<br>Change the output mode.                                                                                     |  |
| 3    | Invalid with Output ON                          | The output on state does not allow the setting (execution).<br>Turn the output off, then set (execute).                                                                 |  |
| 4    | Invalid with Output OFF                         | The output off state does not allow the setting (execution).<br>Turn the output on, then set (execute).                                                                 |  |
| 5    | Busy                                            | The busy state does not allow the setting (execution).                                                                                                    |  |
| 6    | Invalid with Remote<br>Control                  | Execute after the busy icon disappears.<br>The remote control state does not allow the setting<br>(execution). Bring the state to local control, then set<br>(execute). |  |
| 13   | Auto Cal Disabled                               | The Autocal setting becomes off because of out of the calibration range.                                                                                                |  |

#### Table 6.1 Error Message List

EIT

| 15 | AGC Disabled                    | The AGC setting becomes off because of out of the                                                                                                    |
|----|---------------------------------|----------------------------------------------------------------------------------------------------|
| 10 |                                 | calibration range.                                                                                                    |
| 20 | Invalid                         | The condition cannot be set (executed).                                                                                                    |
| 24 | USB Memory<br>Unconnected       | No USB memory is connected. Connect a USB memory.                                                                                                    |
| 25 | USB Memory Removed illegally    | The USB memory was removed before the eject operation.<br>Perform the eject operation before removing a USB<br>memory.                                                                                                    |
| 26 | USB Memory Access<br>Error      | The USB memory has an access error.                                                                                                    |
| 27 | Too Many Files                  | There are too many files in the USB memory. Each folder can contain 500 files or less.                                                                                                    |
| 29 | Sync Frequency<br>Unlocked      | The output cannot be turned on because of not locking to the synchronization frequency.                                                                                                    |
| 30 | Remote Controller Error         | Communication with the remote controller cannot be<br>made. Make sure the remote controller cable is connected<br>properly.                                                                                                    |
| 31 | Internal Memory Error           | The internal memory has an error.                                                                                                    |
| 32 | Calibration Data Error<br>ME    | The adjustment data is abnormal. Cycle the power. If it still occurs, contact the seller (NF Corporation or our agent) from whom you purchased the product.                                                                                                    |
| 33 | Line Overvoltage                | The power input voltage is excessive. Check if the power input is appropriate.                                                                                                    |
| 34 | Line Undervoltage               | The power input voltage is insufficient. Check if the power input is appropriate.                                                                                                    |
| 35 | Line Frequency Error            | The power input frequency is abnormal. Check if the power input is appropriate.                                                                                                    |
| 36 | Communication Failure<br>PU     | There is a communication error between the firmware and<br>the power unit. Cycle the power. If it still occurs, contact<br>the seller (NF Corporation or our agent) from whom you<br>purchased the product.                                                                                            |
| 37 | Communication Failure<br>ME     | There is a communication error between the firmware and<br>the output measurement section. Cycle the power. If it still<br>occurs, contact the seller (NF Corporation or our agent)<br>from whom you purchased the product.                                                                            |
| 38 | Communication Failure<br>SC     | The polyphase system communication is abnormal. Make sure the System Cable is connected properly.                                                                                                    |
| 40 | Polyphase Connection<br>Timeout | In the polyphase system, the connection destination cannot<br>be recognized in the specified time. Make sure the System<br>Cable is connected properly, then turn on the power of all<br>the cabinets in 20 seconds. A single-phase model<br>connected to a polyphase model also generates this error. |
| 41 | Mismatched Firmware<br>Versions | In the polyphase system, the main firmware versions of the cabinets do not match.                                                                                                    |
| 45 | Mismatched Cabinet<br>Connect   | In the polyphase system, the output capacities of the phases do not match.                                                                                                    |
| 46 | Inhibited Cabinet Connect       | Polyphase models are connected with the System Cable.<br>Use a polyphase model alone.                                                                                                    |
| 47 | No Available Power Unit         | There is no power unit that can be started.                                                                                                    |
| 68 | PU-ON Setting Updated           | The power unit power-on setting was updated.                                                                                                    |
| 69 | Polyphase Connection<br>Updated | A phase configuration is detected that is different from the previous one.                                                                                                    |

ETT.

| 82 | Sequence Compile Error          | Sequence compilation failed.                                                                                             |
|----|---------------------------------|----------------------------------------------------------------------------------------------------|
| 83 | Simulation Compile Error        | Simulation compilation failed.                                                                                           |
| 84 | System Updated Please<br>Reboot | The firmware was updated.                                                                                                |
| 85 | System Updated Please<br>Reboot | The firmware was updated.                                                                                                |
| 87 | Unbalanced Line Voltage         | In the polyphase system, there is a cabinet with a different<br>power supply voltage. Use the same power supply voltage. |
| 88 | 12V Error                       | The internal auxiliary power is abnormal.                                                                                |

# 7. Specifications

| 7.1 Interface Functions24                | 49 |
|------------------------------------------|----|
| 7.2 GPIB Bus Driver 24                   | 49 |
| 7.3 Code Used2                           | 50 |
| 7.4 Response to Interface Message28      | 50 |
| 7.5 Multi-Line Interface Message28       | 51 |
| 7.6 List of functions supported by LXI28 | 52 |

....

## 7.1 Interface Functions

| Function           |                  | Subset | Description                            |  |
|--------------------|------------------|--------|----------------------------------------|--|
| Source handshake   | Source handshake |        | All send handshake functions provided  |  |
| Acceptor handshake |                  | AH1    | All receive handshake functions        |  |
|                    |                  |        | provided                               |  |
| Talker             |                  | T6     | Basic talker functions,                |  |
|                    |                  |        | Talker release by the MLA              |  |
| Listener           |                  | L4     | Basic listener functions,              |  |
|                    |                  |        | Listener release by the MTA            |  |
| Service request    | USBTMC           | SR1    | All service request functions provided |  |
| GPIB               |                  | SR0    | Service request function not provided  |  |
| Remote/Local       |                  | RL1    | All remote/local functions provided    |  |
| Parallel poll      |                  | PP0    | Parallel poll function not provided    |  |
| Device clear       |                  | DC1    | All device clear functions provided    |  |
| Device trigger     |                  | DT0    | Device trigger function not provided   |  |
| Controller         |                  | C0     | Controller function not provided       |  |

 $\cdot\,$  RS232 and LAN interface do not correspond to all the above functions.

## 7.2 GPIB Bus Driver

| Data bus       | DIO1 to 8       | Open collector              |  |
|----------------|-----------------|-----------------------------|--|
| Handshake bus  | NRFD, NDAC, DAV | Open collector<br>tri-state |  |
| Management bus | SRQ<br>EOI      | Open collector<br>tri-state |  |

#### 7.3 Code Used

The DP power source as the listener can accept ISO 7-bit codes (JIS/ASCII), except when receiving binary data, and ignores MSB of 8-bit data (e.g., parity). Any program codes are interpreted and executed with no case sensitivity. However, the control characters except <CR>, <LF>, and <TAB> (codes from 0 to 8, B, D to 1F, and 7F in hexadecimal) are ignored.

As the talker, it sends ISO 7-bit codes (JIS or ASCII) with no parity except when sending binary data (MSB of 8-bit data = 0). All alphabetical characters in the program code are sent in uppercase.

When binary data is sent and received, all 8-bit patterns are valid and the standard IEEE floating point format (including any control codes) is supported.

#### 7.4 Response to Interface Message

| IFC         | <ul><li> Initialize the GPIB interface message.</li><li> Release the specified listener or talker.</li></ul> |
|-------------|----------------------------------------------------------------------------------------------------|
| DCL and SDC | • Clear the I/O buffer for GPIB.                                                                             |
| LLO         | • Disable the LOCAL key on the panel.                                                                        |
| GTL         | • Turn to the Local state.                                                                                   |

#### Table 7.3 Response to Interface Message

## 7.5 Multi-Line Interface Message

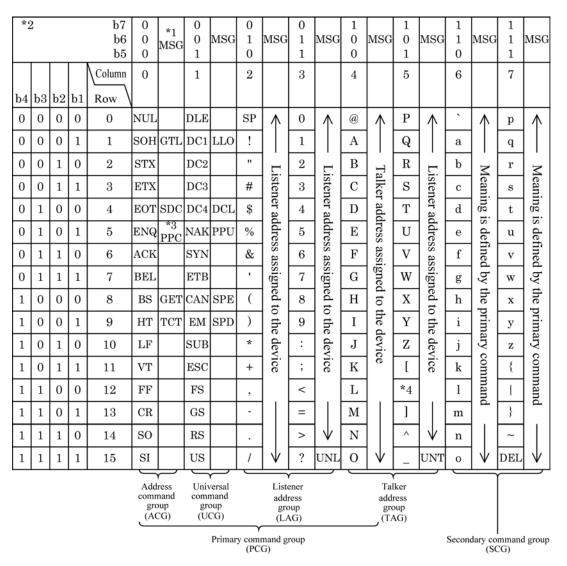

Figure 7.1 Multi-Line Interface Message

Note: \*1 MSG means an interface message

\*2 b1=DIO1...b7=DIO7. DIO8 is not used

- \*3 Accompanied by the secondary command
- \*4 "\" for IEC standard, "¥" for JIS
- GTL : Go To Local
- SDC : Selected Device Clear
- PPC : Parallel Poll Configure
- GET : Group Execute Trigger

- TCT : Take Control
- LLO : Local Lockout
- DCL : Device Clear
- PPU : Parallel Poll Unconfigure
- SPE : Serial Poll Enable
- SPD : Serial Poll Disable
- UNL : Unlisten
- UNT : Untalk

....

# 7.6 List of functions supported by LXI

(Recommendation and Permission)

| LXI | Version  | 1.4 | Core | 2011 |  |
|-----|----------|-----|------|------|--|
|     | , croron |     | 0010 | 2011 |  |

| Section    | Function                                                                          | Correspondence |
|------------|-----------------------------------------------------------------------------------|----------------|
| 7. 1. 1    | Gigabit Ethernet                                                                  | ×              |
| 7. 2. 1    | MAC Address Visible While in Rack                                                 | 0              |
| 7.4        | Incorporate Auto-MDIX                                                             | 0              |
| 7. 6. 1    | Provide Override for Auto-Negotiation                                             | ×              |
| 8. 1. 1    | LXI Devices should also support IPv6 to ensure<br>long-term network compatibility | ×              |
| 8.4        | Provide Way to Disable ICMP Ping Responder                                        | ×              |
| 8.5        | Support ICMP Ping Client                                                          | ×              |
| 8.6.2      | 30-Second DHCP Timeout                                                            | ×              |
| 8.6.4      | Accept the First DHCP Offer Received                                              | 0              |
| 8. 6. 5. 1 | Additional DHCP Options Allowed for LXI Device<br>Updates                         | ×              |
| 8.6.8      | Provide Manual DNS IP Address Entry                                               | ×              |
| 8.6.9      | User Configured Hosts File Allowed                                                | ×              |
| 8.8        | Check Network Configuration Values for Validity                                   | 0              |
| 8.9        | Single Hostname for All Naming Services                                           | 0              |
| 8. 11      | Support Dynamic DNS Hostname Registration                                         | ×              |
| 8.11.1     | Provide User Control of Dynamic DNS Registration                                  | ×              |
| 8. 12      | Provide DNS Client                                                                | ×              |
| 8. 13. 1   | LAN Configuration Initialize (LCI) Additional<br>Settings                         | 0              |
| 9. 1. 2    | Web Server Root Document                                                          | 0              |
| 9. 2. 1. 1 | LXI Device Address String Label                                                   | 0              |
| 9. 2. 2    | Web Page Title                                                                    | ×              |
| 9. 2. 3. 1 | How To Determine Actual Hostname with Unicast DNS                                 | ×              |
| 9. 2. 3. 4 | If both DNS and mDNS are enabled                                                  | ×              |
| 9. 3. 1    | No password protection for device identification indicator                        | 0              |
| 9.4.1      | Status Page Link on the Welcome Page                                              | ×              |
| 9. 5. 1    | Default Description for LXI Device                                                | 0              |

| 9. 5. 2 | Auto-Negotiate Enable/Disable Through Web Page | 0 |
|---------|------------------------------------------------|---|
| ••••    |                                                |   |

ETT.

| 9.5.3        | Ping Enable/Disable Through Web Page            | 0 |
|--------------|-------------------------------------------------|---|
| 9.5.4        | Other Information on the LAN Configuration Page | 0 |
| 9.5.5        | Disable Switch for LAN Configuration Page       | × |
| 9.5.6        | mDNS Enable/Disable Through Web Page            | 0 |
| 9.7          | Status Web Page Contents                        | × |
| 9. 7. 1      | Other Information on the Status Web Page        | × |
| 9.8.1        | Blank password                                  | 0 |
| 9.10         | LXI Web Interface Example                       | × |
| 9. 11        | LXI Device Control Using Web Page               | 0 |
| 9. 12        | Software/Firmware Upgrade Using Web Interface   | 0 |
| 9. 13        | LXI Glossary                                    | 0 |
| 10. 1. 2. 1  | Additional VXI-11 and SCPI Support Is Optional  | × |
| 10. 2. 1     | HTTP Redirection                                | × |
| 10.3.2       | Default mDNS Hostname                           | 0 |
| 10. 4. 2. 2  | Default Service Name                            | 0 |
| 10. 4. 3. 5  | TXT Record Key Default Values                   | × |
| 10. 4. 3. 9  | Maximum Length of TXT Record                    | 0 |
| 10. 4. 3. 10 | Additional Service Advertisements               | 0 |
| 10. 4. 3. 12 | Additional Service Advertisement Order          | × |

#### NOTES

- Reproduction of the contents of this manual is forbidden by applicable laws.
- The contents of this manual may be revised without notice.
- Information provided in this manual is intended to be accurate and reliable. However, we assume no responsibility for any damage regarding the contents of this manual.
- Should you notice any doubtful or wrong statement, or lack of description, please contact us or our agent.

© Copyright 2010-2019, NF Corporation

Programmable AC Power Source DP-G Series Instruction Manual (Remote Control)

#### **NF Corporation**

6-3-20, Tsunashima Higashi, Kohoku-ku, Yokohama 223-8508 JAPAN Phone +81-45-545-8111 Fax +81-45-545-8191

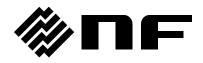